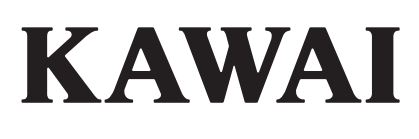

## **DIGITAL PIANO CN43 Manual de Usuario**

NOMBRES Y FUNCIONES **JOMBRESY FUNCIONES** DE LAS PIEZAS **1** TOCAR EL<br>PIANO TOCAR EL **2** FUNCIÓN LECCION FUNCIÓN LECCION<br>(LESSON) **3** GRABADOR<br>INCORPORADO INCORPORADO GRABADOR **4** GRABADORA **5** USB OPERACIONES **6** USB SECCIÓN DE<br>RITMO SECCIÓN DE **7** FUNCIONES DE<br>MENÚ FUNCIONES DE **8** APENDICES APENDICES **9**

#### **GRACIAS POR HABER ADQUIRIDO UN PIANO DIGITAL KAWAI**

El piano digital CN43 es un revolucionario instrumento nuevo que combina la última tecnología digital con la artesanía tradicional de pianos heredado de muchos años de experiencia de KAWAI en construir pianos acústicos magníficos. El tono ha sido creado por el muestreo estéreo de pianos de cola de concierto, y se reproduce utilizando la tecnología propia de KAWAI Progressive Harmonic Imaging™, mientras el acción "Responsive Hammer Action" del teclado ofrece la respuesta de pulsación y el rango dinámico completo requerido para una interpretación estupenda de piano, clavicordio órgano y otros instrumentos.

El piano digital CN43 también dispone de procesadores adicionales de efectos digitales y de reverberación, para un sonido más profundo y rico. Conexiones estándar MIDI y una interfaz USB también están incluidos, permitiendo la reproducción de otros instrumentos y la conexión con ordenadores / memoria USB, mientras que la función lección ayuda a practicar el piano con una colección de estudios de Czerny y Burgmuller, o canciones de "Alfred's Basic Piano Library" y los libros de "Alfred's Premier Piano Course" (solo en EEUU, Canadá, Australia y Reino Unido).

Este manual de usuarios contiene valiosa información sobre las prestaciones diversas del piano digital CN43. Por favor lea cuidadosamente todas las secciones y manténgalo a mano para futuras consultas.

#### **INDICE DE CONTENIDOS**

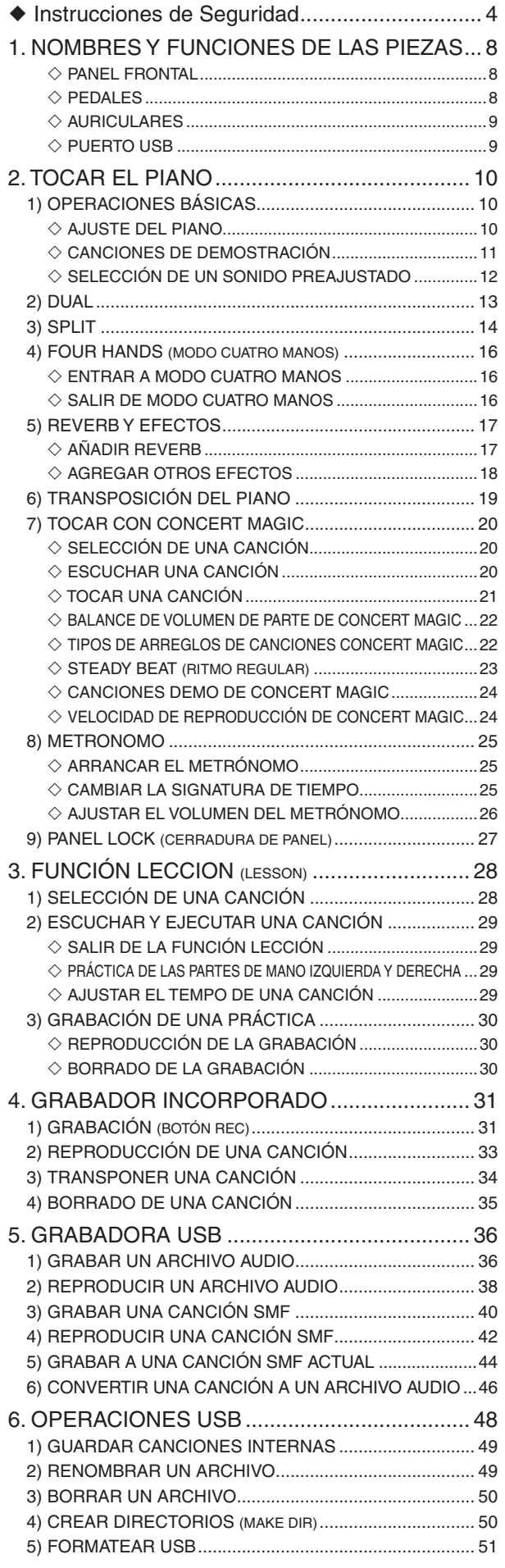

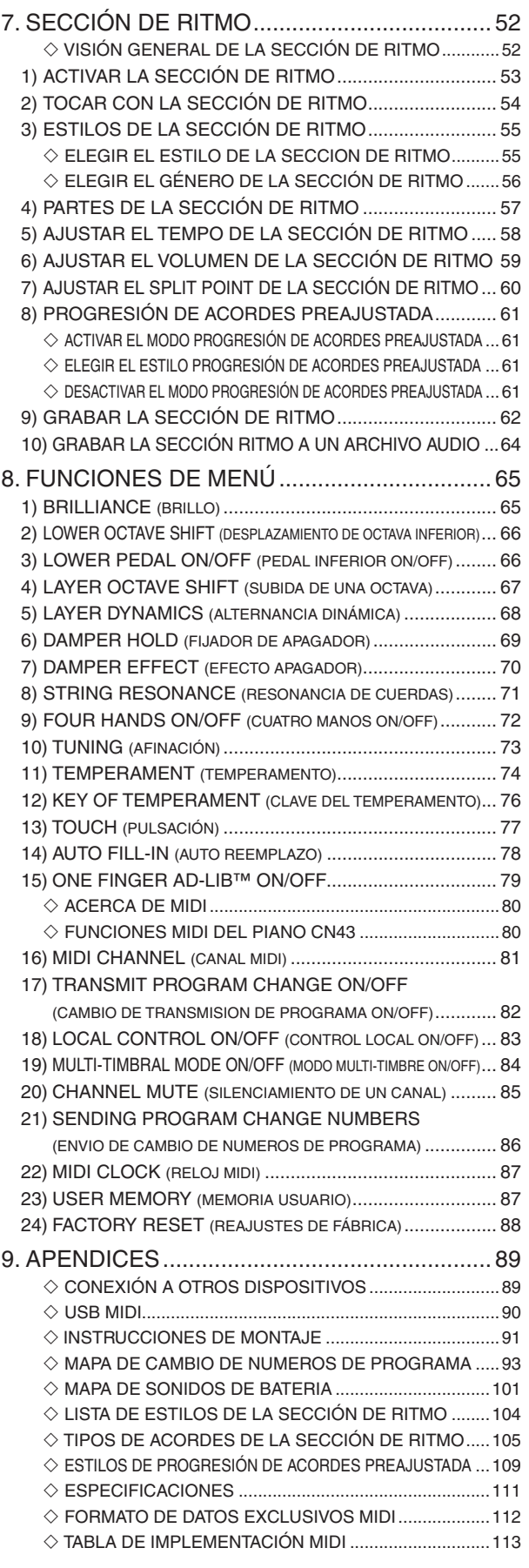

## **Instrucciones de Seguridad**

## **GUARDE ESTAS INSTRUCCIONES**

INSTRUCCIONES SOBRE RIESGOS DE INCENDIO, DESCARGA ELECTRICA, O DAÑO A PERSONAS.

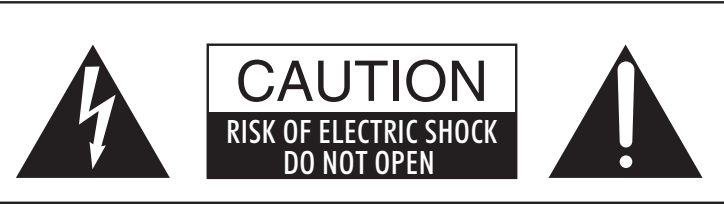

#### **PRECAUCION**

PARA REDUCIR RIESGO DE INCENDIO O DESCARGA ELECTRICA, NO EXPONGA ESTE PRODUCTO A LA LLUVIA O HUMEDAD.

### AVISO : PELIGRO DE DESCARGA ELECTRICA - NO ABRIR

PARA REDUCIR EL RIESGO DE DESCARGA ELECTRICA, NO QUITE LA TAPA (O PARTE TRASERA). NO TOQUE NINGUNA PARTE INTERNA. LLAME AL SERVICIO TECNICO CUALIFICADO SI NECESITA ATENCION.

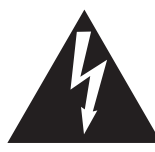

Si se enciende el símbolo de un rayo de un triángulo, alerta al usuario de la presencia de ¨voltaje peligroso¨ no protegido dentro del producto, indicando suficiente magnitud para constituir riesgo de descarga eléctrica.

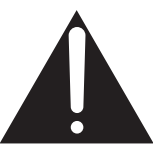

La presencia del símbolo de admiración dentro de un triángulo, alerta al usuario de un importante servicio de operación y mantenimiento descritos en las instrucciones que acompañan al producto.

#### **Ejemplos de los Simbolos Dibujados**

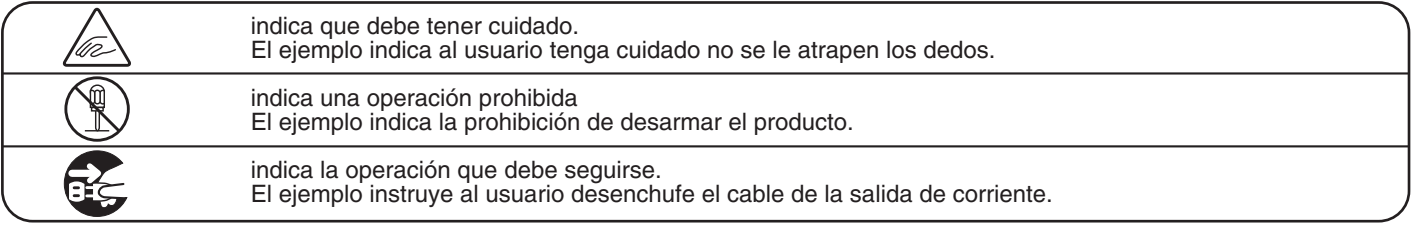

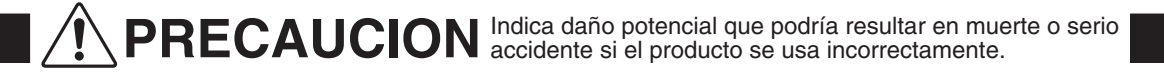

**El producto deber ser conectado a un enchufe de corriente con el voltaje indicado.**

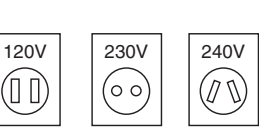

- Use el adaptador de corriente suministrado con el producto u otro recomendado por KAWAI.
- Si utilizara un cable de corriente asegúrese de que tenga el enchufe correcto y conforma el voltaje especificado.
- Si NO hiciera esto, podría incendiarse.

**No inserte o desconecte el enchufe del** 

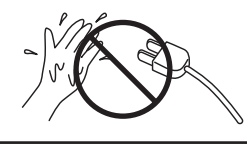

**cable con las manos húmedas.** Si lo hace, puede darle una descarga eléctrica.

**La banqueta debe ser utilizada con propiedad (sólo para cuando toque el instrumento).**

- **No juegue ni se suba en ella.**
- **Sólo puede sentarse una persona.**
- **No se siente en ella mientras se abra la tapa.**
- **Vuelva a tensar los pernos de vez en cuando.**

Si lo hace, la banqueta puede caer, o cojerse los dedos causándole daños.

4

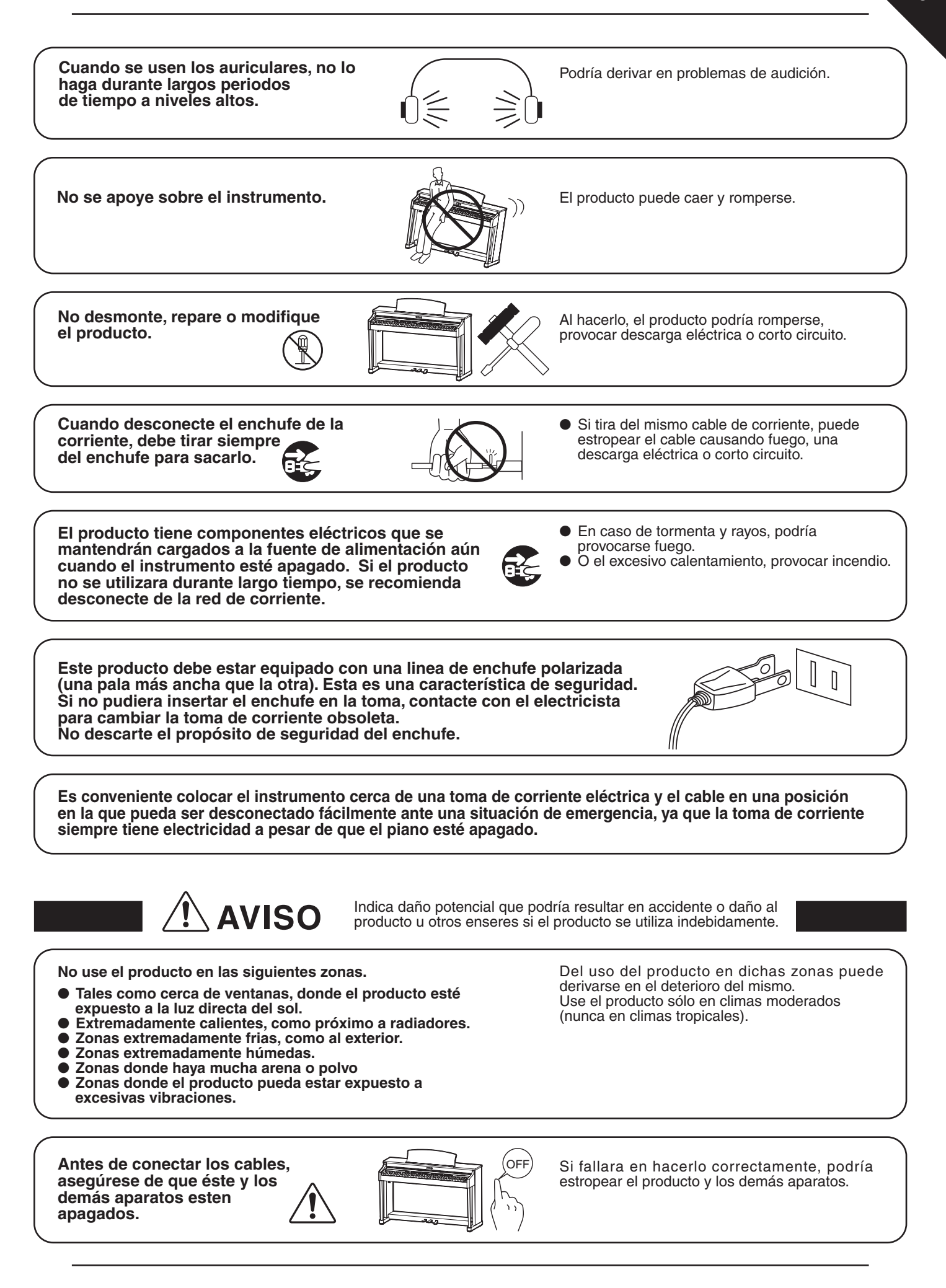

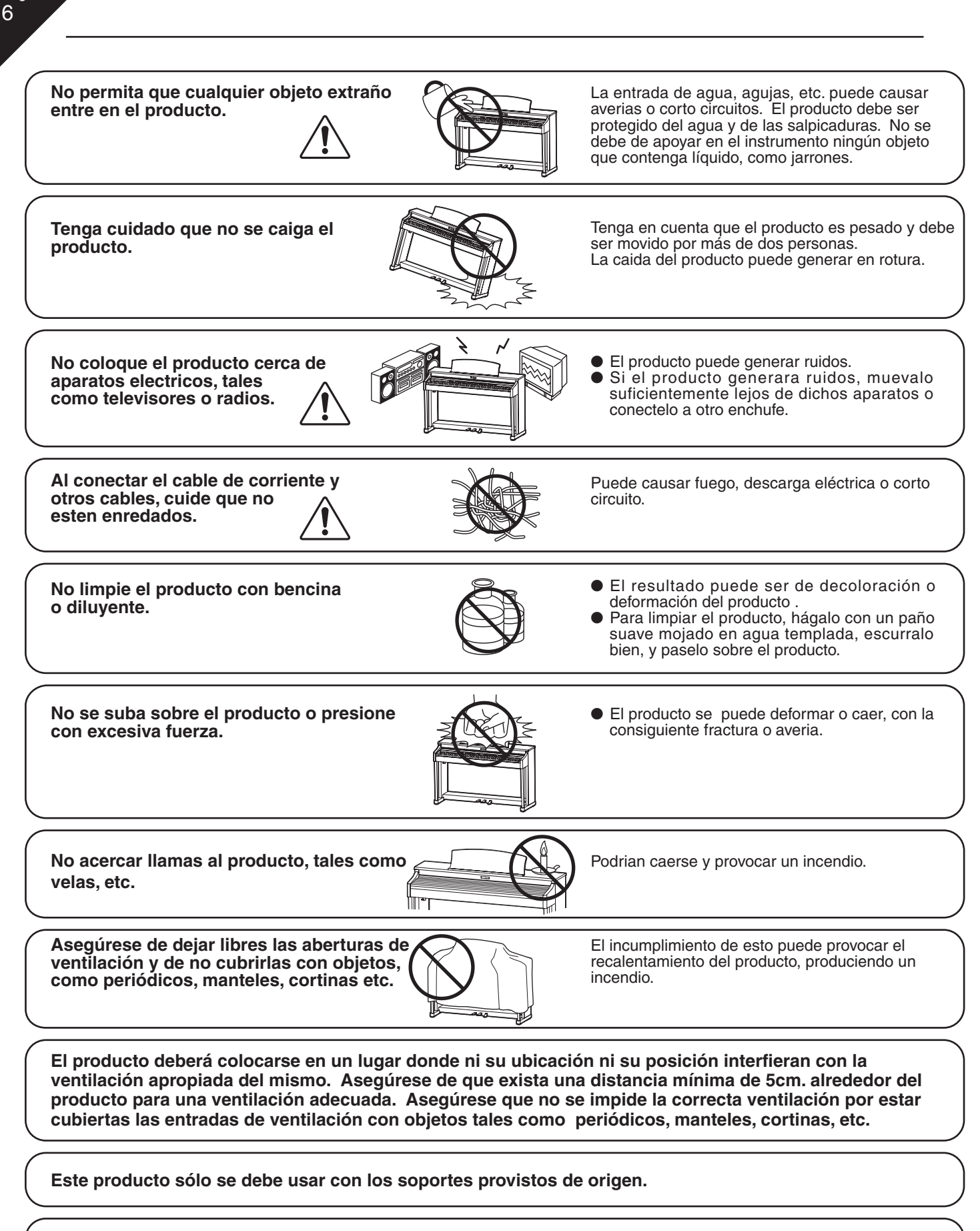

**El producto debe ser atendido por el servicio técnico cualificado cuando:**

-**El cable de corriente o enchufe se hayan estropeado.**

- -**Hayan caído objetos, o se haya desparramado líquido dentro del producto.**
- -**Haya sido expuesto a la lluvia.**

- -**Tenga síntomas de alguna anormalidad o muestre notables cambios en la ejecución.**
- -**Haya caído el producto o se haya estropeado el mueble.**

#### **Notas de Reparación**

Si sucediera alguna anomalía al producto, apaguelo inmediatamente, desconecte de la red y contacte con la tienda donde lo haya comprado.

Página 7

## $C<sub>f</sub>$

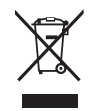

#### **Información a la disposición de los usuarios**

Si su producto está marcado con este símbolo de reciclaje significa que al final de su vida útil debe desecharlo por separado llevándolo a un punto limpio. No debe mezclarlo con la basura general del hogar. Deshacerse de un producto de forma adecuada ayudará a prevenir los efectos negativos sobre el medio ambiente y la salud que pueden derivarse de un manejo inadecuado de la basura. Para más detalles, por favor contacte con sus autoridades locales. (Sólo Unión Europea)

La placa con la inscripcion de la marca esta situada en la parte inferior del instrumento, como se indica seguidamente.

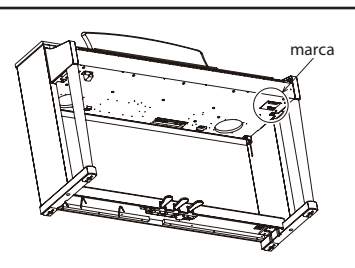

## **1. NOMBRES Y FUNCIONES DE LAS PIEZAS**

Esta sección explica la ubicación y funciones de varios botones del panel.

#### $\diamond$  PANEL FRONTAL

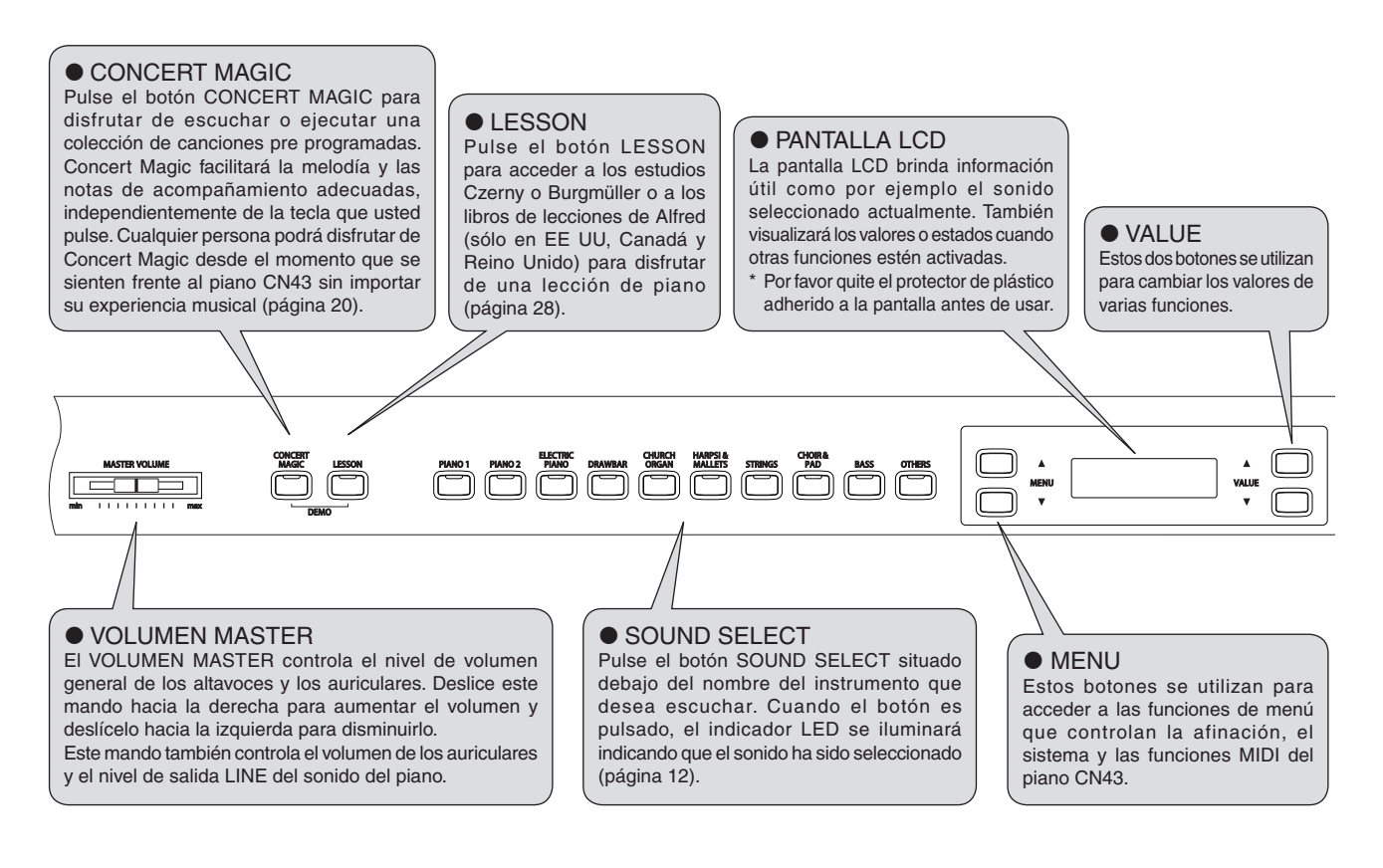

#### $\diamond$  PEDALES

El piano CN43 tiene tres pedales, al igual que un piano de cola: Sostenido (Sustain), Sostenuto y Suave (Soft).

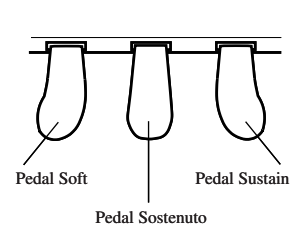

◆ Pedal Sustain

El sonido se mantiene después de que usted aparta los dedos del teclado, y responde a medio pedal.

◆ Pedal Sostenuto

Si pisa este pedal después de tocar el teclado y antes de soltar las teclas, el sonido de las teclas que ha pulsado se mantendrá. No se mantendrá el sonido de las teclas que pulse después de pisar este pedal.

◆ Pedal Soft

Pisando este pedal suavizará el sonido y reducirá su volumen. Si el efecto rotatorio está activo, el pedal Soft se utiliza para cambiar la velocidad del rotor entre lento y rápido.

Página 9

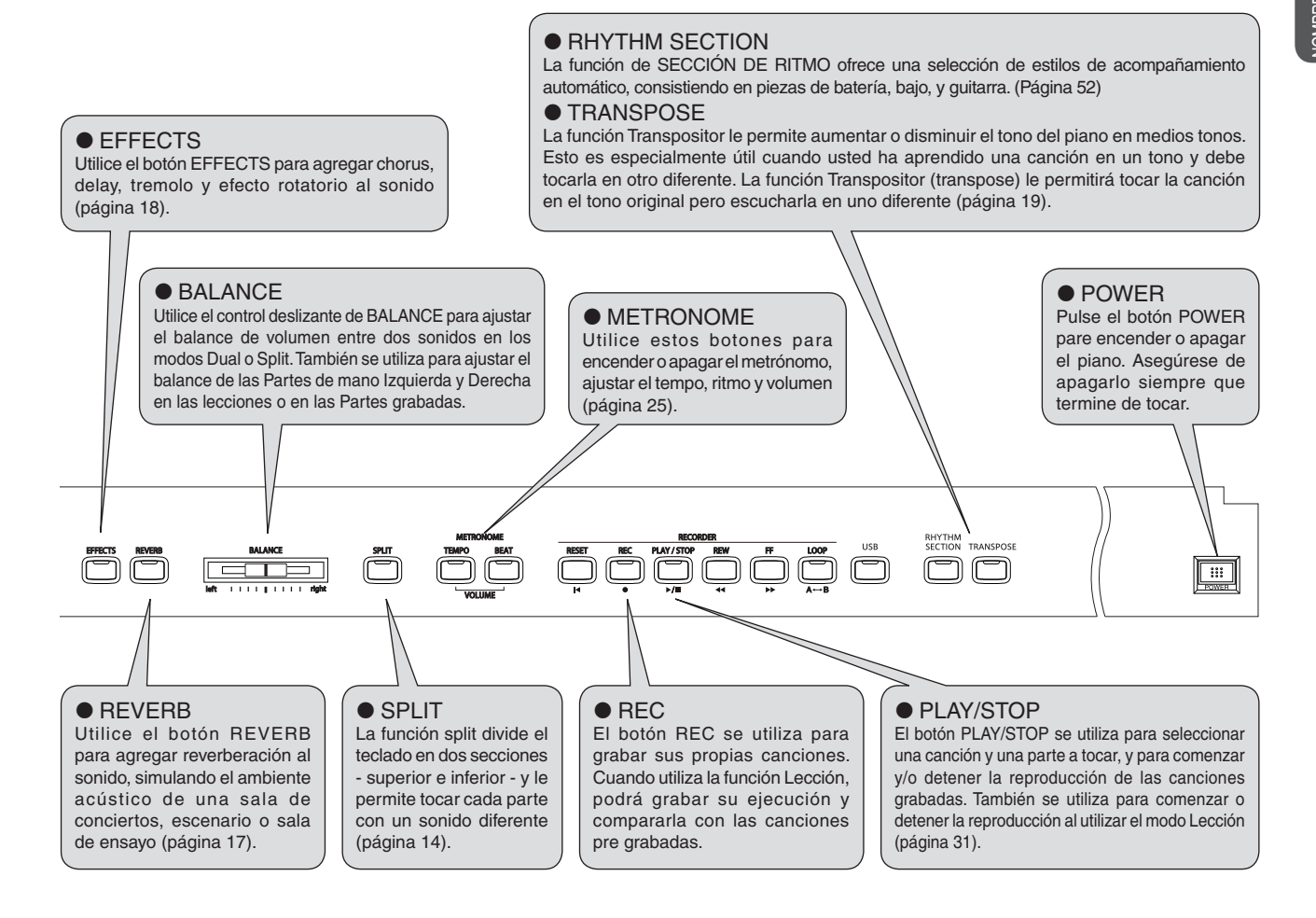

#### $\diamond$  AURICULARES

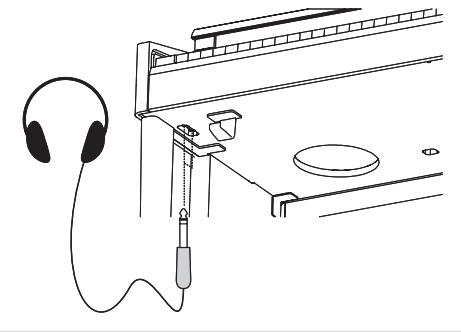

#### $\triangle$  Conector de Auriculares (x 2)

Utilice estos conectores para conectar auriculares.

Podrá conectar hasta dos pares de auriculares.

• En la página 92 dispone de información para colocar los ganchos de los auriculares.

#### $\diamond$  PUERTO USB

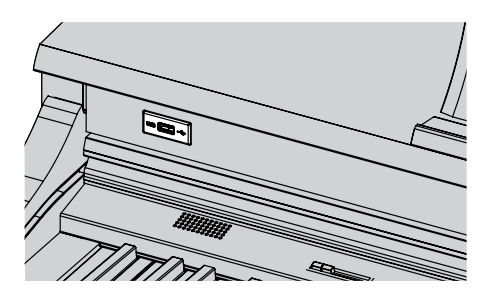

Este Puerto USB (a Dispositivo) permite conectar dispositivos de memoria USB al piano CN43. Este ofrece una manera conveniente de grabar y reproducir los archivos audio MP3/WAV y canciones del formato 16 pistas SMF (Archivo Estándar MIDI File).

# **2. TOCAR EL PIANO**

## 1) OPERACIONES BÁSICAS

Esta sección indica los procedimientos básicos para conectar la alimentación y tocar el piano CN43.

#### $\diamond$  AJUSTE DEL PIANO

El piano CN43 está equipado con altavoces estéreo y un amplificador. No necesitará de equipación adicional para comenzar a tocar el instrumento.

n)

#### □ Paso 1

Conecte un terminal del cable de alimentación del piano CN43 en el conector de alimentación del piano y el otro a una toma de corriente.

#### □ Paso 2

Pulse el botón POWER para encender el piano.

Encontrará el interruptor de encendido en el extremo derecho del panel frontal. Pulse este botón para encender el piano CN43. Si lo pulsa nuevamente, apagará el piano.

Cuando pulse el botón POWER se encenderá el LED indicador de PIANO 1 y el sonido seleccionado por defecto será el de Concert Grand.

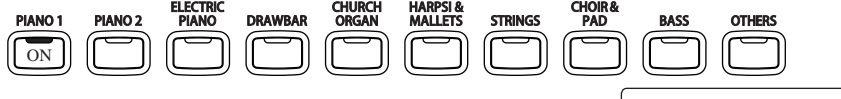

"Concert Grand" también se visualizará en pantalla. | Concert Grand

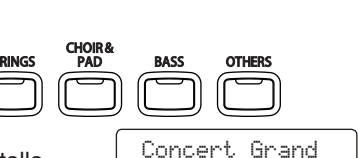

 $\begin{array}{c} \circ \\ \circ \circ \circ \\ \circ \circ \circ \end{array}$ 

**Conector** para el cable de la corriente

Altavoz

Panel lateral

□ Paso 3

Utilice el control deslizante MASTER VOLUME para ajustar el nivel de volumen.

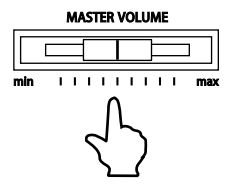

El mando de MASTER VOLUME controla el nivel de volumen de altavoces y auriculares. Si lo desliza hacia la derecha el volumen aumentará, y si lo desliza hacia la izquierda, disminuirá. Ajustar el control deslizante a la mitad es un buen punto de partida.

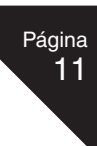

#### $\Diamond$  CANCIONES DE DEMOSTRACIÓN

El CN43 dispone de 34 canciones Demo. Cada canción consiste en una pieza musical para presentar los diferentes sonidos.

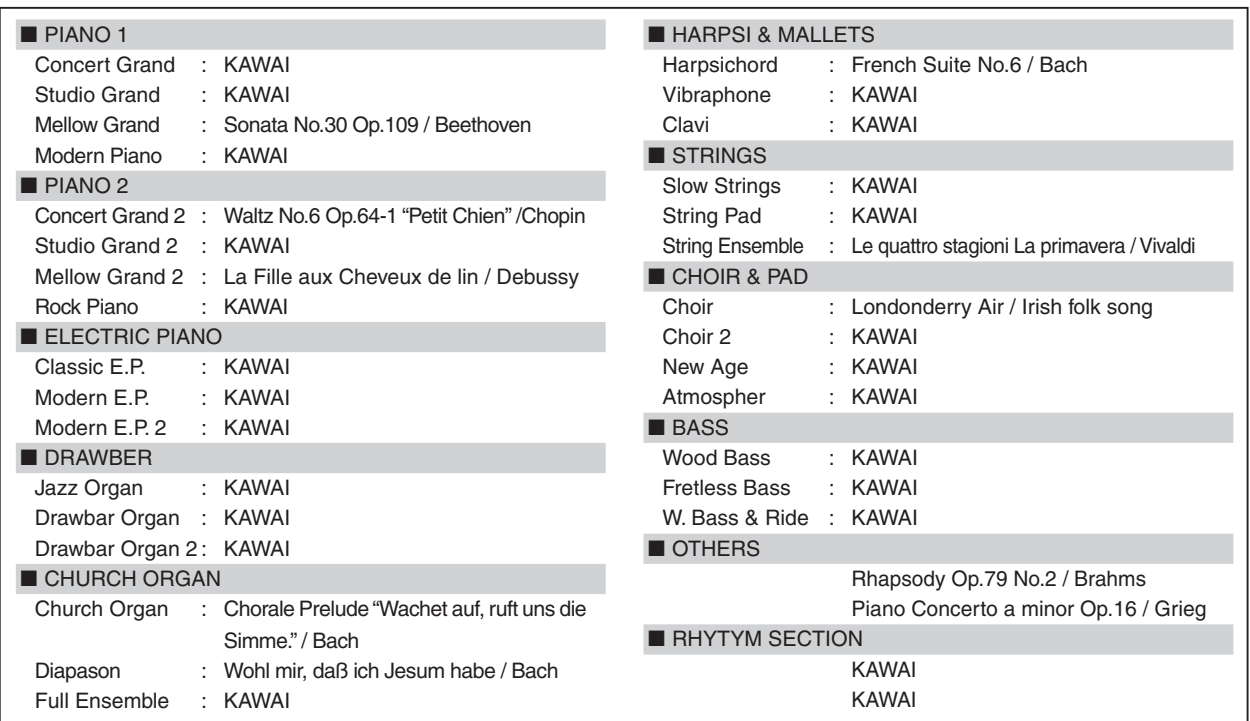

KAWAI lamenta no disponer de las partituras originales de las canciones de demostración.

#### □ Paso 1

Pulse los botones CONCERT MAGIC y LESSON de manera simultánea.

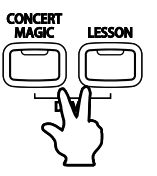

Los LED de ambos botones se encenderán mientras que el correspondiente al botón SOUND SELECT parpadeará.

Comenzará la reproducción de la canción demo para PIANO 1. Cuando las canciones PIANO 1 han terminado de reproducirse, las canciones de demostración de otra categoría de sonido o la SECCIÓN RÍTMO se seleccionarán al azar.

 Dispone de 4 canciones guardadas para el sonido PIANO 1, que se reproducirán en orden. Si pulsa repetidamente el botón PIANO 1 pasará a la siguiente canción.

#### $\square$  Paso 2

Pulse los otros botones SOUND SELECT mientras la canción demo está en ejecución para escuchar las demos de cada categoría.

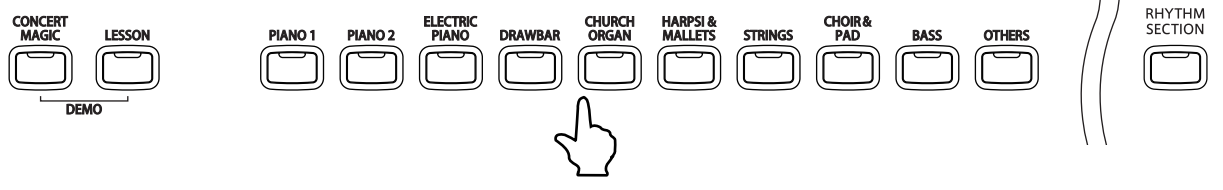

 Cuando pulse este botón, las canciones para la nueva categoría seleccionada se reproducirán. Las canciones demo de otras categorías serán seleccionadas de forma aleatoria.

#### □ Paso 3

Pulse el botón CONCERT MAGIC, el botón LESSON o el botón PLAY/STOP para salir del modo demostración.

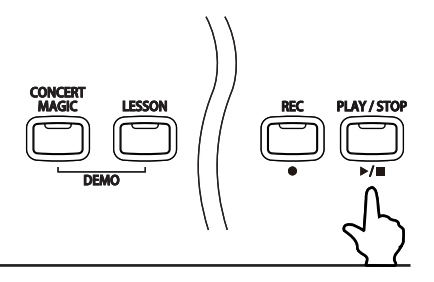

**2** TOCAR EL PIANO

#### $\Diamond$  SELECCIÓN DE UN SONIDO PREAJUSTADO

#### □ Paso 1

Pulse el botón SOUND SELECT situado debajo del nombre del instrumento que desea ejecutar.

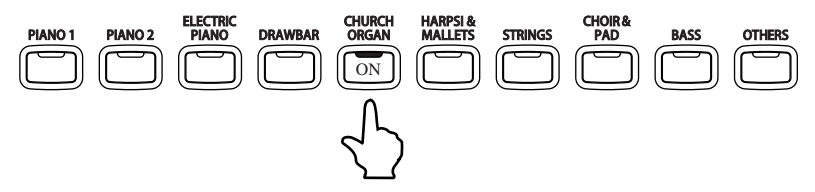

Cuando pulse el botón, el LED se encenderá indicando que ese sonido ha sido seleccionado. El nombre del sonido preseleccionado se visualizará en pantalla. Cada botón tiene múltiples sonidos asignados. Al pulsar el mismo botón SOUND SELECT nuevamente, seleccionará la siguiente variación de sonido asignado . Para seleccionar un sonido de Órgano de Iglesia, pulse el botón CHURCH ORGAN como se muestra a continuación. El indicador LED de dicho botón se encenderá.

- Los sonidos preajustados también pueden seleccionarse utilizando los botones VALUE.
- El botón OTHERS tiene 299 sonidos asignados, divididos en 20 categorías adicionales. Al mantener pulsado uno de los botones VALUE, si pulsa el otro botón VALUE, saltará a la siguiente categoría dentro de la selección de OTHERS.

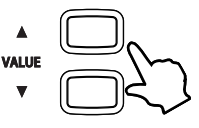

#### SONIDOS PREAJUSTADOS

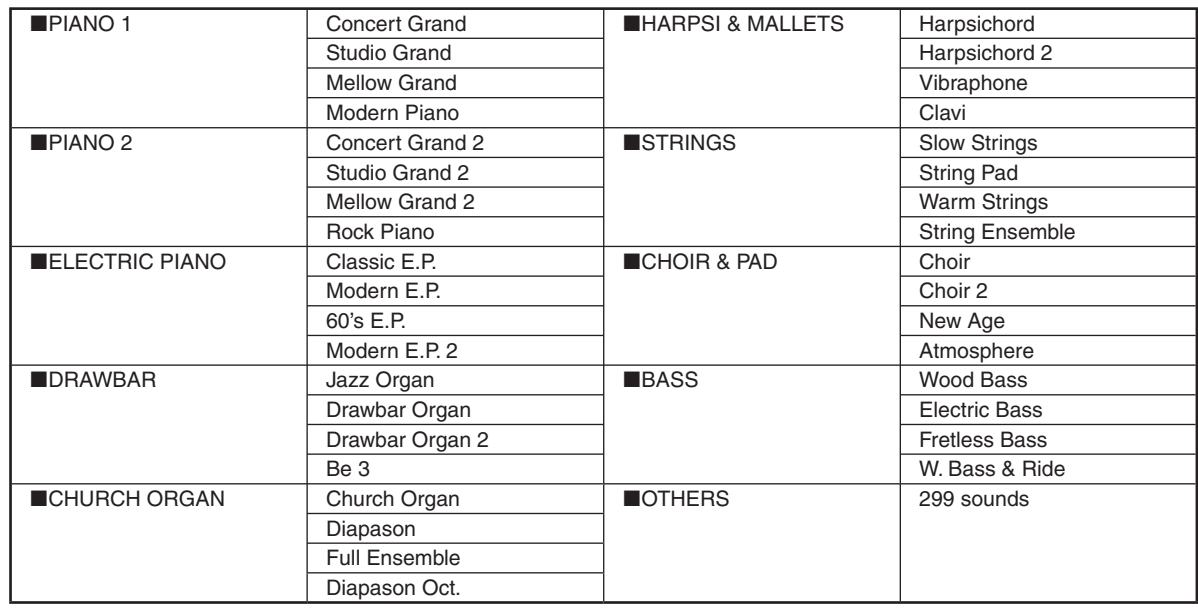

Por favor, consulte el MAPA DE CAMBIO DE NUMEROS DE PROGRAMA en la página 93, en donde encontrará una lista completa de los 299 sonidos adicionales del botón OTHERS.

#### □ Paso 2

#### Toque el teclado.

El sonido seleccionado se escuchará cuando pulse las teclas. Si es necesario, utilice el control deslizante de MASTER VOLUME para ajustar el volumen.

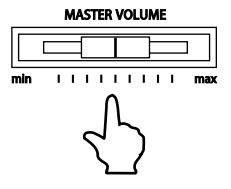

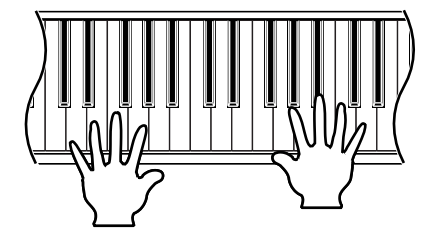

 El piano CN43 puede reproducir hasta 192 notas simultáneamente (polifonía de 192 notas). Sin embargo, si usted utiliza el modo Dual o un sonido en estéreo, la polifonía se reducirá a la mitad ya que el piano deberá producir dos sonidos para cada nota.

**2** PIANO TOCAR EL

## 2) DUAL

La función DUAL le permite combinar dos sonidos preajustados para crear un sonido más complejo. Por ejemplo, un piano combinado con cuerdas, un piano con un sonido de coros.

#### Paso 1

Mantenga pulsado el botón SOUND SELECT correspondiente al primero de los dos sonidos que desea combinar. Después pulse el botón correspondiente al segundo de los sonidos.

Los indicadores LED para cada botón se iluminarán, indicando que los dos sonidos han sido seleccionados. Los nombres de ambos sonidos se visualizarán en pantalla.

Por ejemplo, para combinar un sonido de piano con uno de cuerdas, pulse los botones PIANO 1 y STRINGS a la vez.

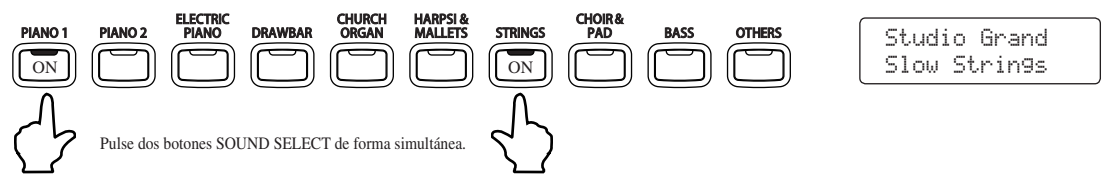

Si pulsa cualquiera de los dos botones SOUND SELECT nuevamente seleccionará otras variaciones de sonido asignadas a ese botón. Por ejemplo, para cambiar el sonido Slow Strings a String Pad, mantenga pulsado el botón PIANO 1 y pulse nuevamente el botón STRINGS.

Si desea combinar dos sonidos asignados al mismo botón, pulse el botón SOUND SELECT correspondiente y utilice los botones VALUE para seleccionar la variación deseada. Por ejemplo, para combinar Concert Grand y Mellow Grand, mantenga pulsado el botón PIANO 1 para seleccionar Concert Grand, y después utilice los botones VALUE para seleccionar Mellow Grand.

#### □ Paso 2

Toque el teclado.

Escuchará dos sonidos diferentes de forma simultánea.

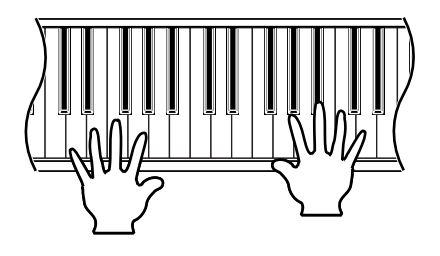

#### □ Paso 3

Utilice el control deslizante de BALANCE para ajustar el balance de volumen entre los dos sonidos.

Aumenta el volumen del sonido asignado al botón SOUND SELECT situado más hacia la izquierda.

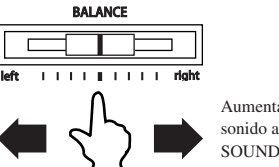

Aumenta el volumen del sonido asignado al botón SOUND SELECT situado más hacia la derecha.

#### $\Box$  Paso 4

Pulse cualquier botón SOUND SELECT para cancelar el modo DUAL.

### 3) SPLIT

La función Split divide el teclado en dos secciones -superior e inferior- y le permite tocar cada sección con un sonido diferente.

 $\Box$  Paso 1

Pulse el botón SPLIT.

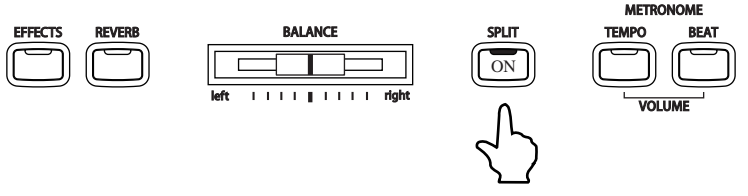

El LED indicador del botón SPLIT se encenderá.

El LED indicador de SOUND SELECT superior también se encenderá, mientras que el LED indicador del SOUND SELECT inferior parpadeará.

Los nombres de los sonidos superior e inferior también se visualizarán en pantalla.

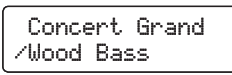

El símbolo "/" se visualizará en el extremo inferior izquierdo de la pantalla, indicando que el modo SPLIT ha sido activado.

El punto de separación (Split) por defecto está ajustado entre F#2 y G2. Este punto podrá moverse a cualquier tecla del teclado.

#### □ Paso 2

Mantenga pulsado el botón SPLIT y pulse una tecla del teclado.

La tecla pulsada será la nota más baja para la sección superior.

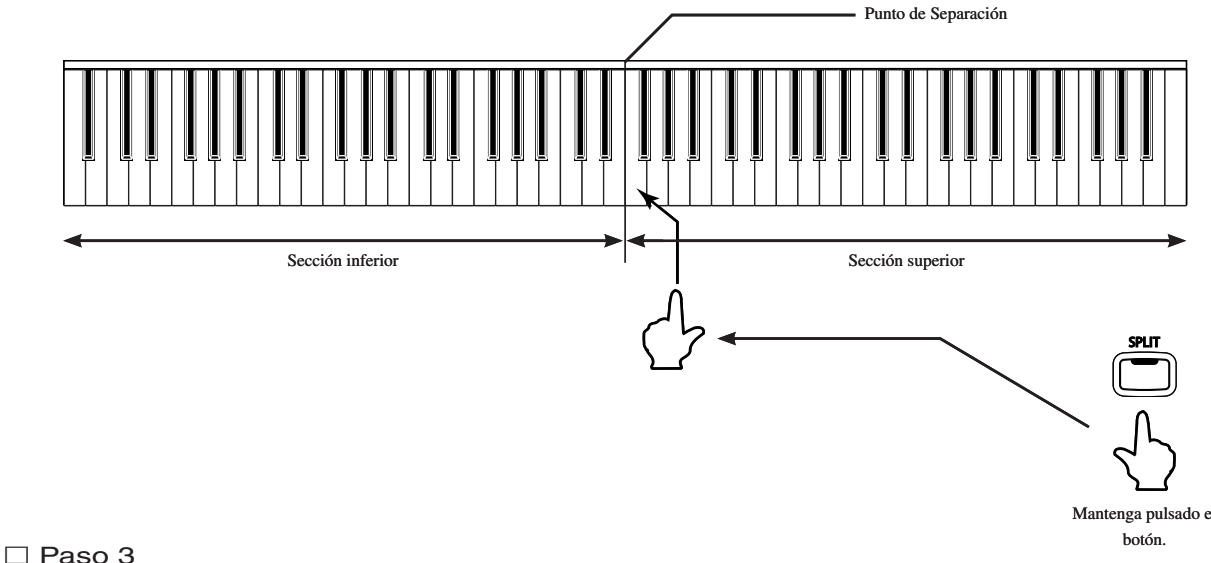

Toque el teclado.

Se producirán diferentes sonidos en la sección superior e inferior. Podrá disfrutar de una ejecución en ensamble tocando los acordes y la melodía con la mano derecha y tocar un bajo con la mano izquierda.

#### $\Box$  Paso 4

Para cambiar el sonido superior cuando el modo SPLIT esté activado, pulse el botón SOUND SELECT deseado.

El LED indicador correspondiente a dicho botón parpadeará. Pulse el mismo botón repetidas veces para seleccionar otra variación de sonido asignada a ese botón.

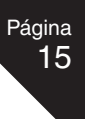

**2**

TOCAR EL TOCAR EL<br>PIANO

#### $\Box$  Paso 5

Para cambiar el sonido inferior mientras el modo SPLIT está activado, mantenga pulsado el botón SPLIT y después pulse el botón SOUND SELECT deseado.

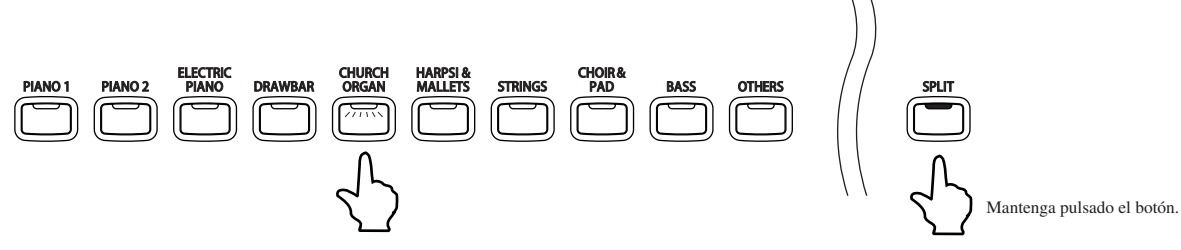

El LED indicador correspondiente al botón SOUND SELECT parpadeará. Pulse el mismo botón repetidas veces para seleccionar otra variación de sonido asignada a ese botón.

#### $\Box$  Paso 6

Utilice el control deslizante de BALANCE para ajustar el balance de volumen entre las secciones inferior y superior.

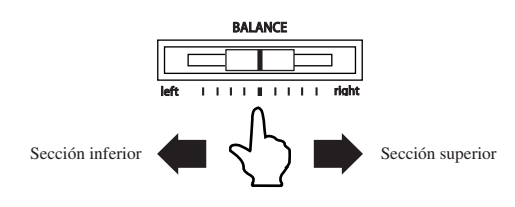

 $\Box$  Paso 7

Pulse el botón SPLIT para salir del modo Split.

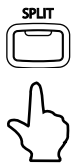

El LED indicador del botón SPLIT se apagará.

- Cuando esté activado el modo SPLIT podrá utilizar la función Lower Octave Shift para ajustar el rango de octava para la sección inferior (página 67).
- El pedal Sustain también podrá utilizarse en la sección inferior (página 66).

**2** TOCAR EL PIANO

Página

### FOUR HANDS (MODO CUATRO MANOS)

En el modo Cuatro Manos, el teclado del piano CN43 se divide en secciones superior e inferior para permitir que dos pianistas toquen el piano a la vez. Los sonidos de la sección superior son transportados dos octavas hacia abajo con respecto a la afinación original, mientras que los sonidos de la sección inferior son transportados dos octavas hacia arriba con respecto a la afinación original, de manera que los dos pianistas puedan tocar dentro del mismo rango de octavas. El pedal izquierdo podrá ser utilizado como Sustain para el pianista que utilice el lado izquierdo del teclado.

#### $\diamondsuit$  ENTRAR A MODO CUATRO MANOS

#### Paso 1

Mantenga pulsado el botón SPLIT, pulse el pedal Sustain (derecho) y el pedal Soft (izquierdo) a la vez.

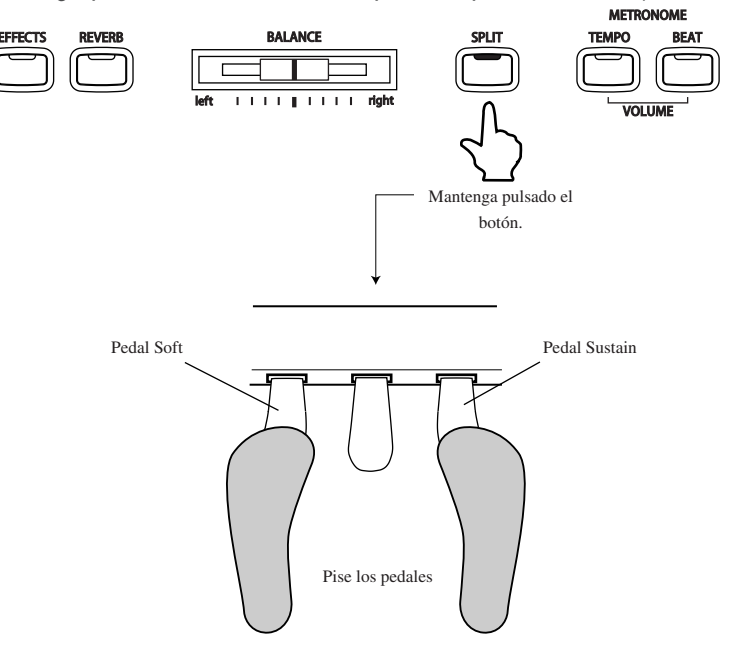

El LED indicador correspondiente al botón SPLIT comenzará a parpadear, indicando que el piano está en modo Cuatro Manos.

◆ Selección de sonidos en modo Cuatro Manos

El método de selección de sonidos en este modo es igual al del modo SPLIT. Pulse el botón SOUND SELECT deseado para cambiar el sonido de la sección superior, o mantenga pulsado el botón SPLIT y pulse el botón SOUND SELECT deseado para cambiar el sonido en la sección inferior.

◆ Cambiar el Punto de Separación

El método para este cambio es igual al del modo SPLIT. Mantenga pulsado el botón SPLIT y pulse una tecla del teclado. La tecla pulsada resultará la nota más baja para la sección superior. El punto de SPLIT por defecto está situado entre E3 y F3.

Finalmente, en modo Cuatro Manos, la función Octave Shift podrá ser utilizada para cambiar la octava de la sección inferior (página 66).

 También es posible activar el modo Cuatro Manos utilizando la función FOUR HANDS ON/OFF en el menú Function. Por favor refiérese a las instrucciones en Página 72 para más información.

#### $\Diamond$  SALIR DE MODO CUATRO MANOS

#### □ Paso 1

Para salir del modo Cuatro Manos, pulse nuevamente el botón SPLIT.

El LED indicador de este botón se apagará.

**2** PIANO TOCAR EL

Página 17

## 5) REVERB Y EFECTOS

Al seleccionar algunos de los sonidos preajustados, los indicadores LED correspondientes a los botones EFFECTS y/o REVERB se encenderán de manera automática. Esto se debe a que ciertos sonidos preajustados incluyen efectos como ajuste de fábrica.

Añadir un efecto al sonido realza la calidad tonal y mejora el realismo acústico. El piano CN43 dispone de dos grupos separados de efectos, el primero es de reverberación y el segundo contiene chorus, flanger, delay, trémolo y efecto de altavoz rotatorio.

#### $\Diamond$  AÑADIR REVERB

#### $\triangle$  REVERB

Reverb añade reverberación al sonido, simulando el ambiente acústico de una habitación, escenario o sala de conciertos. Dispone de seis tipos de reverb: Room 1, Room 2, Stage, Hall 1, Hall 2 y Plate.

#### Paso 1

Pulse el botón REVERB.

El indicador LED se encenderá para anunciar que la Reverb está en uso. Mantenga pulsado el botón REVERB para que la pantalla visualice el tipo de reverberación seleccionada.

#### □ Paso 2

Para cambiar el tipo de Reverb, mantenga pulsado el botón REVERB y utilice los botones VALUE.

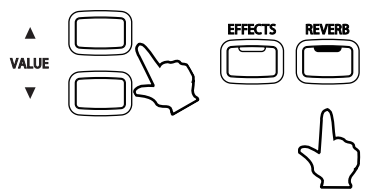

Mantenga pulsado el botón.

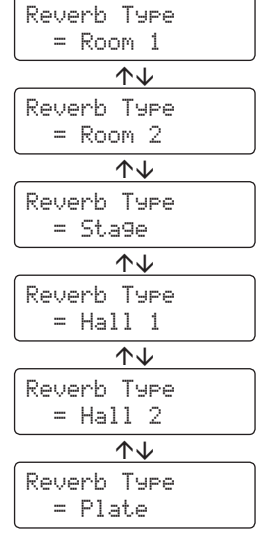

Para desactivar la reverb, pulse nuevamente el botón REVERB.

Pulse nuevamente dicho botón para volver a activar la reverberación. Se activará el último tipo de reverb seleccionado.

Cualquier cambio realizado en el tipo de reverb se mantendrá hasta que usted apague el piano.

Cuando apague el piano, los ajustes de Reverb regresarán a los valores de fábrica.

#### $\Diamond$  AGREGAR OTROS EFECTOS

#### $\triangle$  CHORUS

Simula la riqueza característica de un coro vocal o de un ensamble de cuerdas, agregando una versión ligeramente fuera de tono encima del sonido original para enriquecerlo.

#### $\triangle$  FLANGER

Flanger añade movimiento y un tono "hueco" al sonido.

#### $\blacklozenge$  DELAY

Añade eco al sonido. Dispone de tres tipos de delay (delay 1, delay 2 y delay 3), cada uno con diferente duración.

#### ◆ TREMOLO

Es un efecto del tipo vibrato.

#### $\triangle$  ROTARY

Este efecto simula el sonido de un Altavoz Rotatorio, comúnmente utilizado en órganos eléctricos. Rotary 1 es el sonido rotatorio normal, y Rotary 2 añade distorsión. Puede utilizar el pedal Soft para cambiar la velocidad del rotor entre SLOW (lento) y FAST (rápido).

#### □ Paso 1

#### Pulse el botón EFFECTS.

El LED correspondiente se encenderá para indicar que el efecto está en uso. Mantenga pulsado el botón EFFECTS para que la pantalla visualice el efecto seleccionado.

#### □ Paso 2

Para cambiar el tipo de efecto, mantenga pulsado el botón EFFECTS y pulse los botones VALUE.

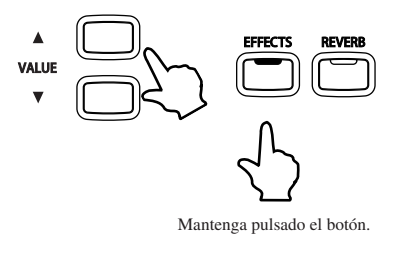

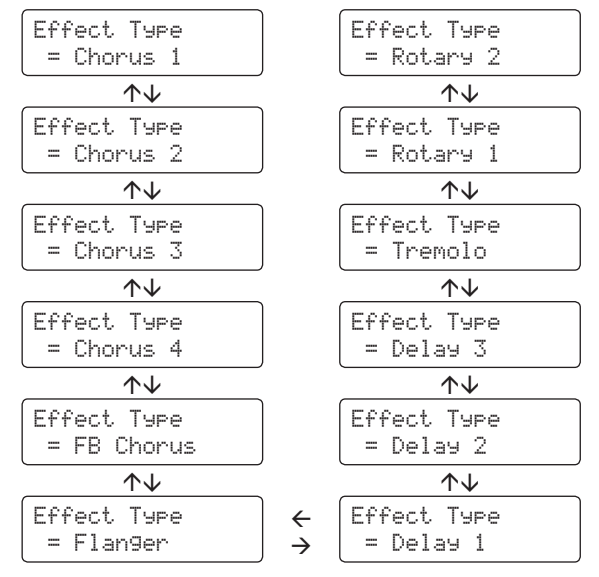

Para desactivar los efectos, pulse nuevamente el botón EFFECTS.

Pulse nuevamente dicho botón para volver a activar los efectos. Se activará el último efecto seleccionado. Cualquier cambio realizado en el tipo de efecto se mantendrá hasta que usted apague el piano. Cuando apague el piano, los ajustes de efectos regresarán a los ajustes originales de fábrica.

## 6) TRANSPOSICIÓN DEL PIANO

La función de Transposición permite subir o bajar el tono del teclado del piano en tramos de medio tono. Esto es particularmente útil para acompañar instrumentos afinados en tonos diferentes, o cuando ha aprendido una canción en un tono y debe tocarla en otro tono. La función de transposición le permitirá tocar la canción en su tono original y escucharlo en un tono diferente.

#### □ Paso 1

Mantenga pulsado el botón TRANSPOSE y utilice los botones VALUE o las teclas del teclado desde C3 a C5 para especificar el nivel de transposición.

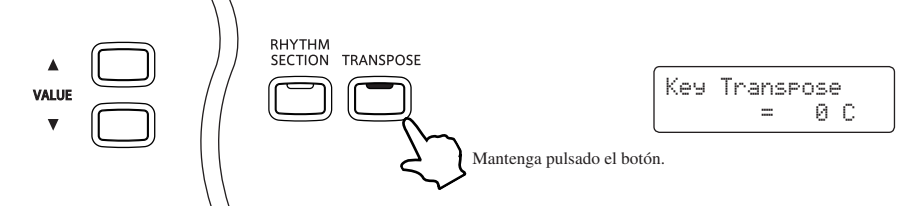

La pantalla visualizará un número indicando la cantidad de pasos de medio tono hacia arriba o hacia abajo que ha transportado. Por ejemplo, "-5" significa que el tono ha sido transportado 5 medios

Key Transpose $= -5.6$ 

"0" significa que no hay transposición.

tonos hacia abajo.

Cada vez que pulse el botón VALUE A, el valor de transposición aumenta medio tono. Cada vez que pulse el botón VALUE ▼, el valor de transposición disminuye medio tono. El piano podrá ser transportado hasta doce semitonos hacia arriba o doce semitonos hacia abajo.

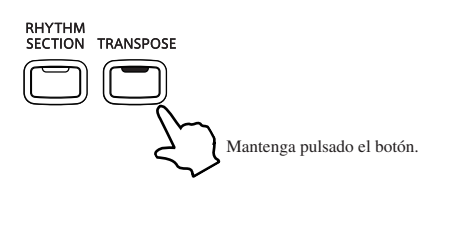

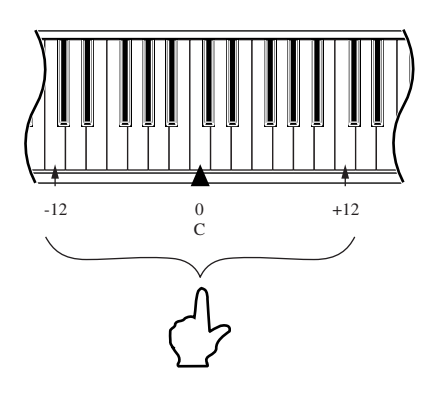

La tecla "Do" en la mitad del teclado corresponde a el valor 0.

Si pulsa nuevamente el botón TRANSPOSE, la función se desactivará. Los ajustes que realice se mantendrán mientras el piano esté encendido.

 La función Transpose estará activa cuando el LED indicador esté encendido, y las notas serán transportadas de acuerdo al valor de transposición que usted elija.

Por ejemplo, si el ajuste es "-3" y el LED correspondiente al botón TRANSPOSE está encendido, las notas serán transportadas tres semitonos hacia abajo. Cuando el LED correspondiente al botón TRANSPOSE se apague, el ajuste de transposición volverá automáticamente a cero.

- Cuando el valor de transposición sea igual a cero, la luz del LED indicador no se encenderá.
- El transpositor del piano CN43 volverá a cero cada vez que usted apague el piano.
- Por favor refiérese a la página 34 para información sobre la función SONG TRANSPOSE.

**2** PIANO TOCAR EL

### **TOCAR CON CONCERT MAGIC**

El gran compositor alemán Johann Sebastian Bach dijo una vez: "Tocar el teclado es fácil. Simplemente hay que pulsar las teclas correctas en el momento preciso". Mucha gente desearía que fuera así de sencillo. Afortunadamente, KAWAI ha desarrollado un método para conseguir que tocar el teclado resulte sencillo. Gracias a Concert Magic, ni siquiera tendrá que pulsar las teclas adecuadas.

Con CONCERT MAGIC, cualquier persona puede sentarse al piano CN43 e interpretar música de verdad... incluso si nunca ha tomado una lección de piano en su vida.

Para disfrutar de interpretar una canción, solamente deberá seleccionar su pieza favorita de entre las 176 canciones programadas y pulsar cualquiera de las 88 teclas a un ritmo y tempo constantes. CONCERT MAGIC le proporcionará la melodía correcta y las notas de acompañamiento, independientemente de las teclas que usted pulse.

Cualquier persona, joven o mayor, podrá disfrutar con CONCERT MAGIC desde el primer momento en que se siente frente al piano CN43.

#### $\diamond$  SELECCIÓN DE UNA CANCIÓN

Las 88 canciones Concert Magic están asignadas a cada una de las 88 teclas del piano CN43 y clasificadas por Categorías en ocho grupos, como por ejemplo Canciones Infantiles, Clásicos Americanos o Canciones de Navidad. Por favor consulte el anexo "Concert Magic Song List/Lesson Song List" en donde se exponen todas las canciones de Concert Magic en una lista.

#### □ Paso 1

Para seleccionar una canción, mantenga pulsado el botón CONCERT MAGIC y pulse la tecla correspondiente a la canción que desea escoger.

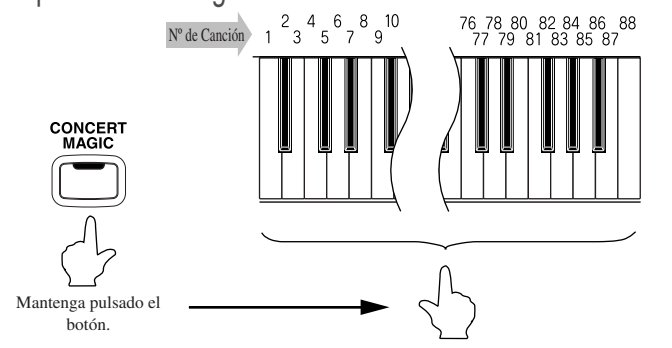

La pantalla visualizará el número de canción y el título de la canción abreviado.

1Twinkle Twinkle

#### $\Diamond$  ESCUCHAR UNA CANCIÓN

Si usted está familiarizado con la Canción Concert Magic que desea seleccionar, puede comenzar a tocarla directamente. Sin embargo, para aquellos que no estén familiarizados con la canción, es mejor escucharla primero y después intentar ejecutarla.

#### $\square$  Paso 1

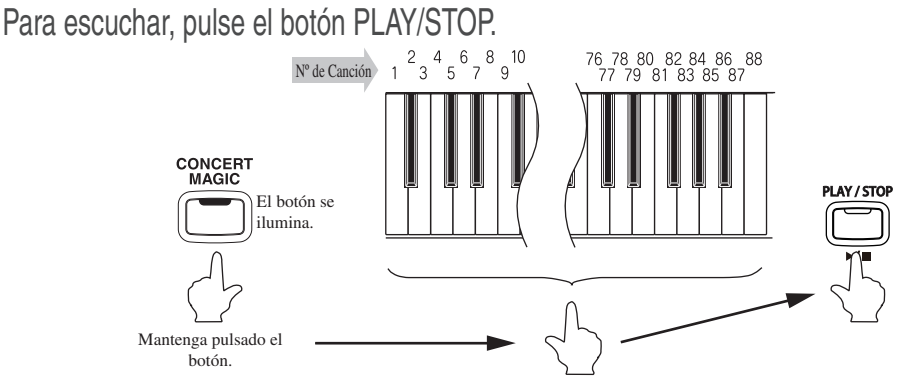

El piano CN43 reproducirá la canción deseada.

La velocidad o tempo de la canción podrá ajustarse manteniendo pulsado el botón TEMPO y pulsando los botones VALUE.

Mientras escucha, podrá seleccionar diferentes Canciones Concert Magic pulsando los botones VALUE.

Los círculos pequeños en la pantalla serán reemplazados por signos de "+" mientras la canción está en reproducción. Estos pequeños símbolos son una guía visual para tocar, indicando cuando deberá pulsar la siguiente tecla. La posición y espacio entre cada círculo visualizado en pantalla representa el tiempo aproximado entre la pulsación de cada tecla.

Los círculos serán reemplazados por pequeños signos de "+" cuando la canción se reproduzca.

La clave para tocar utilizando Concert Magic es familiarizarse con el ritmo de cada canción. El esbozo aproximado que realiza Note Navigator le permitirá aprender gradualmente el ritmo de cada canción.

 Para escuchar una canción diferente, mantenga pulsado el botón CONCERT MAGIC y pulse la tecla correspondiente a la canción deseada. Finalmente pulse el botón PLAY/STOP.

#### $\Box$  Paso 2

Pulse el botón PLAY/STOP nuevamente para terminar de escuchar la canción.

#### $\Diamond$  TOCAR UNA CANCIÓN

#### $\Box$  Paso 1

Toque el ritmo de la canción seleccionada en cualquiera de las 88 teclas del piano.

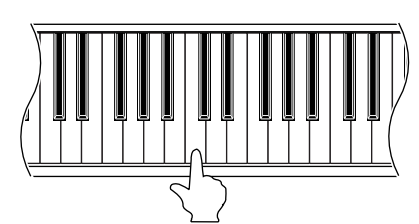

Utilice la Guía Visual (los círculos y los signos) para aprender el ritmo de la canción Concert Magic.

~~~ + +~ ~

Las Canciones de Concert Magic responderán a los cambios en la manera de tocar las teclas. Si usted pulsa las teclas con más fuerza, la música será más fuerte; si pulsa las teclas con suavidad, la música sonará más suave. Si pulsa las teclas a mayor velocidad, la canción se acelerará, mientras que si pulsa las teclas con una velocidad más lenta, la música se tornará más lenta de manera acorde. Utilizando Concert Magic, incluso alguien que no tenga experiencia en el piano podrá sonar como si hubiera tocado durante años.

Concert Magic es el método perfecto para que los niños aprendan música, especialmente para desarrollar el sentido del ritmo. Para personas mayores que puedan creer que es demasiado tarde para aprender a tocar el piano, Concert Magic ofrece un disfrutable primer paso. Con Concert Magic, cualquier miembro de la familia podrá disfrutar del piano CN43, incluso aquellos que nunca hayan tocado un instrumento musical.

**2** TOCAR EL PIANO

#### $\Diamond$  BALANCE DE VOLUMEN DE PARTE DE CONCERT MAGIC

El control deslizante de BALANCE utilizado con Concert Magic ajusta el balance de volumen de la parte de melodía y la de acompañamiento.

#### □ Paso 1

Deslice el control de BALANCE hacia la izquierda o la derecha para ajustar el balance del volumen.

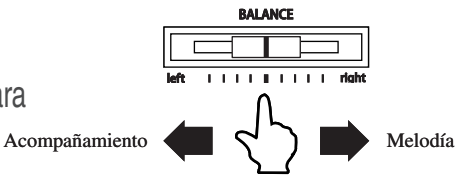

Si desliza el control hacia la derecha, el sonido de la melodía será más fuerte y el del acompañamiento más bajo. El balance cambia en forma opuesta si desliza el control hacia la izquierda.

#### TIPOS DE ARREGLOS DE CANCIONES CONCERT MAGIC

Después de tocar con Concert Magic por un tiempo, usted podrá sentir que le resulta demasiado fácil y que queda muy poco por aprender. Si bien existen algunas canciones que resultan verdaderamente fáciles de tocar incluso para principiantes, también hay canciones que le resultarán un desafío y que requieren cierta práctica. Cada una de las 88 Canciones Concert Magic está clasificada dentro de tres tipos de arreglos diferentes, dependiendo del nivel de habilidad requerido para ejecutarlas.

#### EASY BEAT (Ritmo Fácil)

Esta es la categoría que agrupa las canciones más fáciles de tocar. Para ello, simplemente pulse una tecla con un ritmo regular y constante.

Por ejemplo, en "Für Elise", Note Navigator indicará que debe mantenerse un ritmo regular y constante durante la totalidad de la canción. Este es la característica distintiva de una canción Easy Beat.

Pulse una tecla con un ritmo regular.

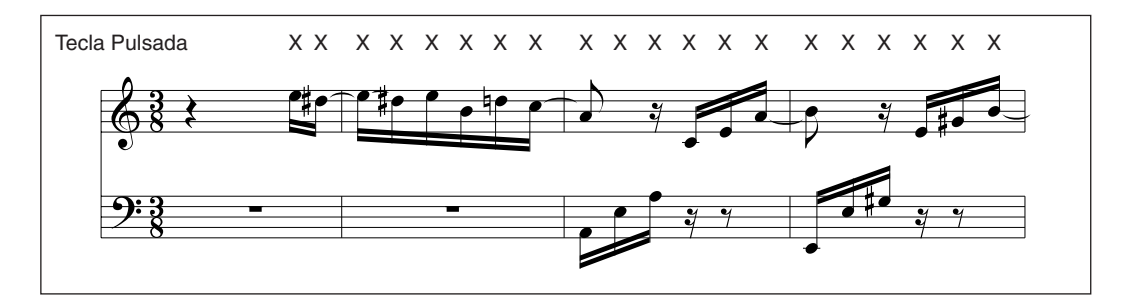

#### MELODY PLAY (Interpretación de una Melodía)

Estas canciones también son muy fáciles de interpretar, especialmente si está familiarizado con ellas. Para interpretarlas, pulse cualquier tecla del teclado siguiendo el ritmo de la melodía. Cantar la melodía al tiempo que pulsa las teclas puede ser de gran ayuda.

Por ejemplo, toque "Twinkle, Twinkle, Little Star" . Siga el ritmo de la melodía como se muestra.

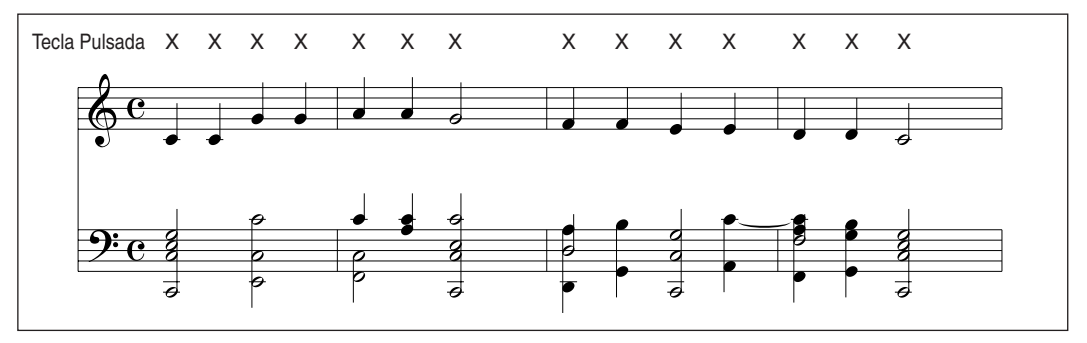

Cuando interprete canciones rápidas con Concert Magic, algunas veces resultará más fácil pulsar dos teclas diferentes alternando dos dedos. Esto le permitirá tocar el doble de rápido que cuando toca pulsando una tecla con un dedo.

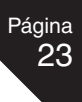

#### SKILLFUL (Técnica)

Estas canciones varían de una dificultad moderada a mayor dificultad. Para interpretarlas, pulse cualquiera de las teclas del teclado siguiendo el ritmo de la melodía y el acompañamiento, como por ejemplo "Waltz of the Flowers". La Guía Visual será muy útil para este tipo de canciones.

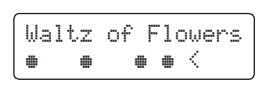

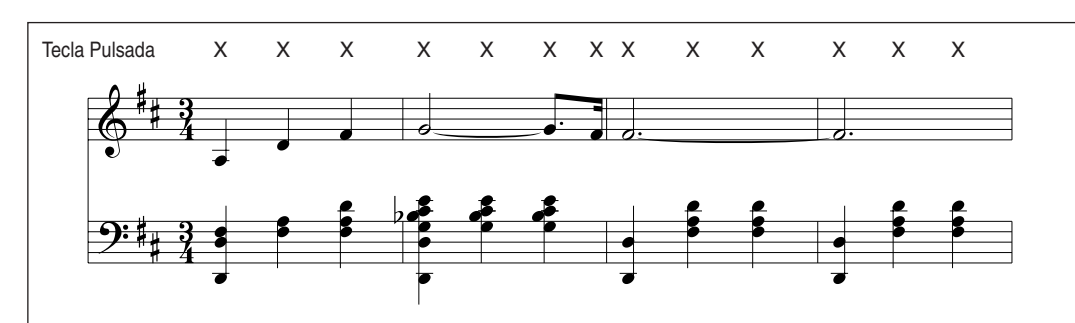

Es posible que para interpretar estas canciones con éxito deba practicar un poco. Una buena forma de aprender estas canciones es escuchándolas primero y luego intentar marcar el ritmo que escucha.

 El libro "Concert Magic Song List/Lesson Song List" contiene una lista con los títulos de cada canción, y a su lado, los tipos de arreglos abreviados de la siguiente forma: EB para Easy Beat, MP para Melody Play y SK para Skillful.

#### $\Diamond$  STEADY BEAT (RITMO REGULAR)

Sea cual sea la categoría a la que pertenezca una canción de Concert Magic, usted podrá interpretarla simplemente intentando seguir el ritmo que escucha.

#### $\square$  Paso 1

Mantenga pulsado el botón CONCERT MAGIC.

El modo CONCERT MAGIC actual se mostrará en la segunda línea de la pantalla.

El modo CONCERT MAGIC por defecto es NORMAL.

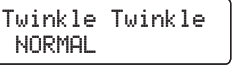

#### $\square$  Paso 2

Mantenga pulsado el botón CONCERT MAGIC y utilice los botones VALUE para cambiar de modo Concert Magic a STEADY BEAT.

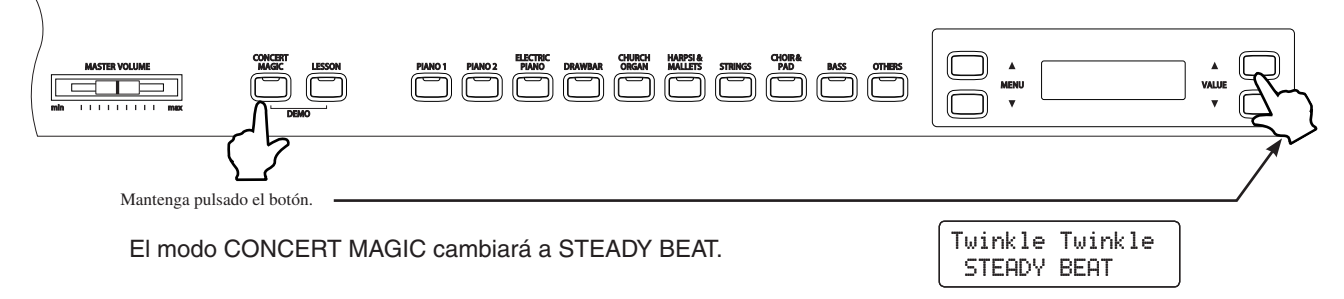

#### □ Paso 3

Comience pulsando cualquier tecla con un ritmo constante.

El tempo de la canción se ajustará acorde al ritmo en que pulse la tecla. Tanto el acompañamiento como la melodía serán reproducidos automáticamente a tiempo con el tempo que usted pulse.

#### $\Diamond$  CANCIONES DEMO DE CONCERT MAGIC

Dispone de tres maneras de escuchar las canciones Concert Magic en modo DEMO.

¡ Reproducción de todas las canciones (All Play)

Pulse el botón CONCERT MAGIC y después pulse el botón PLAY/STOP sin seleccionar ninguna canción. El piano CN43 reproducirá todas las canciones Concert Magic en orden.

¡ Reproducción aleatoria (Random Play)

Pulse el botón CONCERT MAGIC y después pulse el botón LESSON. El piano CN43 reproducirá todas las canciones en orden aleatorio.

¡ Reproducción por categoría (Category Play)

Mantenga pulsados los botones CONCERT MAGIC y LESSON y pulse la tecla en la cual está asignada la canción deseada. El piano CN43 reproducirá la canción seleccionada, y después reproducirá el resto de las canciones dentro de la misma categoría.

Para detener la demo, pulse el botón PLAY/STOP.

#### $\Diamond$  VELOCIDAD DE REPRODUCCIÓN DE CONCERT MAGIC

El botón TEMPO se utiliza también para ajustar la velocidad de reproducción de las canciones Concert Magic.

□ Paso 1

Después de seleccionar una canción Concert Magic para reproducir, mantenga pulsado el botón TEMPO.

El valor del tempo se visualizará en pantalla.

#### $\square$  Paso 2

Mantenga pulsado el botón TEMPO y utilice los botones VALUE para cambiar el tempo.

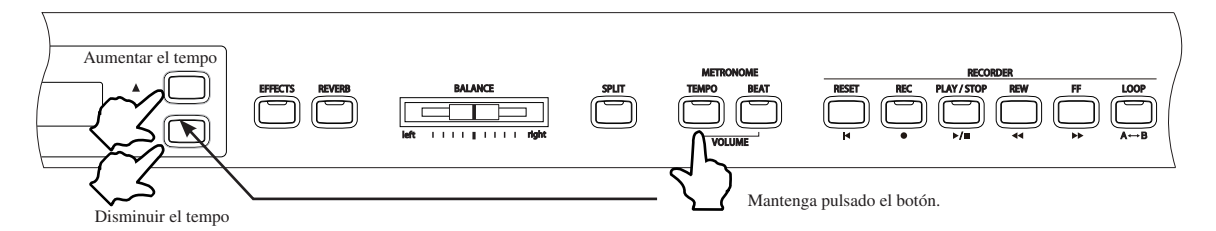

El tempo de la canción Concert Magic seleccionada podrá ajustarse o bien antes o durante la reproducción.

**2**

TOCAR EL PIANO

## 8) METRONOMO

El ritmo es uno de los elementos más importantes a la hora de aprender música. Es importante practicar el piano en el tempo correcto y con un ritmo regular. El metrónomo del piano CN43 es una herramienta útil para que los principiantes desarrollen un sentido del ritmo regular.

#### $\Diamond$  ARRANCAR EL METRÓNOMO

□ Paso 1

Pulse el botón TEMPO.

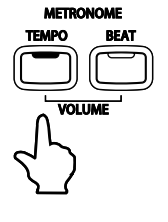

El LED indicador correspondiente al botón TEMPO se iluminará y el metrónomo comenzará el conteo con un ritmo constante. El valor del tempo, medido en golpes por minuto se visualizará en pantalla.

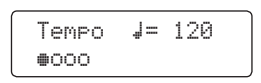

□ Paso 2

Pulse los botones VALUE para aumentar o disminuir el tempo en un rango entre 10 y 400 golpes por minuto (de 20 a 800 golpes por minuto en ritmos de ocho notas).

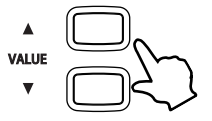

 $\Box$  Paso 3

Para detener el metrónomo pulse nuevamente el botón TEMPO.

#### $\Diamond$  CAMBIAR LA SIGNATURA DE TIEMPO

El metrónomo produce dos tipos de click, con un click más fuerte cada cuatro golpes, lo cual es una signatura de tiempo de 4/4.

El metrónomo dispone de un conteo previo para indicar el comienzo de la medida.

Es posible seleccionar una signatura de tiempo diferente cuando lo considere apropiado. Dispone de diez signaturas diferentes en el piano CN43: 1/4, 2/4, 3/4, 4/4, 5/4, 3/8, 7/8, 9/8 y 12/8.

#### □ Paso 1

Pulse el botón BEAT.

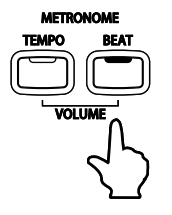

El LED indicador que corresponde al botón BEAT se iluminará y el metrónomo comenzará el conteo.

La signatura de tiempo actualmente seleccionada, junto con un indicador visual de cada compás se visualizarán en pantalla.

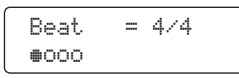

#### □ Paso 2

Pulse los botones VALUE para seleccionar el ritmo/signatura de tiempo deseado.

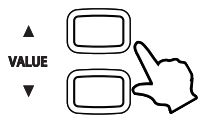

El valor seleccionado se visualizará en pantalla.

#### $\Box$  Paso 3

Pulse el botón BEAT para detener el metrónomo.

**2**<br>**2**<br>PIANO TOCAR EL

Podrá utilizar tanto el botón BEAT como el botón TEMPO para detener el metrónomo, dependiendo si el tempo o la signatura de tiempo están siendo ajustadas.

#### $\Diamond$  AJUSTAR EL VOLUMEN DEL METRÓNOMO

El nivel de volumen del metrónomo también podrá ajustarse.

#### □ Paso 1

Pulse simultáneamente los botones BEAT y TEMPO.

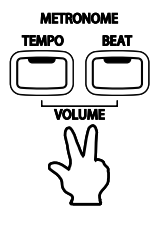

El nivel de volumen del metrónomo se visualizará en la pantalla, representado por números desde el 1 (suave) al 10 (fuerte). El nivel de volumen por defecto es el 5.

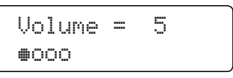

#### □ Paso 2

Pulse los botones VALUE para aumentar o disminuir el nivel de volumen del metrónomo.

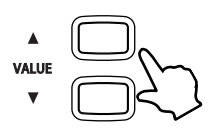

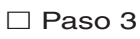

Pulse simultáneamente los botones TEMPO y BEAT para detener el metrónomo.

## 9) PANEL LOCK (CERRADURA DE PANEL)

La función PANEL LOCK permite que se bloquean temporalmente todos los botones del panel, impidiendo que se cambien sonidos u otros ajustes accidentalmente mientras se toca el piano.

Paso 1

Pulse simultáneamente los botones CONCERT MAGIC y TRANSPOSE.

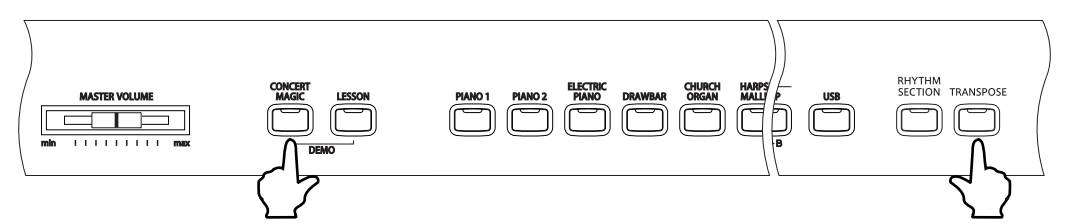

El panel de control del CN43 dejará de responder a pulsaciones en los botones.

Panel Lock On

La pantalla LCD visualizará "Panel Lock On".

#### □ Paso 2

Pulse simultáneamente de nuevo los botones CONCERT MAGIC y TRANSPOSE para desactivar el bloqueo del panel.

El panel de control del CN43 volverá al funcionamiento normal.

Panel LockOff

La pantalla LCD visualizará "Panel Lock Off".

Cuando se desonecta, la función Panel Lock se desbloqueará.

# **3. FUNCIÓN LECCION (LESSON)**

La Función Lección del piano CN43 le ayudará a practicar el piano ya sea con una colección de Estudios para Czerny, Burgmüller y otros, o canciones de los libros de lecciones de piano Básico y Premier Piano de Alfred (sólo en Estados Unidos, Canadá, Reino Unido y Australia). Además de los Estudios o canciones, dispone también de los ejercicios básicos de dedos y los libros de acompañamientos musicales. Podrá escuchar cualquier Estudio, canción o ejercicios de dedos y practicar junto con ellos. Podrá practicar con cada mano por separado en varios tempos, e incluso grabar su práctica. La Función Lección también podrá evaluar sus ejecuciones grabadas en cuanto a precisión de la nota, tiempo y uniformidad en su manera de tocar, para así ayudarle a mejorar sus habilidades.

Los libros de Piano Básico de Alfred se venden por separado. Por favor contacte con su distribuidor o con el servicio de Atención al Cliente de Alfred en el teléfono 818.892.2452 (Estados Unidos), 95.240.033 de Australia, 127.982.89.60 del Reino Unido o a través del correo electrónico customerservice@alfred.com.

## SELECCIÓN DE UNA CANCIÓN

#### □ Paso 1

Pulse el botón LESSON.

El LED indicador del botón LESSON se encenderá para indicar que la función lección está activada.

El nombre del libro seleccionado se visualizará en pantalla.

$$
\begin{array}{cc}\n \text{AlfredChild1A-01} \\
 \text{Bar} = & 0-1 & J=100\n \end{array}
$$

La disponibilidad de las lecciones varía según la ubicación geográfica:

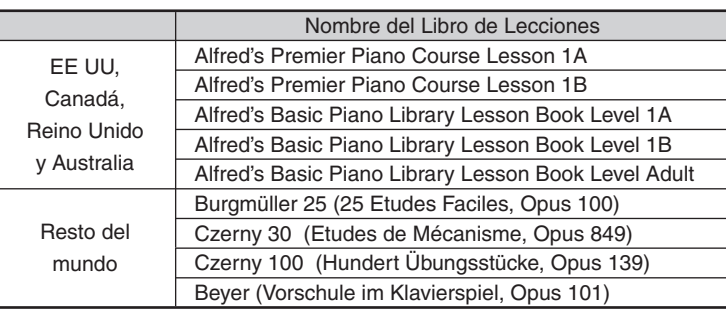

#### $\Box$  Paso 2

Pulse los botones de MENU para cambiar el tipo de libro de lecciones.

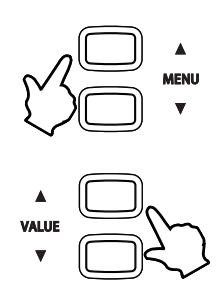

#### □ Paso 3

Pulse los botones VALUE para cambiar la lección seleccionada.

También es posible seleccionar una canción directamente al mantener pulsado el botón LESSON y pulsar una tecla del teclado. Por favor, consulte el libro "Concert Magic Song List/Lesson Song List" en donde dispone de una lista completa de las canciones disponibles.

AlfredChild1A-01 Bar= 0- 1 J=100

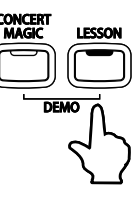

## 2) ESCUCHAR Y EJECUTAR UNA CANCIÓN

Pulse el botón PLAY/STOP para reproducir la canción seleccionada.

Escuchará un conteo de un compás antes de que comience la canción.

Pulse el botón PLAY/STOP para detener la reproducción de la canción.

Pulse el botón REW para retroceder la canción y el botón FF para avanzarla. El número de compás y el ritmo se visualizarán en pantalla.

Pulse el botón RESET para regresar al comienzo de la canción.

#### $\triangle$  A-B LOOP

La función A-B LOOP permite que una parte específica de una canción se reproduzca repetidamente.

Mientras reproduce la canción, pulse el botón LOOP en el punto de comienzo deseado (punto A) , y pulse el botón LOOP nuevamente en el punto final (punto B). El grabador reproducirá la canción solamente desde el punto A hasta el punto B repetidamente hasta que pulse el botón PLAY/STOP.

Los sonidos DUAL o SPLIT no podrán seleccionarse desde el modo LESSON.

#### $\diamondsuit$  SALIR DE LA FUNCIÓN LECCIÓN

#### $\Box$  Paso 1

Pulse el botón LESSON.

El indicador LED correspondiente al botón LESSON se apagará, y la unidad regresará al modo normal de operación.

#### $\diamond$  PRÁCTICA DE LAS PARTES DE MANO IZQUIERDA Y DERECHA

El balance de volumen de las partes de la mano izquierda y derecha podrá ser ajustado utilizando el control BALANCE.

#### □ Paso 1

Después de seleccionar una canción, deslice el control de BALANCE hacia la izquierda o hacia la derecha.

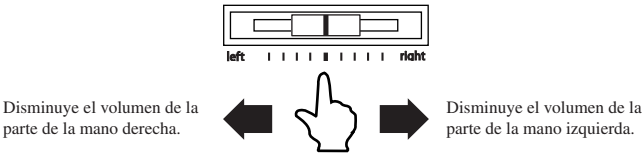

Si desliza el control de BALANCE parcialmente hacia la izquierda, el volumen de la parte de la mano derecha disminuirá gradualmente, permitiéndole practicar la mano derecha con la parte pre-grabada sonando suave como guía. Si desliza el balance completamente hacia la izquierda, la parte pre-grabada de la mano derecha se silenciará por completo.

#### $\Diamond$  AJUSTAR EL TEMPO DE UNA CANCIÓN

#### $\square$  Paso 1

Mantenga pulsado el botón TEMPO mientras pulsa los botones VALUE ▲ o ▼ para aumentar o disminuir el tempo de una canción.

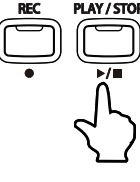

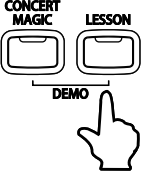

**3**

FUNCIÓN LECCION (LESSON)

ÓN LECCI

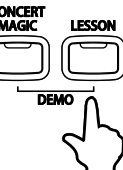

## 3) GRABACIÓN DE UNA PRÁCTICA

Escuchar una práctica de una lección grabada resulta una excelente herramienta para auto-evaluación.

#### $\Box$  Paso 1

Pulse el botón REC.

El indicador LED del botón REC empezará a parpadear para indicar que el piano digital CN43 está listo para grabar.

La información de grabación se visualizará en la pantalla LCD, como se muestra a continuación.

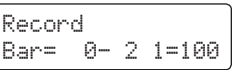

□ Paso 2

Pulse el botón PLAY/STOP.

Escuchará un conteo de un compás antes de que la grabación comience.

$$
\begin{array}{c}\n\text{Reconfig} \\
\hline\n\text{Bar} = 4 - 2 \neq 100\n\end{array}
$$

Para grabar se recomienda activar el metrónomo.

□ Paso 3

Pulse el botón PLAY/STOP para detener la grabación de la práctica de la lección.

#### $\Diamond$  REPRODUCCIÓN DE LA GRABACIÓN

□ Paso 1

Pulse el botón PLAY/STOP para escuchar la grabación.

La práctica que ha grabado se reproducirá. Podrá cambiar el volumen de las partes utilizando el control de BALANCE.

#### $\Diamond$  BORRADO DE LA GRABACIÓN

□ Paso 1

Pulse simultáneamente los botones PLAY/STOP y REC para borrar la grabación.

- Las grabaciones realizadas utilizando la función Lesson no podrán grabarse ya que están diseñadas sólo para referencia temporal. Si cambia a otra canción, sale de la función Lesson o apaga el piano CN43, las grabaciones se borrarán.
- Las canciones de lección no podrán borrarse ni sobrescribirse.

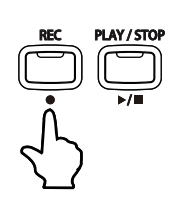

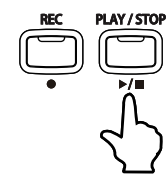

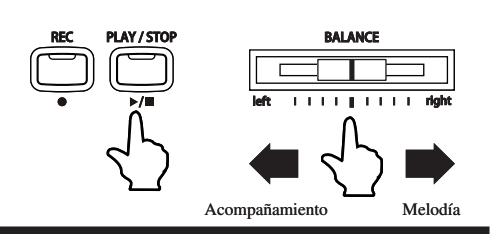

# **4. GRABADOR INCORPORA**

La función de grabador funciona de una manera similar a la de los grabadores de cinta. Sin embargo, el piano CN43 graba las canciones como datos digitales, en lugar de datos de audio, manteniendo las canciones dentro del instrumento. Como cada canción está guardada digitalmente, es posible modificar varios aspectos durante su reproducción, como por ejemplo ajustar el tempo sin cambiar la afinación, o seleccionar diferentes tipos de sonido y efectos. Una vez que usted comprenda completamente esta función, le resultará una herramienta útil y sencilla tanto para practicar como para tocar el piano.

## 1) GRABACIÓN (BOTÓN REC)

El piano CN43 le permitirá grabar hasta 3 canciones, guardarlas en memoria y reproducirlas pulsando un solo botón. Cada canción tiene dos pistas separadas llamadas "Partes" que podrán ser grabadas de forma independiente. Esto le permitirá grabar en principio la parte de la mano izquierda en una pista y después podrá grabar la parte de la mano derecha en la otra pista mientras escucha la parte de la mano izquierda previamente grabada. Cuando graba o reproduce una canción, cada parte (pista) podrá volver a grabarse o reproducirse libremente. Al intentar volver a grabar una parte, automáticamente borrará la información previamente grabada para esa parte, de modo que al grabar partes por separado tenga especial cuidado al seleccionar la parte que desea volver a grabar para prevenir borrados accidentales.

 Paso 1 Pulse el botón REC.

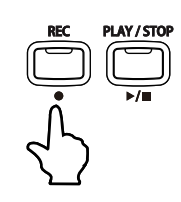

La información sobre la canción, el número de parte, compás y tempo se visualizarán en pantalla.

Song1 Part=1 Record  $J = 120$ 

Para grabar una canción sin realizar cambios, proceda al paso 4.

 Si está conectado un dispositivo de memoria USB, una pantalla de selección se visualizará en la pantalla LCD. Pulse el botón VALUE ▲ para seleccionar la función Grabadora Incorporada

Para más información de la función grabadora USB, por favor refiérese a la página 36.

#### □ Paso 2

Pulse los botones MENU para seleccionar la canción (1, 2 o 3) a grabar.

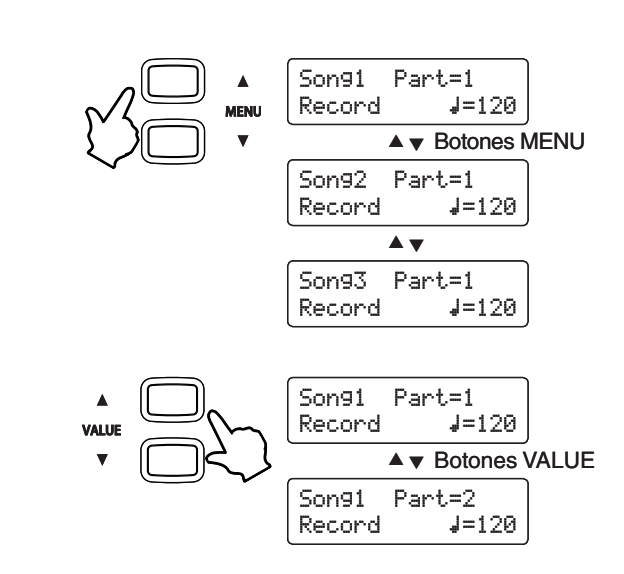

 $\Box$  Paso 3

Pulse los botones VALUE para seleccionar el número de parte (1 o 2) a grabar.

#### $\square$  Paso 4

Comience a tocar el piano.

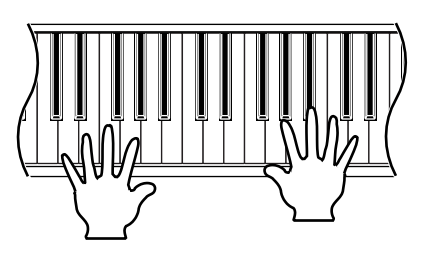

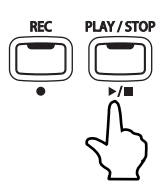

El grabador comenzará a grabar tan pronto usted toque la primer nota.

En este momento, los LED indicadores de los botones REC y PLAY/STOP se encenderán.

Cualquier cambio que realice en el sonido mientras esté grabando, será grabado.

Podrá comenzar la grabación pulsando el botón PLAY/STOP en lugar de pulsar una tecla del teclado. Esto le permitirá dejar un compás en blanco al principio de la canción.

#### $\Box$  Paso 5

Para detener la grabación, pulse el botón PLAY/STOP.

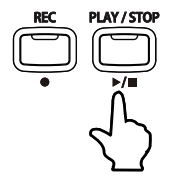

Los indicadores LED de los botones REC y PLAY/STOP se apagarán y la nueva parte grabada se guardará automáticamente en memoria.

El proceso de guardado puede llevar algunos segundos, y durante este tiempo el piano no ejecutará ningún tipo de operación.

Para grabar la pieza nuevamente, simplemente repita este procedimiento. La nueva grabación borrará por completo a la anterior.

- La capacidad total de grabación de la memoria del piano CN43 es de aproximadamente 90.000 notas, teniendo en cuenta que cada pulsación de botones y pedales se cuentan como notas.
	- Cuando alcance la capacidad máxima, la grabación se detendrá y toda la música que haya grabado hasta ese momento se guardará en memoria.
- Los datos de ejecución guardados en la memoria del piano CN43 se conservarán incluso si usted apaga el piano.

Operaciones de Panel que se guardarán durante la grabación:

- x Cambios en el tipo de sonido.
- x Cambios entre los modos DUAL y SPLIT.
- Operaciones de Panel que no se guardarán durante la grabación:
	- $\cdot$  Cambios en ajustes de efectos. El efecto seleccionado será el aplicado al tipo de sonido.
	- x Cambios en el tempo.
	- x Cambios realizados utilizando el control BALANCE bajo los modos DUAL o SPLIT. El balance de volumen ajustado inmediatamente antes de grabar será el que se mantenga guardado.
	- $\cdot$  Activar o desactivar las funciones TOUCH CURVE o TRANSPOSE. Independientemente de los ajustes de transposición, su ejecución se reproducirá en el mismo tono usado durante la grabación.

## REPRODUCCIÓN DE UNA CANCIÓN

El botón PLAY/STOP se utiliza para comenzar o detener la reproducción de la canción grabada, y también para seleccionar la canción y la parte a reproducir.

Paso 1

Pulse el botón PLAY/STOP.

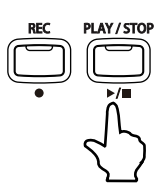

La canción seleccionada y las partes se mostrarán en pantalla, y el piano CN43 estará listo para comenzar la reproducción de la canción.

□ Paso 2

Pulse los botones de MENU para seleccionar una canción.

Un asterisco indicará que la parte ha sido grabada.

 $\Box$  Paso 3

Pulse los botones VALUE para seleccionar una parte.

Parte 1 y 2 : Se reproducirán ambas partes.

Parte 1 : Se reproducirá solamente la parte 1.

Parte 2 : Se reproducirá solamente la parte 2.

Song3 Part=2\* $Bar= 1 - 1$   $J=120$ 

Playing

Bar=  $2- i 1 4=120$ 

Song1 Part=1&2\*  $Bar= 1 - 1$   $J=120$ 

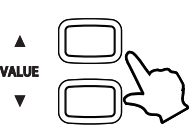

Página 33

#### $\Box$  Paso 4

Pulse el botón PLAY/STOP nuevamente, y la canción grabada se reproducirá.

La información relativa a la reproducción se visualizará en pantalla.

#### $\square$  Paso 5

Pulse el botón PLAY/STOP una vez más para detener la reproducción y regresar a la pantalla de selección de canciones.

Pulse el botón REW para retroceder la canción y el botón FF para avanzarla. El número de compás se mostrará en pantalla. Pulse el botón RESET para regresar al comienzo de la canción.

 Mientras se reproduce la canción, la información de la ejecución se enviará a dispositivos soportados, como por ejemplo los datos MIDI (ver página 87). PART1 se enviará a 1ch y PART2 se enviará a 2ch. Al grabar en modo DUAL, la información adicional de PART1 se enviará a 9ch y la información adicional de PART2 se enviará a 10ch.

### 3) TRANSPONER UNA CANCIÓN

Esta Función permite que la canción actualmente elegida y canciones procedentes de un dispositivo USB se sean transpuestas.

#### $\Box$  Paso 1

Mantenga pulsado el botón TRANSPOSE, luego pulse los botones MENU para elegir la función Song Transpose.

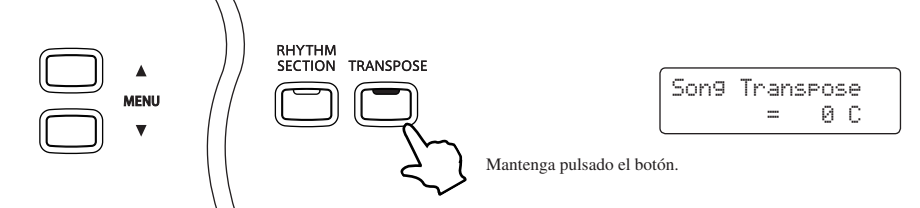

La pantalla LCD visualizará "Song Transpose" y un valor de "0 C", para indicar que la canción está en el tono orginal y no ha sido transpuesto.

#### $\square$  Paso 2

Mantenga pulsado el botón TRANSPOSE, luego pulse los botones VALUE para elegir el valor de transposición.

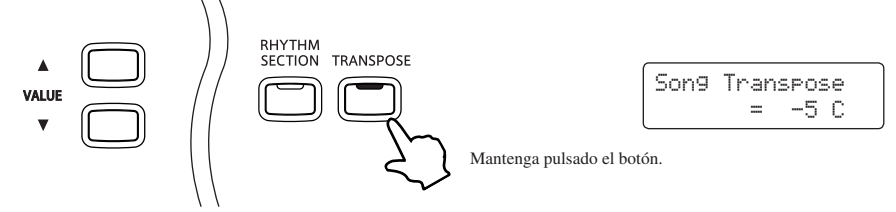

La pantalla LCD visualizará un número para indicar cuantos medios tonos arriba o abajo han sido transpuestos en la canción actualmente elgida.

"-5", por ejemplo, representa una transposición 5 medios tonos más bajos.

- Se puede transponer el piano hasta 12 medios tonos más altos o12 medios tonos más bajos.
- Cuando se elige una canción, el valor de la transposición volverá a "0 C".

## 4) BORRADO DE UNA CANCIÓN

Esta función permite borrar las canciones grabadas.

```
\Box Paso 1
```
Pulse los botones PLAY/STOP y REC simultáneamente.

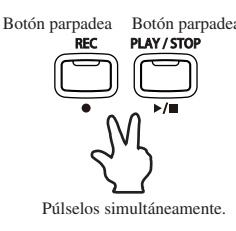

Los LED indicadores correspondientes a dichos botones comenzarán a parpadear, y la información de la canción a borrar se visualizará en pantalla.

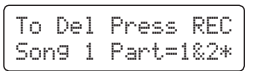

#### □ Paso 2

Utilice los botones MENU para seleccionar una canción, y después utilice los botones VALUE para seleccionar una parte.

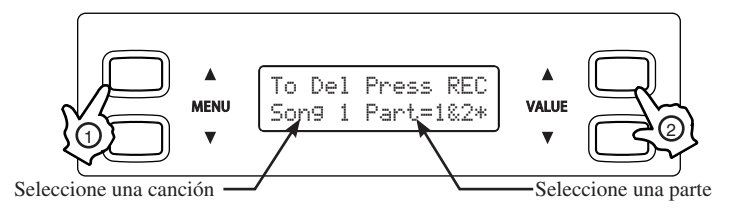

 $\Box$  Paso 3

Pulse el botón REC para borrar la parte y la canción seleccionadas. La pantalla visualizará un mensaje de confirmación.

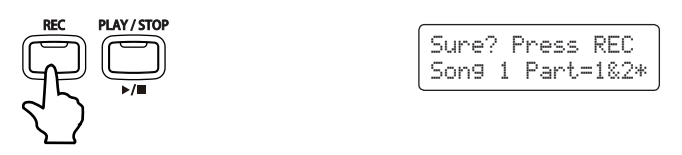

#### $\Box$  Paso 4

Pulse el botón REC una vez más para confirmar el borrado de la canción y parte seleccionadas.

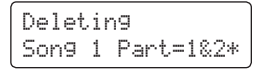

\* Para cancelar la operación de borrado del Paso 3, pulse el botón PLAY/STOP.

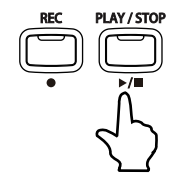

- Repita estos tres pasos en orden para borrar un número de canciones y partes.
- Para borrar todas las canciones en una sola vez, apague el piano y vuelva a encenderlo, manteniendo pulsados los botones REC y PLAY/STOP.

## **5. GRABADORA USB**

La grabadora USB del CN43 permite grabar y reproducir archivo audio MP3 y WAV y canciones de 16 pistas en formato estándar MIDI (SMF) directamente a/de dispositivos de memoria USB.

No intente desconectar dispositivos USB mientras están en uso. Hacerlo puede causar la pérdida de datos o daño permanente

## 1) GRABAR UN ARCHIVO AUDIO

Esta función útil permite reproducir grabaciones audio MP3 o WAV de calidad profesional directamente en el instrumento sin necesidad de equipo de audio adicional. Una vez almacenados, se pueden enviar los archivos por e-mail a amigos y familia, reproducirlos por un iPod, o editarlos o mezclados y de nuevo utilizarlos en un terminal audio.

#### Especificaciones del formato de la grabadora audio

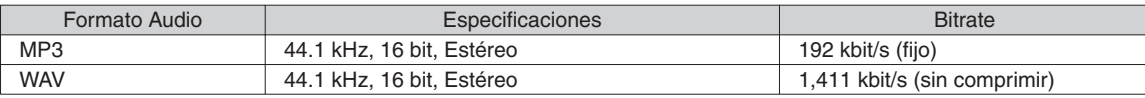

Tecnología de codificación audio MPEG Layer-3 autorizado por Fraunhofer IIS y Thomson. MP3 codec es una Marca Registrada (c) 1995-2007, ESPÍRITU

#### ELEGIR EL FORMATO GRABADORA Y AUDIO

#### $\square$  Paso 1

Conecte un dispositivo de memoria USB, después pulse el botón REC.

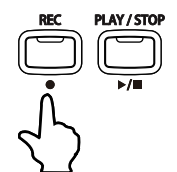

La pantalla de la grabadora Incorporado/selección de Grabadora USB se visualizará en la pantalla LCD.

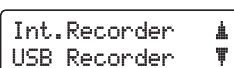

También se puede acceder al Grabadora USB vía el menú USB (página 48).

□ Paso 2

Pulse el botón VALUE ▼ para seleccionar la función Grabadora USB.

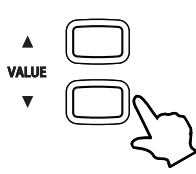

El indicador LED del botón USB se iluminará, y se visualizará la pantalla de seleccionar el formato de Grabadora en la pantalla LCD.

USB RecordFormat = MP3

Pulse los botones VALUE para seleccionar los formatos de archivo WAV o MP3.

- Archivos audio MP3 necesitan menos espacio de almacenamiento que archivos audio WAV.
- En un dispositivo de memoria USB de 1GB se puede almacenar más de 12 horas de datos audio MP3.

#### $\Box$  Paso 3 Pulse el botón REC.

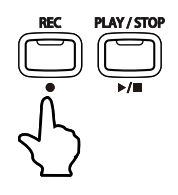

El indicador LED del botón REC empezará a parpadear para indicar que la grabadora está en el modo de espera.

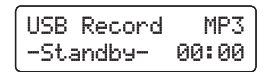

Se visualizará un contador de grabación en la pantalla LCD.
#### $\Diamond$  INICIAR LA GRABADORAA

# $\Box$  Paso 4

Pulse una tecla del teclado.

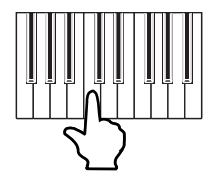

□ Paso 5 Pulse el botón PLAY/STOP.

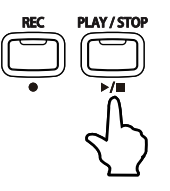

Los indicadores LED de los botones PLAY/STOP y REC se apagarán y la grabación se detendrá.

Los indicadores LED de los botones REC y PLAY/STOP

que añade un periodo de descanso al comienzo del archivo audio.

se encenderán, y la grabación se iniciará.

Se visualizará un mensaje de confirmación en la pantalla LCD, sugiriendo guardar el archivo audio grabado.

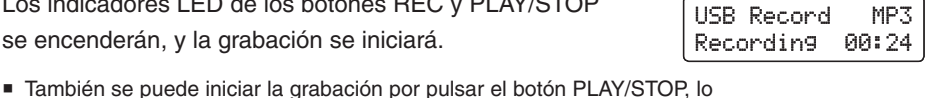

Save to USB? Yes≥REC No≥STOP

### GUARDAR EL ARCHIVO AUDIO GRABADO

#### $\square$  Paso 6

Pulse el botón REC para guardar el archivo audio grabado en el dispositivo de memoria USB.

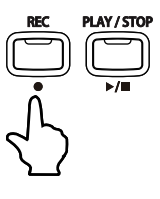

La pantalla dónde anotar el nombre del archivo se visualizará en la pantalla LCD.

 Para cancelar la operación de guardar el archivo audio grabado y salir de la grabadora USB, pulse el botón PLAY/STOP.

Song name: MP3 Song 01 ≥REC

Song name: Funk Idea2

**+REC** 

Página 37

# $\square$  Paso 7

Pulse los botones MENU y VALUE para teclear el nombre del archivo audio grabado.

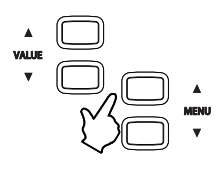

Pulse los botones VALUE para seleccionar el carácter. Pulse los botones MENU para mover el cursor.

- Nuevos archivos tienen un límite del nombre de 12 caracteres.
- Se utilizarán 'MP3 Song 01' o 'WAV Song 01' como el nombre por defecto de los archivos audios grabados. El número aumentará automáticamente con cada grabación.

#### □ Paso 8

Pulse el botón REC para guardar el archivo audio grabado en el dispositivo de memoria USB.

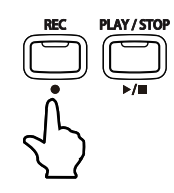

Se visualizará un mensaje de confirmación en la pantalla LCD para indicar que el archivo audio grabado ha sido guardado.

Después de guardarlo, el archivo audio se seleccionará automáticamente para reproducción (página 39).

- El archivo audio guardado se almacenará en la carpeta principal del dispositivo USB. No es posible almacenar el archivo en otra carpeta.
- La grabadora audio solo graba sonidos producidos por el instrumento. No se grabarán sonidos de dispositivos conectados a los enchufes LINE IN.
- Si ya existe el nombre especificado, se visualizará un mensaje de confirmación de sobrescribir en la pantalla LCD, sugiriendo confirmación o cancelación de la operación de guardar.

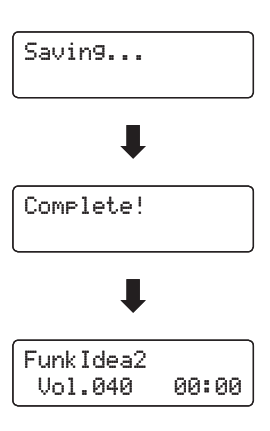

# REPRODUCIR UN ARCHIVO AUDIO

También el CN43 es capaz de reproducir archivos MP3 y WAV audio files almacenados en un dispositivo de memoria USB directamente por el sistema de altavoces del instrumento. Esta función es particularmente útil para intentar aprender los acordes o la melodía de una nueva pieza, o simplemente para interpretar a la vez de la reproducción de su canción preferida.

#### Especificaciones de formatos apoyados por la Reproducción de Audio

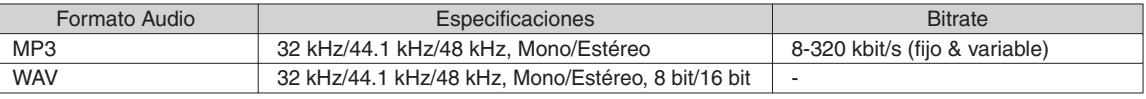

Tecnología de codificación audio MPEG Layer-3 autorizado por Fraunhofer IIS y Thomson. MP3 codec es una Marca Registrada (c) 1995-2007, ESPÍRITU

MP<sub>3</sub>

#### Preparar el dispositivo de memoria USB

Para empezar, prepare una selección de archivos audio MP3 o WAV, copiando los datos a un dispositivo de memoria USB.

 Dispositivos USB deben ser formateados para utilizar los sistemas de archivo 'FAT' o 'FAT32'.

### $\Diamond$  SELECCIONAR LA GRABADORA USB Y EL ARCHIVO AUDIO

### □ Paso 1

□ Paso 2

Conecte un dispositivo USB, después pulse el botón PLAY/STOP.

Pulse el botón VALUE ▼ para seleccionar la función Grabadora USB.

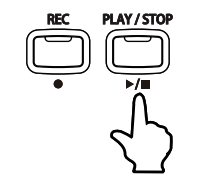

La pantalla de selección de la grabadora incorporada / Grabadora USB se visualizará en la pantalla LCD.

También se puede acceder a la grabadora USB por el Menú USB (página 48).

El indicador LED del botón USB se iluminará, y un listado de los archivos multimedia almacenados en la carpeta principal del dispositivo de memoria USB se visualizará en la pantalla LCD.

Se utilizan los símbolos < > para indicar una carpeta. El cursor de selección está representado por un símbolo  $\blacktriangleright$ .

### □ Paso 3

Pulse los botones MENU y VALUE para seleccionar el archivo audio requerido.

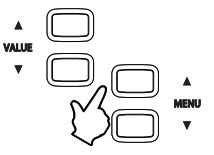

Pulse los botones MENU para pasar por los archivos/las carpetas.

Pulse los botones VALUE para seleccionar los archivos/las carpetas.

Seleccionar <DIR UP> para volver a la pantalla previa.

Después de una breve demora, se visualizará la pantalla de reproducción en la pantalla LCD.

'Night Train.MP3 SoulfulStrt.MP3

Int.Recorder USB Recorder

Ţ

'<MIDI Files>Night Train.MP3

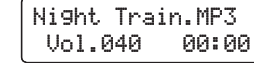

#### $\Diamond$  REPRODUCIR EL ARCHIVO AUDIO SELECCIONADO

 $\Box$  Paso 4

Pulse el botón PLAY/STOP.

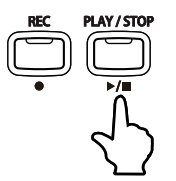

El indicador LED del botón PLAY/STOP se iluminará, y el archivo audio seleccionado empezará a reproducirse.

Mientras la reproducción, pulse los botones FF o REW para avanzar o rebobinar el archivo audio.

#### $\Diamond$  AJUSTAR EL VOLUMEN DE LA REPRODUCCIÓN

□ Paso 5

Mientras la reproducción, pulse los botones VALUE.

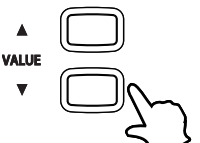

El volumen de la reproducción se aumentará o se disminuirá.

PlayingVol.057 00:45

Playing Vol.040

00:24

El nivel del volumen de las canciones de la Grabadora USB puede ser ajustado dentro de un rango de 0 a 100.

#### $\Diamond$  REPETIR UNA FRASE (BUCLE A-B)

La función Bucle A-B permite reproducir repetidamente una parte específica de una canción.

#### $\square$  Paso 6

Mientras la reproducción, pulse el botón A-B Loop para fijar el punto de inicio y el punto final del bucle.

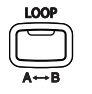

Pulse el botón A-B una vez para fijar el punto de inicio requerido (A), después púlselo de nuevo para fijar el punto final del bucle (B).

La canción se reproducirá continuamente entre los puntos A y B hasta que se detiene la canción o se pulse el botón A-B para cancelar el bucle.

#### DETENER LA REPRODUCCIÓN DE UN ARCHIVO AUDIO

#### □ Paso 7

Pulse el botón PLAY/STOP.

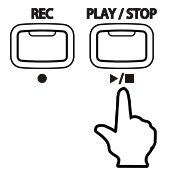

El indicador LED del botón PLAY/STOP se apagará, y el archivo audio seleccionado se detendrá temporalmente de reproducirse.

Pulse de nuevo el botón PLAY/STOP para seguir con la reproducción, o el botón RESET para reponer la posición de la reproducción al inicio.

Cuando se ha detenido la reproducción de audio, pulse los botones MENU para volver a la pantalla de selección de archivos, o el botón USB para salir de la grabadora.

# 3) GRABAR UNA CANCIÓN SMF

Esta función útil permite grabar canciones del formato 16 pistas SMF (Standard MIDI File - Archivo Estándar MIDI) directamente al instrumento, o para editar/modificar canciones ya guardadas sin la necesidad de equipos adicionales de sonido.

# $\Diamond$  SELECCIONAR LA GRABADORA USB

□ Paso 1

Conecte un dispositivo de memoria USB, después pulse el botón REC.

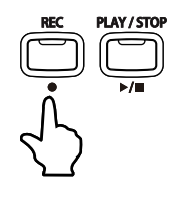

La pantalla de la Grabadora Incorporada/Grabadora USB se visualizará en la pantalla LCD.

Int.Recorder Ŧ. USB Recorder

USB Record

Rec Part= 1  $Bar= 1 - 1$   $J=120$ 

Format = MID

También se puede acceder la Grabadora USB por el Menú USB Menú (página 48).

□ Paso 2

Pulse el botón VALUE ▼ para seleccionar la función Grabadora USB.

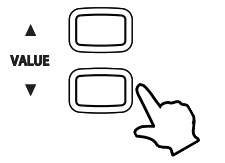

El indicador LED del botón USB se iluminará, y la pantalla de selección del formato de la Grabadora USB se visualizará en la pantalla LCD.

Pulse los botones VALUE para seleccionar el formato MID.

# □ Paso 3

Pulse el botón REC.

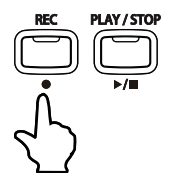

El indicador LED del botón REC empezará a parpadear para indicar que la grabadora está en el modo de espera.

La pantalla de la grabadora se visualizará en la pantalla LCD.

# $\Diamond$  SELECCIONAR LA PARTE (PISTA) A GRABAR

### $\Box$  Paso 4

Pulse los botones VALUE para seleccionar la Parte (pista) a grabar.

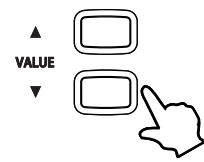

 Parte 10 está reservada como pista de batería. Cuando está seleccionada la Parte 10, solo se puede reproducir sonidos de batería. Asimismo, solo se puede interpretar sonidos de batería en la Parte 10.

 Cuando la Parte Grabadora está puesta a MIDI, todos los datos recibidos del conector MIDI IN se grabarán en las Partes 1-16, según el canal MIDI.

# $\Diamond$  INICIAR LA GRABADORA

### $\Box$  Paso 5

Pulse una tecla del teclado.

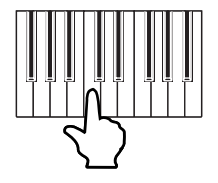

Los indicadores LED de los botones REC y PLAY/STOP se iluminarán, y la grabación se iniciará en la pista seleccionada.

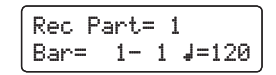

 También se puede iniciar la grabación pulsando el botón PLAY/STOP, lo que añade un periodo de descanso al inicio del archivo SMF.

#### □ Paso 6

Pulse el botón PLAY/STOP.

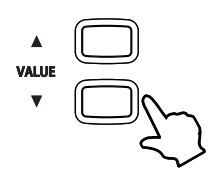

Los indicadores LED de los botones PLAY/STOP y REC se apagarán, y la grabación de detendrá.

Un símbolo asterisco (\*) se visualizará al lado del número de la parte para indicar que la parte ha sido grabada y contiene datos de la canción.

Para grabar otra parte (pista), pulse el botón REC, luego repite los pasos 4 y 5.

# $\Diamond$  GUARDAR EL ARCHIVO SMF GRABADO

Cuando pulse los botones MENU para seleccionar otra canción, o el botón USB para salir de la Grabadora USB, un aviso de guardar se visualizará en la pantalla LCD.

#### □ Paso 7

Pulse los botones MENU o USB.

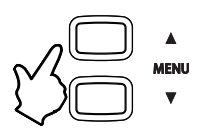

Un mensaje de confirmación se visualizará en la pantalla LCD, sugiriendo guardar el archivo SMF grabado.

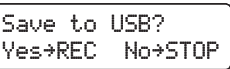

Song name: SMF Song 01 ≥REC

Song name: BigSwing02 ≥REC

# □ Paso 8

Pulse el botón REC para guardar el archivo SMF guardado en el dispositivo de memoria USB.

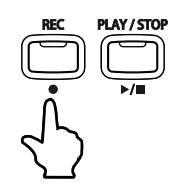

La pantalla donde teclear el nombre del archivo se visualizará en la pantalla LCD.

■ Para cancelar la operación de guardar el archivo SMF grabado y volver a la grabadora, pulse el botón PLAY/STOP.

### □ Paso 9

Pulse los botones MENU y VALUE para teclear un nombre del archivo SMF grabado.

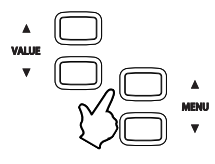

Pulse los botones VALUE para seleccionar el carácter. Pulse los botones MENU para mover el cursor.

- Archivos guardados tienen un límite de nombre de 12 caracteres.
- Se utilizará 'SMF Song 01' como el nombre por defecto del archivo SMF grabado. El número aumentará automáticamente con cada grabación.

#### □ Paso 10

Pulse de nuevo el botón REC para guardar el archivo SMF grabado en el dispositivo de memoria USB.

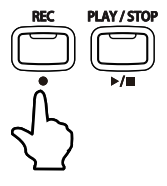

Un mensaje de confirmación se visualizará en la pantalla LCD para indicar que el archivo SMF ha sido guardado.

- El archivo SMF guardado se almacenará en la carpeta principal del dispositivo USB. No es posible almacenarlo en otra carpeta.
- Si ya existe el nombre especificado, un mensaje de confirmación de sobrescribir se visualizará en la pantalla LCD sugiriendo confirmar o cancelar la operación de guardar.

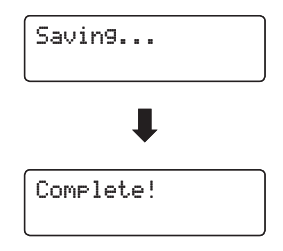

Rec Part= 1\*  $Bar= 1 - 1$   $J=120$ 

# 4) REPRODUCIR UNA CANCIÓN SMF

Esta Función permite reproducir canciones del formato 16 pistas SMF (Standard MIDI File) almacenadas en dispositivos de memoria USB directamente del instrumento.

#### Preparar el dispositivo de memoria USB

Prepara una selección de archivos de canciones SMF (MID), copiando los datos en un dispositivo de memoria USB.

 Dispositivos USB deben ser formateados para utilizar sistemas de archivo 'FAT' o 'FAT32'.

#### $\Diamond$  SELECCIONAR LA GRABADORA USB

#### □ Paso 1

Conecte un dispositivo USB, después pulse el botón PLAY/STOP.

La pantalla donde selecciona la grabadora incorporada/ grabadora USB se visualizará en la pantalla LCD.

También se puede acceder a la grabadora USB por el Menú USB Menú (página 48).

#### $\Box$  Paso 2

Pulse el botón VALUE ▼ para seleccionar la función Grabadora USB.

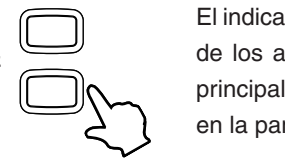

El indicador LED del botón USB se iluminará, y un listado de los archivos multimedia almacenados en la carpeta principal del dispositivo de memoria USB se visualizará en la pantalla LCD.

Se utilizan los símbolos < > para indicar una carpeta.

El cursor de selección está representado por un símbolo  $\blacktriangleright$ .

#### $\Box$  Paso 3

Pulse los botones MENU y VALUE para seleccionar el archivo SMF requerido.

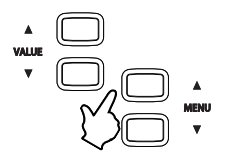

Pulse los botones MENU para pasar por los archivos/las carpetas.

Pulse los botones VALUE para seleccionar los archivos/las carpetas.

Seleccionar <DIR UP> para volver a la carpeta previa.

Después de una breve demora, se visualizará la pantalla de reproducción en la pantalla LCD.

'Superstitio.MID TurnMeLoose.MID

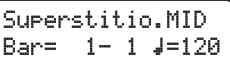

### $\Diamond$  REPRODUCIR EL ARCHIVO SMF SELECCIONADO

 $\square$  Paso 4

Pulse el botón PLAY/STOP.

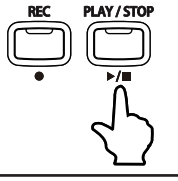

El indicador LED del botón PLAY/STOP se iluminará y el archivo SMF seleccionado empezará a reproducirse.

Superstitio.MID  $Bar= 8- 3 J=120$ 

Mientras la reproducción, pulse los botones FF y REW para avanzar y rebobinar el archivo audio.

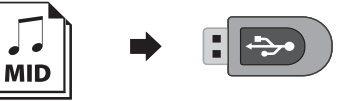

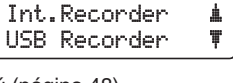

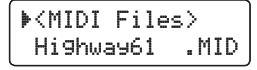

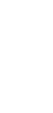

Página 42

**5** GRABADORA USB

### $\Diamond$  AJUSTAR EL VOLUMEN Y EL TEMPO DE LA REPRODUCCIÓN

# □ Paso 5

Mantener pulsado el botón USB, después pulse los botones VALUE.

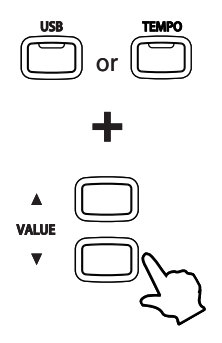

El volumen actual de la reproducción se visualizará en la pantalla LCD y el nivel del volumen aumentará o disminuirá.

Se puede ajustar el nivel del volumen de canciones USB grabadas dentro de un rango de 0 a 100.

Para ajustar el tempo de la preproducción de la canción, manteniendo pulsado el botón TEMPO, pulse los botones VALUE.

■ Se puede ajustar el tempo de canciones SMF dentro de un rango de 10 - 400 pulsaciones por minuto.

USB Recorder Total Volume=100

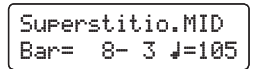

#### $\Diamond$  REPETIR UNA FRASE (BUCLE A-B)

La función A-B Loop (bucle A-B) permite reproducir repetidamente una parte especifica de una canción.

#### Paso 6

Pulse el botón A-B Loop para fijar el punto de inicio y el punto final del bucle.

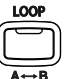

Pulse el botón A-B para fijar el punto de inicio (A) requerido, y púlselo de nuevo para fijar el punto final (B) del bucle.

La canción se reproducirá continuamente entre los puntos A y B hasta que se detenga la canción o se pulse el botón A-B para cancelar el bucle.

# $\Diamond$  SILENCIAR UNA PARTE (PISTA)

Esta función permite silenciar o reproducir individuamente cada una de las 16 partes (pistas) de la canción SMF.

#### $\Box$  Paso 7

Pulse uno de los botones VALUE.

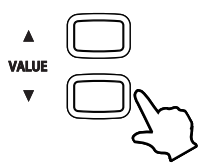

Se visualizará las 16 partes (pistas) de la canción SMF en la pantalla LCD.

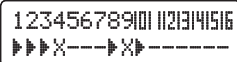

#### □ Paso 8

Pulse los botones MENU y VALUE para seleccionar y silenciar/reproducir cada parte (pista).

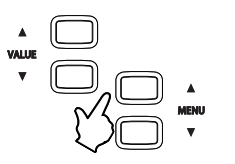

selección.

Pulse los botones VALUE para silenciar/reproducir cada parte (pista). Pulse los botones MENU para mover el cursor de

123456789 -**)**--X---)

Se utiliza un símbolo  $\blacktriangleright$  para indicar una parte que está reproduciéndose. Se utiliza un símbolo **X** para indicar una parte que está silenciada. Se utiliza un símbolo **−** para indicar una pieza vacía.

### $\diamond$  DETENER LA REPRODUCCIÓN DE LA CANCIÓN SMF

□ Paso 7

Pulse el botón PLAY/STOP.

El indicador LED del botón PLAY/STOP se apagará, y la reproducción del archivo SMF seleccionado se detendrá temporalmente .

Pulse de nuevo el botón PLAY/STOP para seguir con la reproducción, o el botón RESET para reponer la posición de la reproducción al inicio.

Cuando se detiene la reproducción, pulse los botones MENU para volver a la pantalla donde elegir archivos, o el botón USB para salir de la grabadora.

# 5) GRABAR A UNA CANCIÓN SMF ACTUAL

Esta función permite pre-grabar cualquiera de las 16 partes (pistas) de la canción SMF. Siga los pasos 1-3 de 'Reproducir una Canción SMF' para seleccionar la canción SMF requerida, después continúe desde el paso 4 en adelante.

 $\square$  Paso 4

Pulse el botón REC.

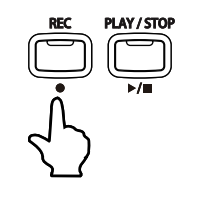

El indicador LED del botón REC empezará a parpadear para indicar que la grabadora está en el modo de espera.

Rec Part= 1Bar=  $1 - 1$   $J = 100$ 

La pantalla de la Grabadora SMF se visualizará en la pantalla LCD.

# $\Diamond$  SELECCIONAR LA PARTE (PISTA) A GRABAR

 $\square$  Paso 5

Pulse los botones VALUE para seleccionar la Parte (pista) a grabar.

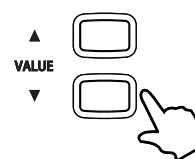

- Parte 10 está reservado como pista de batería. Cuando está seleccionada la Parte 10, solo se puede reproducir sonidos de batería. Asimismo, solo se puede interpretar sonidos de batería en la Parte 10.
- Cuando la Parte Grabadora está puesta a MIDI, todos los datos recibidos del conector MIDI IN se grabarán en las Partes 1-16, según el canal MIDI.

#### $\Diamond$  INICIAR LA GRABADORA

#### $\Box$  Paso 6

Pulse una tecla del teclado.

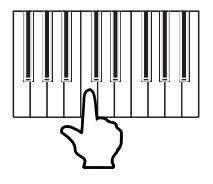

Los indicadores LED de los botones REC y PLAY/STOP se iluminarán, y la grabación de la pista seleccionada se iniciará.

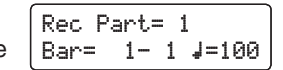

 También se puede iniciar la grabación pulsando el botón PLAY/STOP, lo que añade un periodo de descanso al inicio del archivo SMF.

#### □ Paso 7

Pulse el botón PLAY/STOP.

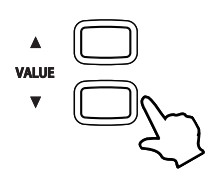

Los indicadores LED de los botones PLAY/STOP y REC se apagarán, y la reproducción se detendrá.

Un símbolo asterisco (\*) se visualizará al lado del número de la parte para indicar que la parte ha sido grabada y contiene datos de la canción.

Para grabar otra parte (pista), pulse el botón REC, después repita los pasos 4 y 5.

### $\Diamond$  GUARDAR EL ARCHIVO SMF GRABADO

Cuando pulse el botón MENU de selección de canción, o el botón USB para salir de la Grabadora USB, se visualizarán un aviso de guardar en la pantalla LCD.

#### □ Paso 8

Pulse los botones MENU o el botón USB.

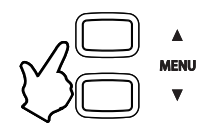

Un mensaje de confirmación se visualizará en la pantalla LCD, sugiriendo guardar el archivo SMF grabado.

```
Save to USB?
Yes≥REC No≥STOP
```
Song name: SMF Song 01 ≥REC

Song name: BigSwing02 ≥REC

### $\Box$  Paso 9

Pulse el botón REC para guardar el archivo SMF grabado en el dispositivo de memoria USB.

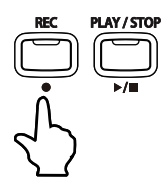

La pantalla donde teclear el nombre del archivo se visualizará en la pantalla LCD.

■ Para cancelar la operación de guardar el archivo SMF grabado y volver a la grabadora, pulse el botón PLAY/STOP.

□ Paso 10

Pulse los botones MENU y VALUE para teclear un nombre del archivo SMF grabado.

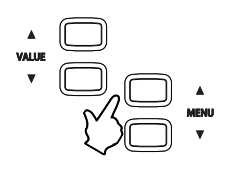

Pulse los botones VALUE para seleccionar el carácter. Pulse los botones MENU para mover el cursor.

- Archivos guardados tienen un límite de nombre de 12 caracteres.
- Se utilizará 'SMF Song 01' como el nombre por defecto del archivo SMF grabado. El número se aumentará automáticamente con cada grabación.

#### □ Paso 11

Pulse de nuevo el botón REC para guardar el archivo SMF guardado en el dispositivo de memoria USB.

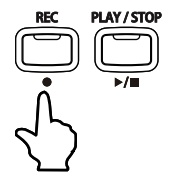

Un mensaje de confirmación se visualizará en la pantalla LCD para indicar que el archivo SMF ha sido guardado.

- El archivo SMF guardado se almacenará en la carpeta principal del dispositivo USB. No es posible almacenar el archivo en otra carpeta.
- Si ya existe el nombre especificado, un mensaje de confirmación de la operación de sobrescribir se visualizará en la pantalla LCD sugiriendo confirmación o cancelación de la operación de guardar.

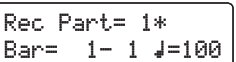

# 6) CONVERTIR UNA CANCIÓN A UN ARCHIVO AUDIO

Esta función permite reproducir y guardar (convertir) canciones grabadas y almacenadas en la memoria interna como un archivo audio en un dispositivo USB en un formato MP3 o WAV.

Para iniciar esta función sigue la explicación en la página 31 para grabar una canción en la memoria interna.

# $\Diamond$  SELECCIONAR LA CANCIÓN INTERNA GRABADA

□ Paso 1

Conecte un dispositivo USB, después pulse el botón PLAY/STOP.

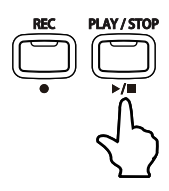

La pantalla de selección de la grabadora incorporada / grabadora USB se visualizará en la pantalla LCD.

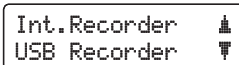

□ Paso 2

Pulse el botón VALUE ▲ para seleccionar la función Grabadora Incorporada.

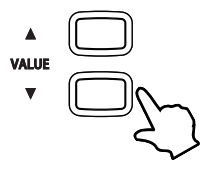

La pantalla de la grabadora incorporada se visualizará en la pantalla LCD, con Song 1 automáticamente seleccionada.

Pulse los botones MENU para seleccionar la memoria de canción requerida, y los botones VALUE para seleccionar la parte requerida.

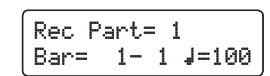

□ Paso 3 Pulse el botón USB.

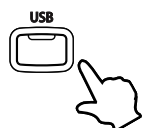

El indicador LED del botón se iluminará, y la pantalla para seleccionar el formato Convierte en Audio se visualizará en la pantalla LCD.

Convert to AudioFormat = MP3

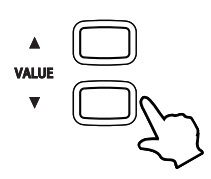

Pulse los botones VALUE para seleccionar los formatos de archivo de audio WAV o MP3.

- Archivos audio MP3 requieren mucho menos espacio de almacenamiento que archivos audio WAV.
- En un dispositivo de memoria USB de 1GB se puede almacenar más de 12 horas de datos audio MP3.

 $\square$  Paso 4 Pulse el botón REC.

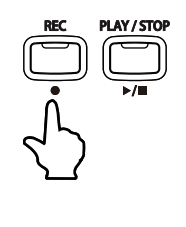

El indicador LED del botón REC empezará a parpadear para indicar que la grabadora está en el modo de espera.

Song1 Part=1&2\*Convert J=100

Un contador de la grabación se visualizará en la pantalla LCD.

#### $\Diamond$  INICIAR LA CONVERSIÓN

# $\Box$  Paso 5

Pulse el botón PLAY/STOP.

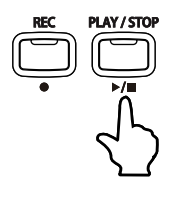

Los indicadores LED de los botones REC y PLAY/STOP se iluminarán, y se iniciará la conversión.

También se guardará en el archivo audio notas tocadas del teclado.

 $\Box$  Paso 6 Pulse el botón PLAY/STOP.

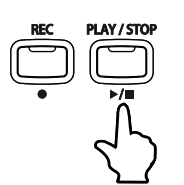

Los indicadores LED de los botones PLAY/STOP y REC se apagarán, y la grabación se detendrá.

Un mensaje de confirmación se visualizará en la pantalla LCD, sugiriendo guardar el archivo audio convertido.

### $\Diamond$  GUARDAR EL ARCHIVO AUDIO CONVERTIDO

□ Paso 7

Pulse el botón REC para guardar el archivo audio convertido en el dispositivo de memoria USB.

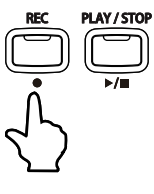

La pantalla donde teclear el nombre del archivo se visualizará en la pantalla LCD.

Song name: MP3 Song 01 ≥REC

Song name:Soul Peas

**+REC** 

Converting

Save to

USB? Yes≥REC No≥STOP

00:24

Para cancelar la operación de guardar el archivo audio convertido

y salir de la grabadora USB, pulse el botón PLAY/STOP.

# □ Paso 8

Pulse los botones MENU y VALUE para teclear un nombre del archivo audio convertido.

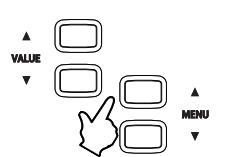

Pulse los botones VALUE para seleccionar el carácter. Pulse los botones MENU para mover el cursor.

- Nuevos archivos tienen un límite del largo del nombre de 12 caracteres.
- Se utilizará 'MP3 Song 01' o 'WAV Song 01' como el nombre por defecto de los archivos audios convertidos. El número se aumentará automáticamente con cada grabación.

### □ Paso 9

Pulse de nuevo el botón REC para guardar el archivo audio grabado en un dispositivo de memoria USB.

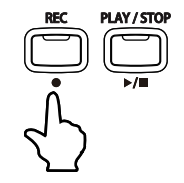

Un mensaje de confirmación se visualizará en la pantalla LCD para indicar que el archivo audio convertido ha sido guardado.

Después de guardarlo, el archivo audio estará automáticamente seleccionado para su reproducción (página 39).

- El archivo audio guardado se almacenará en la carpeta principal del dispositivo USB. No se puede almacenar en otra carpeta.
- La grabadora de audio solo graba sonidos producidos por el instrumento. Dispositivos conectados al conector LINE IN no se grabarán.
- Si ya existe el nombre especificado, un mensaje de confirmación de la operación de sobrescribir se visualizará en la pantalla LCD sugiriendo confirmar o cancelar la operación de guardar.

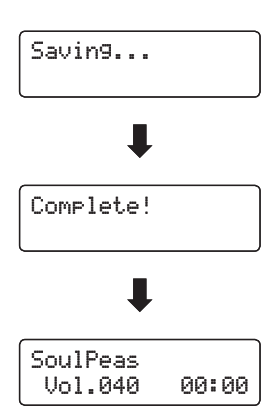

# **6. OPERACIONES USB**

Se puede utilizar el botón USB como un método alternativo para acceder a las funciones de la grabadora USB, y también para ejecutar varias operaciones USB adicionales para guardar, renombrar, abrir un directorio, y formatear.

> No intente desconectar dispositivos USB mientras sean en uso. Hacerlo puede causar perdidas de datos o daño permanente

### $\diamondsuit$  ACCEDER A LA GRABADORA USB

#### □ Paso 1

Página 48

Conecte un dispositivo USB, después pulse el botón USB.

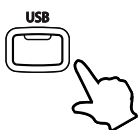

Se visualizará el menú USB principal en la pantalla LCD.

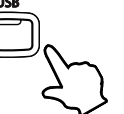

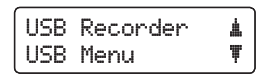

#### □ Paso 2

Pulse el botón VALUE ▲ para seleccionar la grabadora USB.

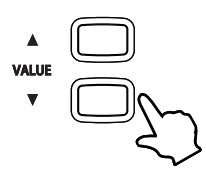

Se visualizará un mensaje en la pantalla LCD, sugiriendo la selección de los botones REC o PLAY/STOP.

Pulse el botón REC para acceder a las funciones de grabación de la grabadora USB, o el botón PLAY/STOP para acceder a las funciones de reproducción de la grabadora USB.

 Para más información sobre las funciones de la grabadora USB, por favor refiérese a la página 36.

Please press REC or PLAY/STOP

# $\Diamond$  ACCEDER A LAS FUNCIONES DEL MENÚ USB

# □ Paso 1

Conecte un dispositivo USB, después pulse el botón USB.

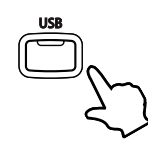

Se visualizará el menú USB principal en la pantalla LCD.

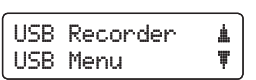

 $\square$  Paso 2

Pulse el botón VALUE ▲ para seleccionar el Menú USB.

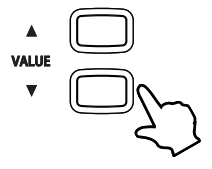

Hay cinco operaciones USB disponibles: guardar, renombrar, eliminar, abrir un directorio, y formatear.

Pulse primero los botones MENU para pasar por las operaciones USB disponibles, después los botones VALUE para seleccionar la función requerida.

Para volver al menú anterior pulse el botón STOP.

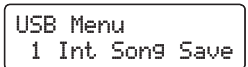

# 1) GUARDAR CANCIONES INTERNAS

Este menú puede utilizarse para guardar las canciones grabadas en el piano CN43 en un dispositivo USB.

# $\Box$  Paso 1

Pulse los botones VALUE para seleccionar la canción a guardar y después pulse el botón REC.

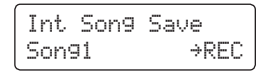

# □ Paso 2

Pulse los botones MENU para mover el cursor, y los botones VALUE para escoger un carácter para nombrar la canción grabada. Finalmente pulse el botón REC.

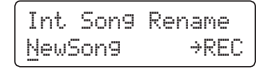

# $\Box$  Paso 3

Pulse los botones MENU para recorrer la lista de archivos y directorios. Pulse el botón VALUE para seleccionar el directorio destino en el que guardará la canción interna.

# $\Box$  Paso 4

Pulse el botón REC una vez más para guardar la canción grabada en el dispositivo USB.

"Executing…" y después "Complete!" se visualizarán en pantalla.

# 2) RENOMBRAR UN ARCHIVO

Este menú podrá utilizarse para renombrar canciones y directorios guardados en un dispositivo USB.

### □ Paso 1

Pulse los botones MENU y VALUE para recorrer la lista de archivos y directorios, y después pulse REC para seleccionar la canción o directorio a renombrar.

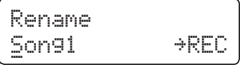

# $\Box$  Paso 2

Pulse los botones MENU para mover el cursor, y los botones VALUE para escoger un carácter para renombrar la canción grabada.

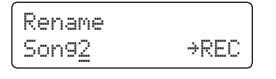

# □ Paso 3

Pulse el botón REC para renombrar la canción grabada guardada en el dispositivo USB.

"Executing…" y después "Complete!" se visualizarán en pantalla.

# 3) BORRAR UN ARCHIVO

Este menú se utiliza para borrar canciones y vaciar directorios guardados en un dispositivos USB.

# $\Box$  Paso 1

Página 50

> Pulse los botones MENU y VALUE para recorrer la lista de archivos y directorios, después pulse REC para seleccionar la canción o directorio a borrar.

La pantalla visualizará una petición de confirmación de borrado.

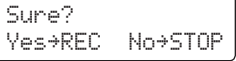

Para cancelar, pulse el botón PLAY/STOP.

# □ Paso 2

Pulse el botón REC nuevamente para borrar la canción guardada en el dispositivo USB.

"Executing…" y después "Complete!" se visualizarán en pantalla.

# 4) CREAR DIRECTORIOS (MAKE DIR)

Este menú se utiliza para la creación de nuevos directorios en una unidad USB.

# □ Paso 1

Pulse los botones MENU y VALUE para recorrer la lista de archivos y directorios, y después pulse REC para seleccionar el destino del directorio a crear.

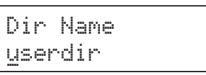

# □ Paso 2

Pulse los botones MENU para mover el cursor, y los botones VALUE para seleccionar un carácter para renombrar el nuevo directorio.

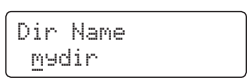

# □ Paso 3

Pulse el botón REC nuevamente para crear un nuevo directorio en la unidad USB.

"Executing", y después "Complete!" se visualizarán en pantalla.

# 5) FORMATEAR USB

Este menú se utiliza para dar formato a un dispositivo USB para su utilización en el piano CN43.

# $\Box$  Paso 1

Pulse el botón REC.

La pantalla visualizará una solicitud de confirmación de formateo. Pulse el botón PLAY/STOP para cancelar.

Format Yes≥REC No≥STOP

#### □ Paso 2

Pulse nuevamente el botón REC para dar formato al dispositivo USB seleccionado.

"Executing" y después "Complete!" se visualizarán en pantalla.

# **7. SECCIÓN DE RITMO**

#### $\Diamond$  VISIÓN GENERAL DE LA SECCIÓN DE RITMO

La función Sección de Ritmo del piano digital CN43 ofrece pistas de acompañamiento automáticas aptas para acompañar varios estilos de música. Dispone de 100 distintos tipos de pistas de acompañamiento, consistiendo en batería, bajo, guitarra, órgano etc., permitiendo que los músicos completen sus interpretaciones con acompañamientos de varios instrumentos.

#### Métodos de progresión de acordes de la sección de ritmo.

Dispone de tres métodos distintos para controlar la progresión de acordes de la sección de ritmo:

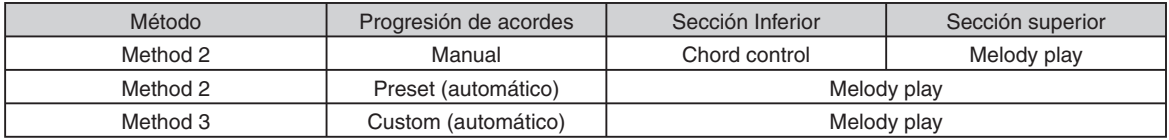

#### **Patrones de la sección de ritmo.**

Cada estilo de la sección de ritmo consiste en cuatro tipos de patrón: Count-in, Basic/Variation, Fill-in y Ending.

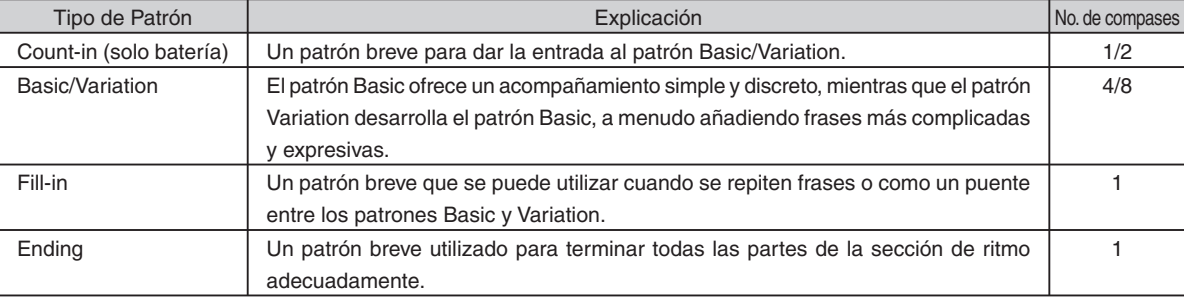

#### ■ One Finger Ad-lib™

La característica One Finger Ad-lib™ de la sección de ritmo ofrece una manera agradable de crear música fácilmente pulsando solamente una tecla.

Cuando está activado en el menú de función, One Finger Ad-lib™ permite que varias frases musicales sean interpretadas en cualquier tiempo, pulsando una de las 17 notas más altas en el teclado. Cada frase se interpretará durante un compás, y armonizará con la tecla/el acorde actualmente utilizado por la sección de ritmo.

Por favor refiérase a página 79 para más información.

# 1) ACTIVAR LA SECCIÓN DE RITMO

# $\Box$  Paso 1

Pulse el botón RHYTHM SECTION.

FnkShuffle1

C  $J=108$ 

 $A11$ 

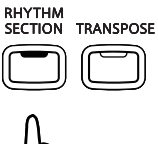

El indicador LED del botón RHYTHM SECTION se iluminará, indicando que la función sección de ritmo ha sido elegida.

**C 7**

La pantalla LCD visualizará el estilo de sección de ritmo actual.

El indicador LED del botón SPLIT también se iluminará, indicando que la sección inferior del teclado (F#2 y la parte inferior) será utilizada para controlar la progresión de acordes de la sección de ritmo, y la sección superior del teclado será utilizada para tocar la melodía.

El Split Point de la sección de ritmo puede ser ajustado fácilmente, por favor refiérase a las instrucciones en página 60 para más información.

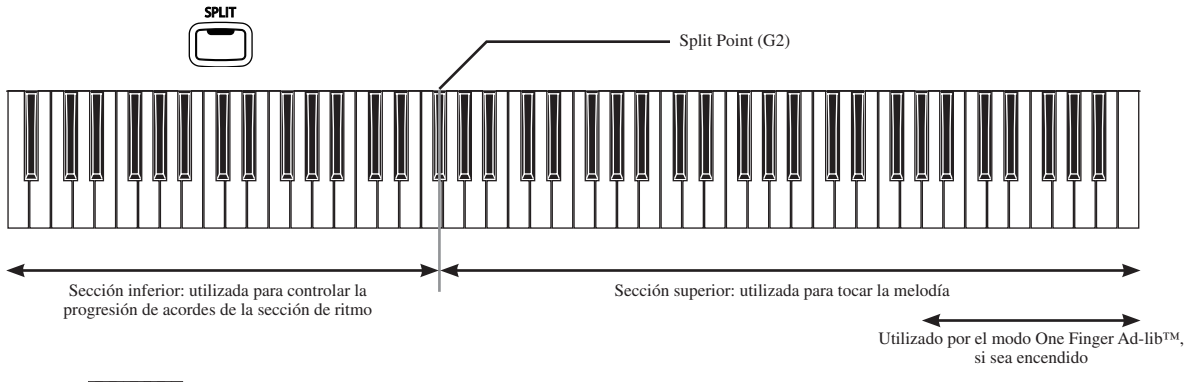

Tocando un acorde en la sección inferior, la pantalla LCD visualizará el nombre del acorde. Por favor refiérase a página 105 para una lista completa de tipos de acordes reconocidos.

Los cambios hechos al Split Point de la sección de ritmo permanecerán hasta que se apague el piano.

 Cuando el piano está apagado, el Split Point de la sección de ritmo volverá al ajuste de fábrica de 'G2', sin embargo, es posible utilizar la función USER MEMORY para guardar el Split Point de la sección de ritmo preferido. Por favor refiérase a las instrucciones en página 87 para más información.

# 2) TOCAR CON LA SECCIÓN DE RITMO

 $\Box$  Paso 1

Página 54

Pulse el botón PLAY/STOP.

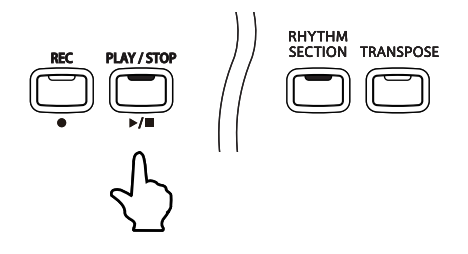

El indicador LED del botón PLAY/STOP se iluminará, el patrón Count-in de la batería empezará, y la pantalla LCD visualizará una cuenta atrás.

Después del Count-in, la sección de ritmo cambiará al patrón Basic. Durante este tiempo, la sección inferior del teclado (F#2 y la parte inferior) será utilizada para controlar la progresión de acordes de la sección de ritmo, y la sección superior será utilizada para tocar la melodía.

Después de 8 compases del patrón Basic, la sección de ritmo reproducirá automáticamente el patrón Fill-in. Para apagar la función Auto Fill-in, o para ajustar la cantidad de compases entre cada Auto Fill-in, por favor refiérase a las instrucciones en página 78.

 $\Box$  Paso 2

Tocar acordes en la sección inferior del teclado.

La pantalla LCD visualizará el nombre del acorde.

El acompañamiento de la sección de ritmo cambiará, armonizando con el acorde actual.

#### □ Paso 3

Pulse de nuevo el botón PLAY/STOP.

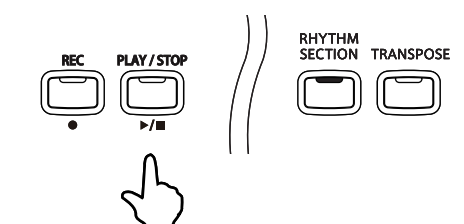

La sección de ritmo automáticamente reproducirá el patrón Ending, el acompañamiento parará y el indicador para el botón PLAY/STOP se apagará.

- Cuando la progresión de acordes manual es elegida, solo la sección superior del teclado puede ser utilizada para tocar la melodía. Sin embargo, cuando la progresión de acordes preajustada sea elegida, todas 88 teclas del teclado se pueden tocar libremente. Por favor refiérase a página 61 para más información.
- La función modo Split no puede ser utilizada mientras que sea activada la sección de ritmo. Sin embargo la función modo Dual aún puede ser utilizada.

# 3) ESTILOS DE LA SECCIÓN DE RITMO

La función de la sección de ritmo del piano digital CN43 dispone de una amplia gama de estilos de acompañamiento, abarcando de Pop, Rock, Ballads, y Jazz, a Funk, Dance, Latín, y estilos de World Music. Por favor refiérase a página 104 para una lista completa de estilos disponibles de la sección de ritmo.

# $\Diamond$  ELEGIR EL ESTILO DE LA SECCION DE RITMO

□ Paso 1

Pulse los botones de MENU  $\nabla$  o  $\blacktriangle$  para elegir el estilo de la sección de ritmo requerido.

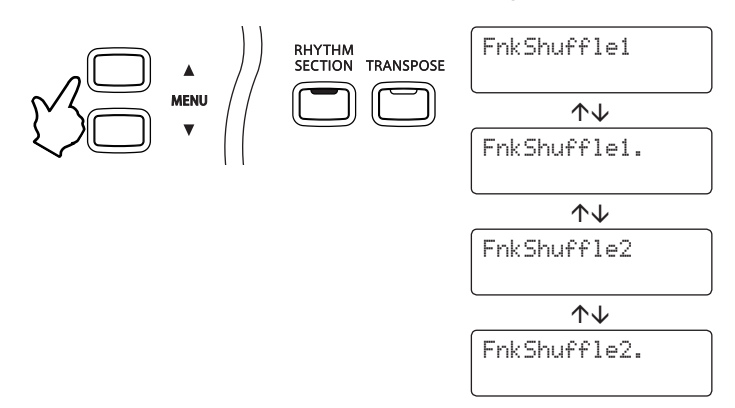

El NOMBRE del estilo actualmente elegido se visualizará en la pantalla LCD. '.' indica que está seleccionado el patrón Variación.

□ Paso 2

Pulse el botón PLAY/STOP para empezar el acompañamiento de la sección de ritmo.

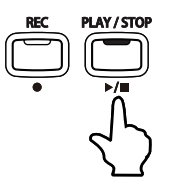

El indicador para el botón PLAY/STOP se iluminará, y el acompañamiento de la sección de ritmo empezará a reproducirse.

# □ Paso 3

Pulse los botones MENU ▼ o ▲ para elegir un estilo distinto o variación de la sección de ritmo.

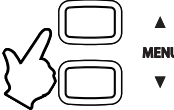

El patrón Fill-in se reproducirá, y el estilo de la sección de ritmo cambiará.

□ Paso 4

Pulse de nuevo el botón PLAY/STOP para detener el acompañamiento de la sección de ritmo.

La sección de ritmo reproducirá automáticamente el patrón Ending, el acompañamiento parará, y el indicador LED del botón PLAY/STOP se apagará.

 El estilo de la sección de ritmo puede ser cambiado antes que empiece el acompañamiento o mientras que se reproduce el acompañamiento.

# ELEGIR EL GÉNERO DE LA SECCIÓN DE RITMO

Eligir un género de acompañamiento específico permite que sean seleccionados más eficientemente estilos de la sección de ritmo.

#### □ Paso 1

Página 56

> Mantenga pulsado el botón RHYTHM SECTION, luego pulse los botones MENU ▼ o ▲ para elegir el género de la sección de ritmo requerido.

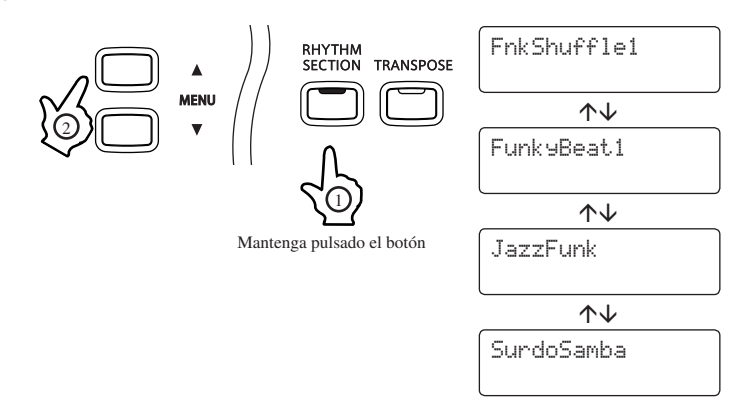

El NOMBRE del estilo actualmente elegido se visualizará en la pantalla LCD.

#### □ Paso 2

Pulse el botón PLAY/STOP para empezar el acompañamiento de la sección de ritmo.

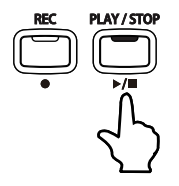

El indicador LED del botón PLAY/STOP se iluminará, y el acompañamiento de la sección de ritmo empezará a reproducirse.

#### $\Box$  Paso 3

Mantenga pulsado el botón RHYTHM SECTION, luego pulse los botones MENU ▼ o ▲ para elegir un género distinto de la sección de ritmo.

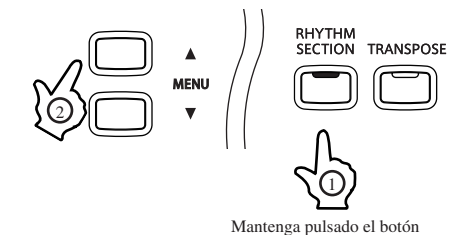

El patrón Fill-in se reproducirá, y el género de la sección de ritmo cambiará.

#### $\square$  Paso 4

Pulse de nuevo el botón PLAY/STOP para detener el acompañamiento de la sección de ritmo.

La sección de ritmo reproducirá automáticamente el patrón Ending, el acompañamiento parará, y el indicador LED del botón PLAY/STOP se apagará.

- El género de la sección de ritmo puede ser cambiando antes que empiece el acompañamiento o mientras que se reproduce el acompañamiento.
- Por favor, refiérase a página 104 para una lista completa de géneros y estilos disponibles de la sección de ritmo.

# 4) PARTES DE LA SECCIÓN DE RITMO

Cada estilo de la sección de ritmo consta de 4 partes:

- 1. Batería
- 2. Bajo
- 3. Guitarra
- 4. Otros (Cuerdas, Órgano, Piano eléctrico, etc.)

Por defecto, las cuatro partes de un estilo de la sección de ritmo se activarán, sin embargo, la función Part permite que se activen o se desactiven partes distintas, adaptando el acompañamiento a las necesidades específicas.

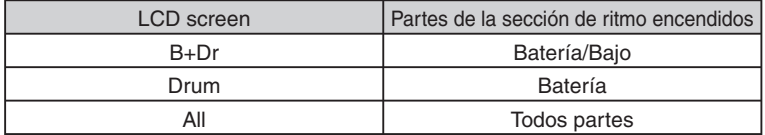

#### $\Box$  Paso 1

Pulse los botones VALUE para seleccionar las distintas configuraciones de la sección de ritmo.

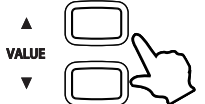

La configuración de la sección de ritmo cambiará y la información

seleccionada aparecerá en la pantalla LCD.

- La parte de la sección de ritmo puede ser cambiado antes que empiece el acompañamiento o mientras que se reproduce el acompañamiento.
- Los cambios hechos al parte de la sección de ritmo permanecerán hasta que se apague el piano.
- Cuando el piano está apagado, el ajuste de la parte de la sección de ritmo volverá al ajuste de fábrica, sin embargo, es posible utilizar la función de USER MEMORY para guardar el ajuste de la parte de la sección de ritmo preferido. Por favor refiérase a las instrucciones en página 87 para más información.

# 5) AJUSTAR EL TEMPO DE LA SECCIÓN DE RITMO

 $\Box$  Paso 1

Página 58

Mantenga pulsados los botones TEMPO.

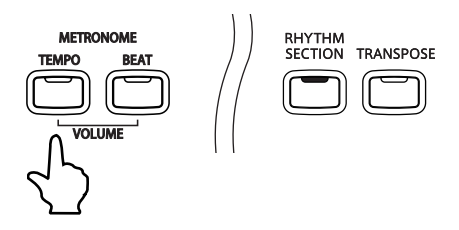

□ Paso 2

Pulse los botones VALUE ▼ o ▲ para ajustar el tempo de la sección de ritmo al valor requerido.

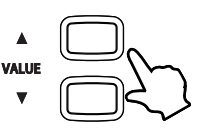

El tempo de la sección de ritmo puede ser ajustado dentro de la gama de 10 - 400 compases por minuto.

 $\Box$  Paso 3

Suelte el botón TEMPO.

- El tempo de la sección de ritmo puede ser ajustado antes que empiece el acompañamiento, o mientras que se reproduce el acompañamiento.
- Los cambios hechos al tempo de la sección de ritmo permanecerán hasta que se apague el piano.

# 6) AJUSTAR EL VOLUMEN DE LA SECCIÓN DE RITMO

# □ Paso 1

Mantiene pulsados los botones TEMPO y BEAT simultáneamente.

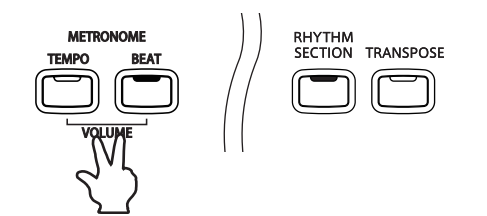

□ Paso 2

Pulse los botones VALUE  $\blacktriangledown$  o  $\blacktriangle$  para ajustar el volumen de la sección de ritmo al nivel requerido.

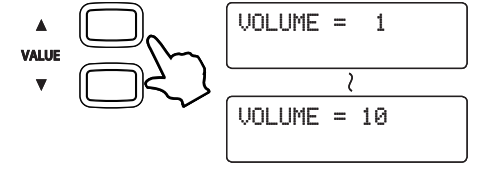

El volumen de la sección de ritmo puede ser ajustado dentro de la gama de 1 (soft) a 10 (loud).

# $\Box$  Paso 3

Suelta los botones TEMPO y BEAT simultáneamente.

- El volumen de la sección de ritmo puede ser cambiado antes que empiece el acompañamiento, o mientras que se reproduce el acompañamiento.
- Los cambios hechos al volumen de la sección de ritmo permanecerán hasta que se apague el piano.
- Cuando el piano está apagado, el volumen de la sección de ritmo volverá al ajuste de fábrica de '5', sin embargo, es posible utilizar la función de USER MEMORY para guardar el volumen de la sección de ritmo preferido. Por favor refiérase a las instrucciones en página 87 para más información.

# 7) AJUSTAR EL SPLIT POINT DE LA SECCIÓN DE RITMO

El Split Point especifica la sección inferior del teclado utilizada para controlar la progresión de acordes de la sección de ritmo, y la sección superior del teclado utilizada para tocar la melodía. Este punto puede ser ajustado, permitiendo que las secciones inferior y superior sean aumentadas o disminuidas.

#### □ Paso 1

Página 60

Mantenga pulsado el botón SPLIT, luego pulse cualquier tecla del teclado.

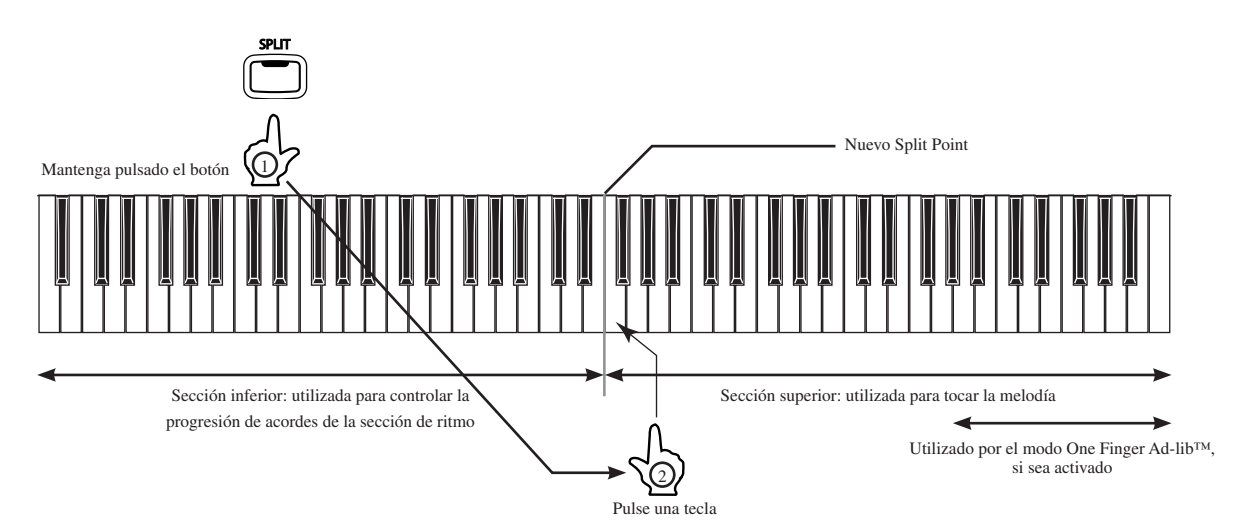

La tecla pulsada se convertirá en la nota más baja de la sección superior del teclado, utilizada para tocar la melodía.

- El Split Point de la sección de ritmo especificado también será utilizado para la función del modo Split.
- Los cambios hechos al Split Point de la sección de ritmo permanecerán hasta que se apague el piano.
- Cuando el piano está apagado, el Split Point de la sección de ritmo volverá al ajuste de fábrica de 'G2', sin embargo, es posible utilizar la función de USER MEMORY para guardar el Split Point de la sección de ritmo preferido. Por favor refiérase a las instrucciones en página 87 para más información.

# 8) PROGRESIÓN DE ACORDES PREAJUSTADA

El modo progresión de acordes preajustada permite que todas las 88 teclas del teclado sean tocados libremente, mientras que la sección de ritmo reproduce un acompañamiento automático.

### $\diamondsuit$  activar el modo progresión de acordes preajustada

Mantiene pulsado el botón RHYTHM SECTION para activar el modo Preajustar la Progresión de Acordes.

TRANSPOSE 'CHORD PATTERN On' se visualizará en la pantalla LCD, indicando que el modo Preajustar la Progresión de Acordes ha sido activado.

CHORD PATTERN

**RHYTHM**<br>SECTION

El indicador LED del botón SPLIT se apagará, indicando que todas las 88 teclas del teclado pueden ser tocadas libremente.

# $\diamond$  ELEGIR EL ESTILO PROGRESIÓN DE ACORDES PREAJUSTADA

On

El piano digital CN43 dispone de 100 distintos estilos de progresión de acordes preajustada, aptos para acompañar varios tipos de música.

Mantiene pulsado el botón RHYTHM SECTION, después pulse los botones VALUE  $\blacktriangledown$  o  $\blacktriangle$  para seleccionar el estilo de Preajuste de la Progresión de Acordes requerido.

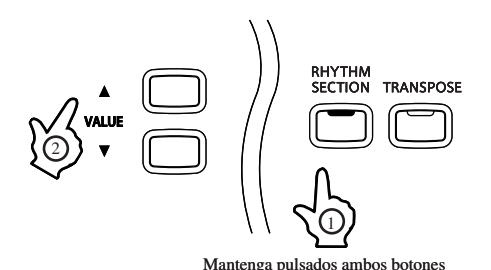

La pantalla LCD visualizará el número del estilo de progresión de acordes preajustada.

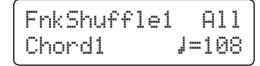

- Cada estilo de la sección de ritmo utiliza su propio progresión de acordes preajustada. Por favor refiérase a Página 109 para una lista completa de estilos de progresión de acordes preajustada disponibles.
- Cuando sea activado el modo progresión de acordes preajustada, la función Auto Fill-in será desactivada. Sin embargo, la sección de ritmo reproducirá automáticamente el patrón fill-in al final del último compás de la frase del estilo progresión de acordes preajustada.

Página 61

# $\diamond$  DESACTIVAR EL MODO PROGRESIÓN DE ACORDES PREAJUSTADA

# Pulse el botón RHYTHM SECTION para desactivar el modo Preajustar la Progresión de Acordes.

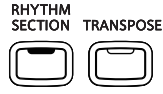

 'CHORD PATTERN Off' se visualizará en la pantalla LCD, indicando que el modo Preajustar la Progresión de Acordes ha sido desactivado.

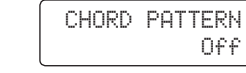

El indicador LED del botón SPLIT se iluminará, indicando que la sección inferior del teclado (F#2 y la parte inferior) será utilizada para controlar la progresión de acordes de la sección de ritmo, y la sección superior del teclado será utilizada para tocar la melodía.

# 9) GRABAR LA SECCIÓN DE RITMO

También es posible grabar una progresión de acordes a medida a PART1 de una memoria de canción utilizando la función Recorder (grabador). Este permite que todas las 88 teclas del teclado sean tocadas libremente, mientras que la sección de ritmo reproduzca un acompañamiento automático.

Los ajustes de la sección de ritmo siguientes también serán captados antes de la grabación:

- Estilo de la sección de ritmo \* Ajustes de parte de la sección de ritmo Tempo de la sección de ritmo
	-
- Volumen de la sección de ritmo Progresión de acordes de la sección inferior \* Progresión de acordes preajustada On/Off
- Estilo de progresión de acordes preajustada

\* Cambios hechos durante la grabación también serán captados.

En el siguiente ejemplo, la función grabador será utilizada para captar una progresión de acordes a medida de la memoria SONG2, y luego reproducirlo.

#### □ Paso 1

Página 62

Pulse el botón RHYTHM SECTION.

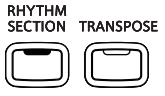

El indicador LED del botón RHYTHM SECTION se iluminará, indicando que la función Sección de Ritmo ha sido activada.

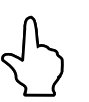

La pantalla LCD visualizará el estilo actual de la sección de ritmo.

# □ Paso 2

Pulse los botones VALUE/BALANCE V o ▲ para elegir el estilo 'FunkyBeat1'.

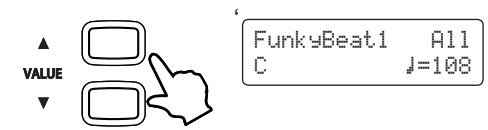

 $\lceil \frac{\text{Funk} \cdot \text{Beat}}{\text{Fums}} \rceil$  La pantalla LCD visualizará 'FunkyBeat1'.

# □ Paso 3

Pulse el botón REC, después pulse el botón MENU para seleccionar SONG2 (canción 2), y el botón VALUE para seleccionar PART1 (parte 1).

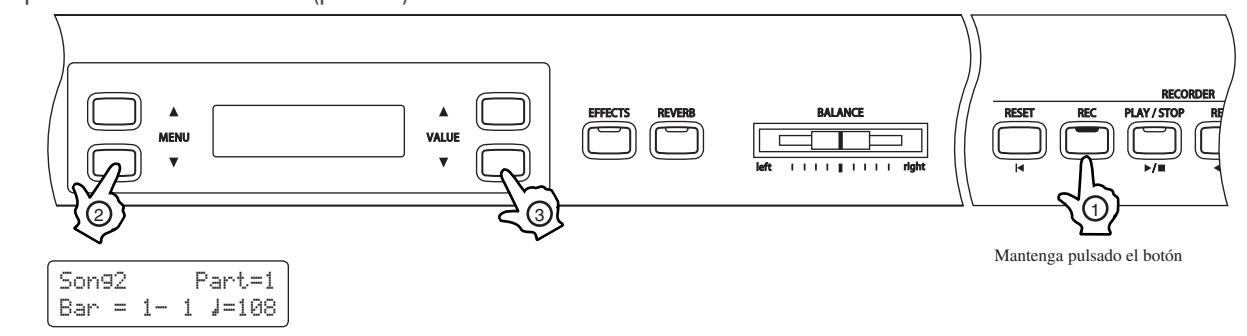

# $\Box$  Paso 4

Pulse el botón PLAY/STOP para empezar a grabar.

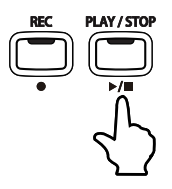

Los indicadores para los botones PLAY/STOP y REC se iluminarán, el patrón de batería Countin empezará, y la pantalla LCD visualizará una cuenta atrás.

#### $\square$  Paso 5

Toque acordes en la sección inferior del teclado.

La pantalla LCD visualizará el nombre del acorde.

#### $\Box$  Paso 6

Pulse de nuevo el botón PLAY/STOP para detener de grabar.

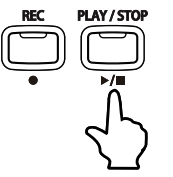

La sección Ritmo reproducirá automáticamente el patrón final, el acompañamiento se detendrá, y los indicadores LED de los botones PLAY/STOP y REC se pagarán y la parte nuevamente grabada se guardará automáticamente en la memoria.

El proceso de guardado puede llevar algunos segundos, y durante este tiempo el piano no ejecutará ningún tipo de operación.

El botón RHYTHM SECTION se apagará automáticamente.

# $\Box$  Paso 7

Pulse el botón PLAY/STOP.

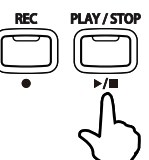

La sección de ritmo empezará a reproducirse, siguiendo la progresión de acordes a medida grabada.

- La sección de ritmo / Progresión de acordes a medida solo puede ser grabado a PART1 de una canción grabada.
- Teclas tocadas en la sección superior también serán captadas mientras que graba la sección de ritmo, permitiendo que la progresión de acordes a medida y la melodía sean grabados a PART1.

# 10) GRABAR LA SECCIÓN RITMO A UN ARCHIVO AUDIO

También es posible grabar la Sección Ritmo utilizando la Grabadora USB. Esta función permite hacer grabaciones audio MP3/WAV de alta calidad de una interpretación entera, directamente al instrumento.

# Paso 1

Conectar un dispositiva de memoria USB, después pulse el botón REC.

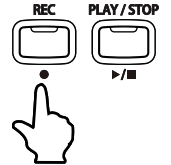

La pantalla de selección de la Grabadora Incorporada / Grabadora USB se visualizará en la pantalla LCD.

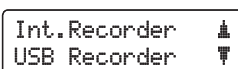

También se puede acceder al la grabadora USB vía el Menú USB (página 48).

# $\Box$  Paso 2

Pulse el botón VALUE ▼ para seleccionar la función Grabadora USB.

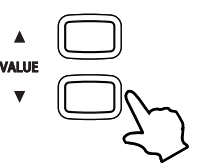

El indicador LED del botón USB se iluminará, y la pantalla de selección del formato Grabadora se visualizará en la pantalla LCD.

Pulse los botones VALUE para seleccionar formatos de archivos WAV o MP3.

# □ Paso 3 Pulse el botón REC.

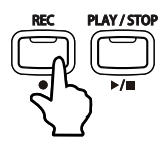

El indicador LED del botón REC empezará a parpadeará para indicar que la grabadora está en el modo de espera.

Un contador de tiempo se visualizará en la pantalla LCD.

 $\Box$  Paso 4

Pulse el botón RHYTHM SECTION.

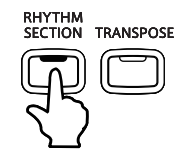

El indicador LED del botón RHYTHM SECTION se iluminará para indicar que la Sección Ritmo ha sido activada.

Sigue las instrucciones en las páginas 55-58 para ajustar el estilo de la Sección Ritmo, partes, tempo etc.

 $\Box$  Paso 5

Pulse el botón PLAY/STOP.

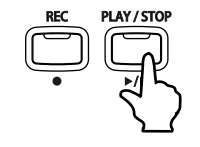

El indicador LED de los botones REC y PLAY/STOP se iluminará, y el acompañamiento de la Sección Ritmo se reproducirá y la grabación empezará.

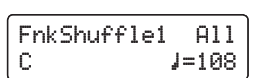

### Paso 6

Sigue las instrucciones desde el Paso 5 en la página 37 para guardar el archivo audio grabado.

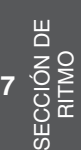

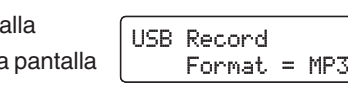

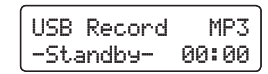

FnkShufflei **A11**  $C = 108$ 

# **8. FUNCIONES DE MENÚ**

Las funciones de menú permiten ajustar varios parámetros para el control de la afinación, el sistema y las funciones MIDI del piano CN43.

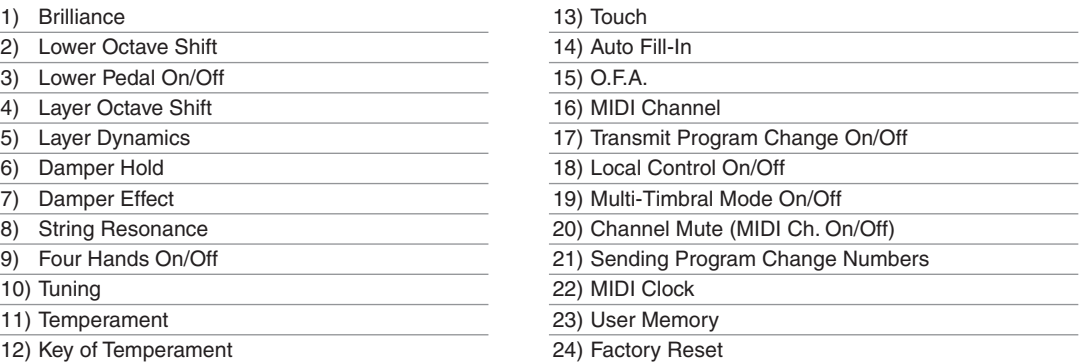

Al pulsar el botón MENU ▲, se visualiza el primer item del menú. Cuando se pulse el botón MENU ▼, el ultimo dato del menú se visualizará. Pulse los botones MENU para recorrer los diversos items en orden ascendente o descendente.

# 1) BRILLIANCE (BRILLO)

Esta función permite ajustar el brillo del sonido.

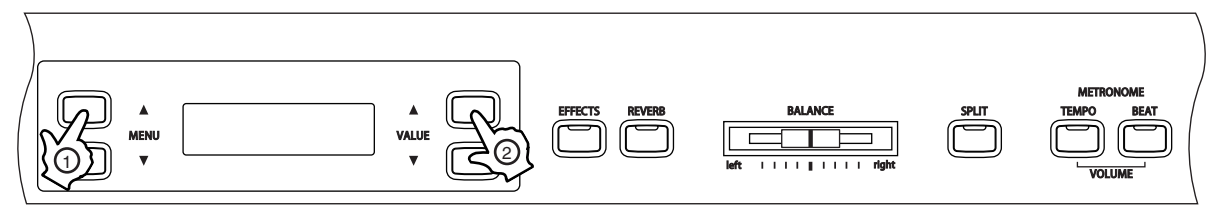

□ Paso 1

Pulse los botones MENU para seleccionar la función BRILLIANCE.

1 Brilliance  $=$   $\alpha$ 

El valor se visualizará en la segunda línea de la pantalla.

#### □ Paso 2

Pulse los botones VALUE para seleccionar el valor de brillo deseado.

El valor de brillo podrá ajustarse entre -10 y +10.

Los ajustes de números positivos producirán un tono más brillante, mientras que los negativos producirán un sonido más suave.

 $\Box$  Paso 3

Pulse uno de los botones SOUND SELECT para salir del menú.

- La función BRILLIANCE regresará a su valor por defecto (0) cada vez que apague el piano.
- Utilice la función USER MEMORY (página 87) para guardar el ajuste de brillo deseado y permitir que dicho ajuste se mantenga a pesar de apagar el piano.

# LOWER OCTAVE SHIFT (DESPLAZAMIENTO DE OCTAVA INFERIOR)

Esta función le permite subir la parte inferior en una, dos o tres octavas mientras utiliza el modo SPLIT.

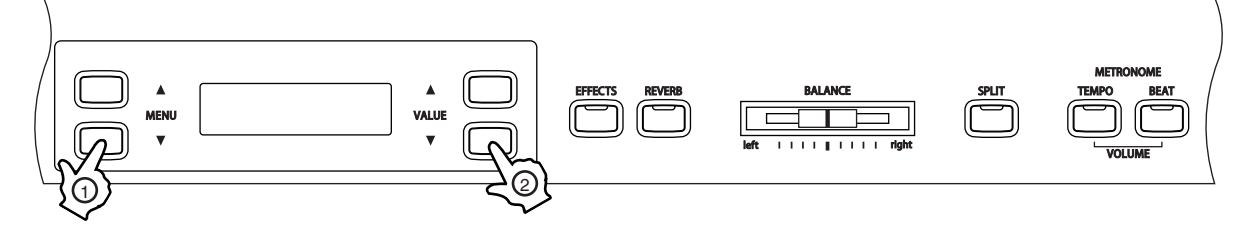

### □ Paso 1

Pulse los botones MENU para seleccionar la función LOWER OCTAVE SHIFT.

2 LowerOctShift = 0

El valor del cambio de octava se visualizará en la segunda línea de la pantalla.

### □ Paso 2

Pulse los botones VALUE para seleccionar el valor de Desplazamiento de Octava deseado.

Este valor podrá ajustarse entre 0 y +3.

#### □ Paso 3

Pulse uno de los botones SOUND SELECT para salir del menú.

- La función LOWER OCTAVE SHIFT regresará a su valor por defecto (0) cada vez que apague el piano.
- Utilice la función USER MEMORY (página 87) para guardar el cambio de octava deseado y permitir que dicho ajuste se mantenga a pesar de apagar el piano.

# 3) LOWER PEDAL ON/OFF (PEDAL INFERIOR ON/OFF)

Esta función determina si el pedal Sustain estará activo para la parte inferior en modo SPLIT. El valor por defecto es OFF, de modo que el pedal Sustain no está activado para el sonido de la parte inferior.

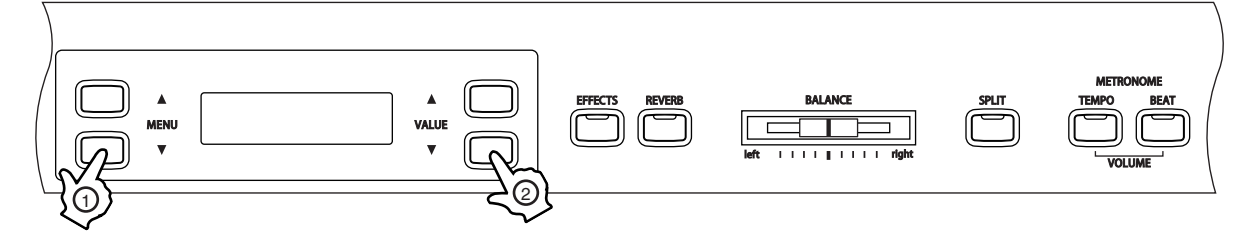

### $\square$  Paso 1

Pulse los botones MENU para seleccionar la función LOWER PEDAL ON/OFF.

ON u OFF se visualizará en la segunda línea de la pantalla.

3 Lower Pedal  $= 0ff$ 

### □ Paso 2

Pulse los botones VALUE para activar o desactivar esta función.

En la posición ON, se activará el efecto Sustain para la parte inferior al pisar el pedal.

En la posición OFF, aunque pise el pedal, el efecto Sustain no se activará para la parte inferior. Sin embargo, se mantendrá activo para la parte superior.

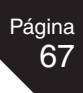

□ Paso 3

Pulse uno de los botones SOUND SELECT para salir del menú.

- La función LOWER PEDAL regresará a su valor por defecto (0) cada vez que apague el piano.
- Utilice la función USER MEMORY (página 87) para guardar el ajuste de Pedal Inferior deseado y permitir que dicho ajuste se mantenga a pesar de apagar el piano.

# 4) LAYER OCTAVE SHIFT (SUBIDA DE UNA OCTAVA)

Esta función permite aumentar o disminuir la octava de un sonido combinado (el sonido que se muestra en la segunda línea de la pantalla) en pasos de una octava al utilizar el modo DUAL.

Por ejemplo, al tocar en modo dual utilizando los sonidos Concert Grand Piano y String Ensemble, en rango de octava para String Ensemble podrá ajustarse hacia arriba o hacia abajo.

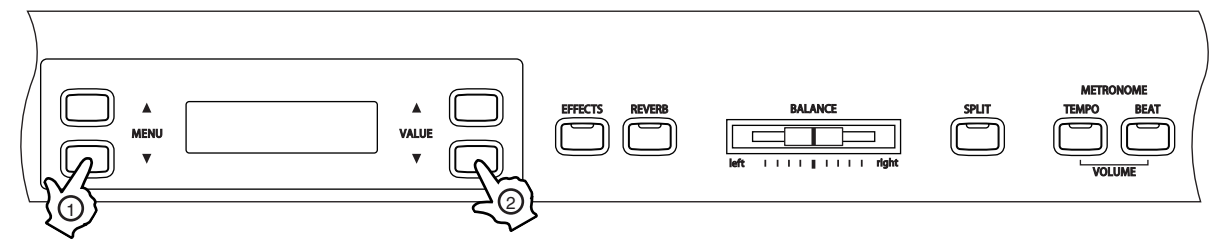

#### $\square$  Paso 1

Pulse los botones MENU para seleccionar la función LAYER OCTAVE SHIFT.

4 LayerOctShift  $=$   $\alpha$ 

El valor de desplazamiento de octava se visualizará en la segunda línea de la pantalla.

#### □ Paso 2

Pulse los botones VALUE para ajustar el valor del desplazamiento de octava.

El valor podrá ajustarse entre -2 y +2.

Los valores negativos seleccionan un rango de una o dos octavas más bajas. Los valores positivos seleccionan un rango de una o dos octavas más altas.

Al utilizar el modo Dual, la octava desplazada será la correspondiente al sonido mostrado en la segunda línea de la pantalla.

■ Para algunos sonidos no será posible seleccionar un rango de octava más alta.

#### $\Box$  Paso 3

Pulse uno de los botones SOUND SELECT para salir del menú.

- La función LAYER OCTAVE SHIFT regresará a su valor por defecto (OFF) cada vez que apague el piano.
- Utilice la función USER MEMORY (página 87) para guardar el ajuste de desplazamiento de octava deseado y permitir que dicho ajuste se mantenga a pesar de apagar el piano.

**8** FUNCIONES DE FUNCIONES DE<br>MENÚ

# 5) LAYER DYNAMICS (ALTERNANCIA DINÁMICA)

Al utilizar el modo Dual, algunas veces el simple ajuste del balance del volumen entre los dos sonidos combinados no es suficiente para crear el carácter de sonido deseado, especialmente si ambos sonidos son muy dinámicos. Dos sonidos con la misma dinámica pueden resultar difíciles de controlar y de tocar con comodidad.

La función LAYER DYNAMICS permite limitar la totalidad de la sensibilidad dinámica de los sonidos combinados para crear una combinación perfecta entre ambos sonidos. Además de reducir el volumen del sonido resultante, limitar la sensibilidad dinámica permitirá un mejor control del sonido secundario en relación al sonido principal.

Por ejemplo, al tocar los sonidos Concert Grand Piano y String Ensemble simultáneamente utilizando el modo DUAL, la función Layer Dynamics podrá utilizarse para ajustar la dinámica del sonido String Ensemble.

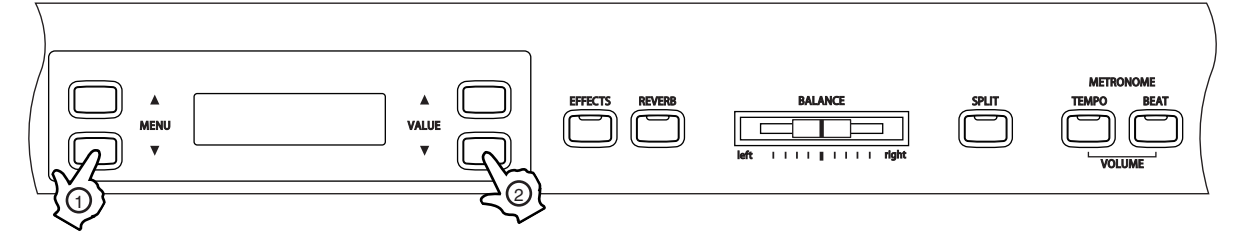

#### □ Paso 1

Pulse los botones MENU para seleccionar la función LAYER DYNAMICS.

5 LayerDynamics  $= 10$ 

El valor de alternancia dinámica se visualizará en la segunda línea de la pantalla.

#### □ Paso 2

Pulse los botones VALUE para ajustar el valor de alternancia dinámica.

El valor podrá ajustarse entre 1 y 10.

Un valor = 1 produce la mayor reducción de dinámica y un valor =10 no produce cambio alguno en la dinámica. El valor por defecto es 10.

#### □ Paso 3

Pulse uno de los botones SOUND SELECT para salir del menú.

- La función LAYER DYNAMICS regresará a su valor por defecto (0) cada vez que apague el piano.
- Utilice la función USER MEMORY (página 87) para guardar el ajuste de alternancia dinámica deseado y permitir que dicho ajuste se mantenga a pesar de apagar el piano.

# 6) DAMPER HOLD (FIJADOR DE APAGADOR)

Esta función determina si sonidos como Organ o Strings se mantendrán (ON) o decaerán gradualmente (OFF) cuando pise el pedal.

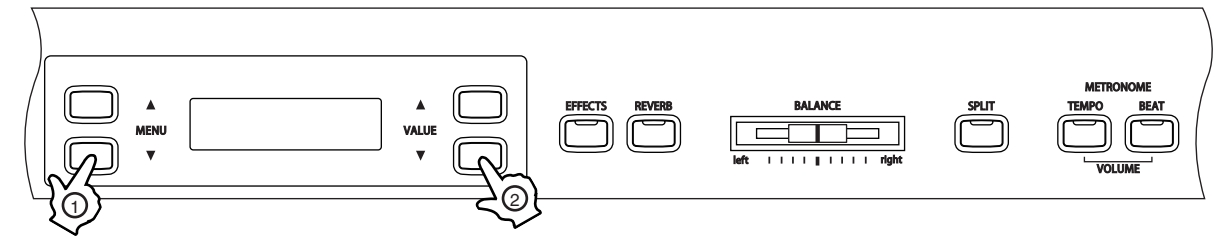

#### □ Paso 1

Pulse los botones MENU para seleccionar la función DAMPER HOLD ON/OFF.

$$
6 \text{Damer} \text{Hold} = 0 \text{ff}
$$

ON u OFF se visualizará en la segunda línea de la pantalla.

### $\Box$  Paso 2

Pulse los botones VALUE para activar la función.

Si el Fijador de Apagador está activado y pisa el pedal Sustain, los sonidos sostenidos continuarán sonando incluso después de que deje de pulsar las teclas del teclado.

Si está desactivado y pisa el pedal Sustain, los sonidos sostenidos comenzarán a decaer (fade out) después de que deje de pulsar las teclas del teclado.

#### $\square$  Paso 3

Pulse uno de los botones SOUND SELECT para salir del menú.

- La función DAMPER HOLD ON/OFF regresará a su valor por defecto (OFF) cada vez que apague el piano.
- Utilice la función USER MEMORY (página 87) para guardar el ajuste de fijación de pedal deseado y permitir que dicho ajuste se mantenga a pesar de apagar el piano.

# DAMPER EFFECT (EFECTO APAGADOR)

Cuando se pisa el pedal sostenuto de un piano acústico, se levantan todos los apagadores permitiendo que las cuerdas vibren libremente. Cuando toca una nota o un acorde con el pedal sostenuto pisado no solo las cuerdas de las notas tocados vibran, sino otras cuerdas también en resonancia simpática. La función Damper Effect simula este fenómeno.

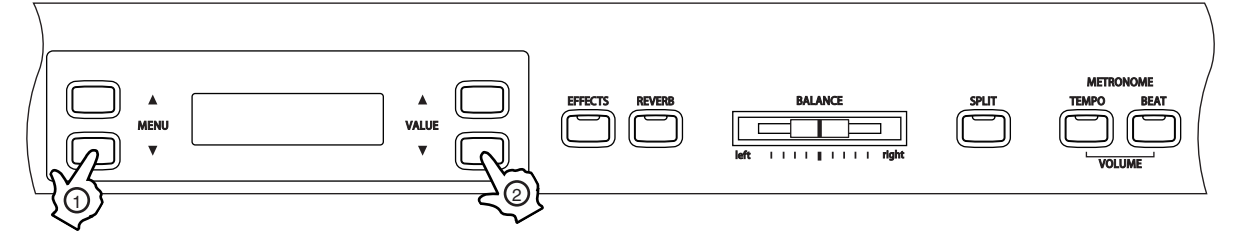

#### □ Paso 1

Página 70

Pulse los botones MENU para elegir la functión DAMPER EFFECT.

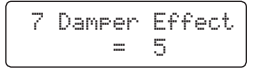

El valor del Damper Effect se visualizará en la segunda línea de la pantalla LCD.

#### □ Paso 2

Pulse los botones VALUE para elegir el valor de Damper Effect requerido.

Se puede elegir el nivel de efecto desde 1 a 10. El ajuste de fábrica es 5.

#### □ Paso 3

Pulse cualquier de los botones SOUND SELECT para salir del menú.

- La function Damper Effect volverá al ajuste de fábrica de "5" cada vez que se apaga el piano.
- Utiliza la función USER MEMORY (página 87), para guardar el ajuste de Damper Effect requerido, permitiendo que el ajuste de Damper Effect actualmente elegido se quede aún después de apagar el piano.

# 8) STRING RESONANCE (RESONANCIA DE CUERDAS)

La función string resonance (resonancia de cuerdas) simula el fenómeno de resonancia de cuerdas en un piano acústico.

Se puede ajustar el volumen de la resonancia de cuerdas.

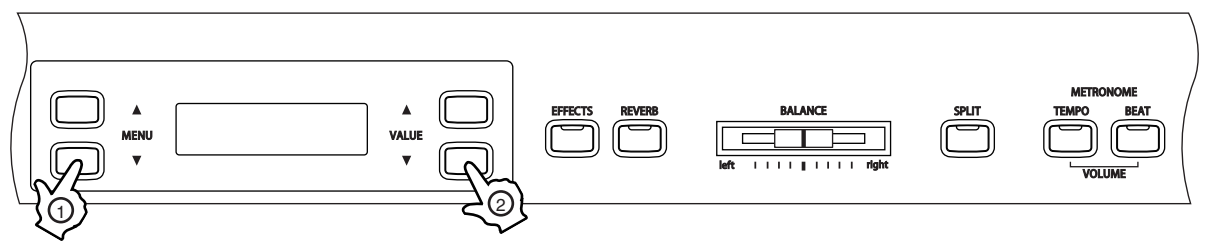

#### □ Paso 1

Pulse los botones MENU para elegir la función STRING RESONANCE.

8 String Reso. = 5

El valor de la resonancia de cuerdas se visualizará en la segunda línea de la pantalla LCD.

#### $\Box$  Paso 2

Pulse los botones VALUE para elegir el valor de String Resonance requerido.

5 es el valor por defecto.

El efecto no se activará si selecciona "Off".

#### $\Box$  Paso 3

Pulse cualquier de los botones SOUND SELECT para salir del menú.

#### Acerca de la Resonancia de Cuerdas

En un piano acústico, incluso si no pisa el pedal Sustain, las cuerdas correspondientes a las notas que mantenga pulsadas no serán apagadas, y resonarán libremente en simpatía con las cuerdas correspondientes a otras notas que pulse si éstas forman parte de la misma serie armónica. Asimismo, las notas adyacentes también resonarán. La función Resonancia de Cuerdas simula este fenómeno, que se llama de la misma manera que la función.

Por ejemplo, si usted toca las teclas indicadas a continuación, mientras mantiene pulsada la tecla Do (C), las cuerdas correspondientes a la tecla Do resonarán, produciendo un sonido.

(Mantenga suavemente pulsada la tecla Do, y rápidamente pulse cualquiera de las teclas indicadas a continuación. Podrá apreciar la Resonancia de Cuerdas).

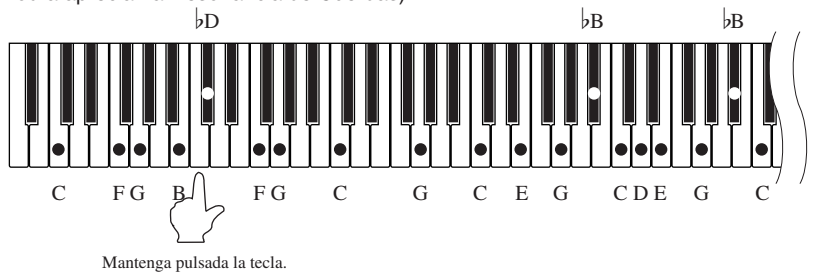

- Cuando pulsa una tecla mientras mantiene pulsada la tecla adyacente, un piano acústico producirá un sonido debido a la resonancia de cuerdas. piano digital CN43 simulan este fenómeno.
- La función String Resonance volverá al ajuste de fábrica de "5" cada vez que se apaga el piano.
- Utiliza la función USER MEMORY, (página 87), para guardar el ajuste de String Resonance requerido, permitiendo que se quede el ajuste de String Resonance actualmente elegido aún después de apagar el piano.
- La Resonancia de Cuerdas no estará activa si pisa el pedal Sustain.
- La función de Resonancia de Cuerdas es efectiva únicamente para los sonidos de piano acústico.

# 9) FOUR HANDS ON/OFF (CUATRO MANOS ON/OFF)

Esta función permite que se active o desactive el modo FOUR HANDS (CUATRO MANOS) utilizando un método alternativo del descrito en la página 16.

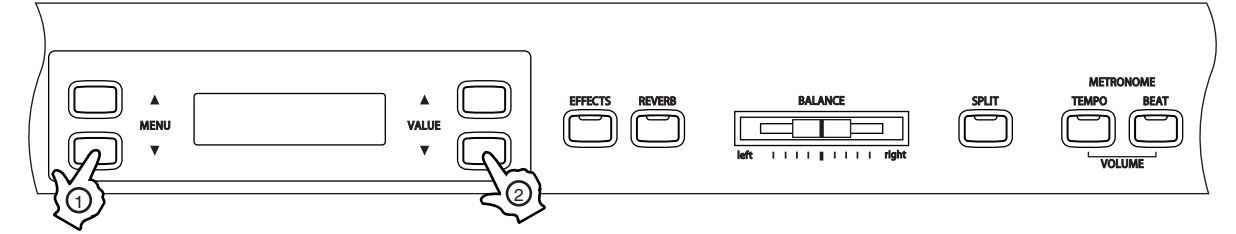

### □ Paso 1

Página 72

Pulse los botones MENU para elegir la función FOUR HANDS ON/OFF.

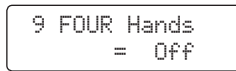

ON u OFF se visualizará en la segunda línea de la pantalla LCD.

# $\Box$  Paso 2

Pulse los botones VALUE para apagar u encender la función FOUR HANDS.

#### □ Paso 3

Pulse cualquier de los botones SOUND SELECT para salir del menú.

- La función FOUR HANDS ON/OFF volverá al ajuste de fábrica de "OFF"' cada vez que se apaga el piano.
- Utiliza la función USER MEMORY (página 87), para elegir el ajuste de FOUR HANDS ON/OFF requerido, permitiendo que se quede el ajuste actualmente elegido de FOUR HANDS ON/OFF aún después de apagar el piano.
# 10) TUNING (AFINACIÓN)

Esta función permite ajustar la afinación del piano, lo cual puede ser útil para tocar junto con otros instrumentos.

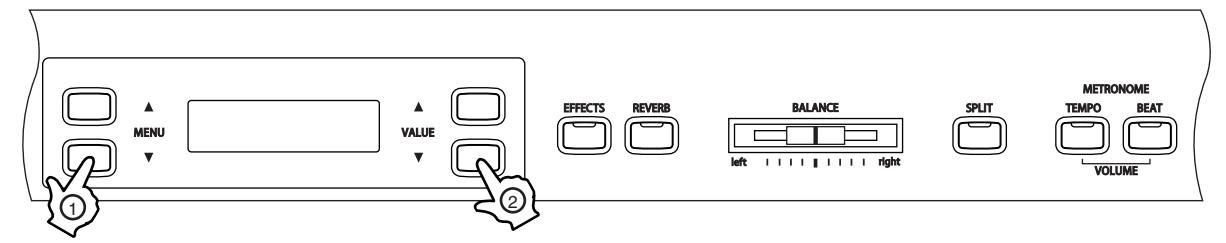

# □ Paso 1

Pulse los botones MENU para seleccionar la función TUNING.

10 Tuning  $= 440.0$ 

El valor de afinación se visualizará en la segunda línea de la pantalla.

# $\Box$  Paso 2

Pulse los botones VALUE para ajustar el valor de afinación deseado.

El valor puede ajustarse dentro del rango de 427.0 a 453.0 Hz. La afinación cambiará en pasos de 0.5 Hz cada vez que pulse el botón VALUE.

# $\square$  Paso 3

Pulse uno de los botones SOUND SELECT para salir del menú.

- La función TUNING regresará a su valor por defecto (440.0 Hz) cada vez que apague el piano.
- Utilice la función USER MEMORY (página 87) para guardar el ajuste de afinación deseado y permitir que dicho ajuste se mantenga a pesar de apagar el piano.

# 11) TEMPERAMENT (TEMPERAMENTO)

El piano CN43 ofrece un acceso inmediato a una variedad de temperamentos musicales populares durante el periodo del Renacimiento y el Barroco. Puede resultar didáctico e interesante experimentar con temperamentos diferentes del moderno temperamento Uniforme (Equal) estándar, que es el que predomina en la música actual.

Dispone de los siguientes temperamentos:

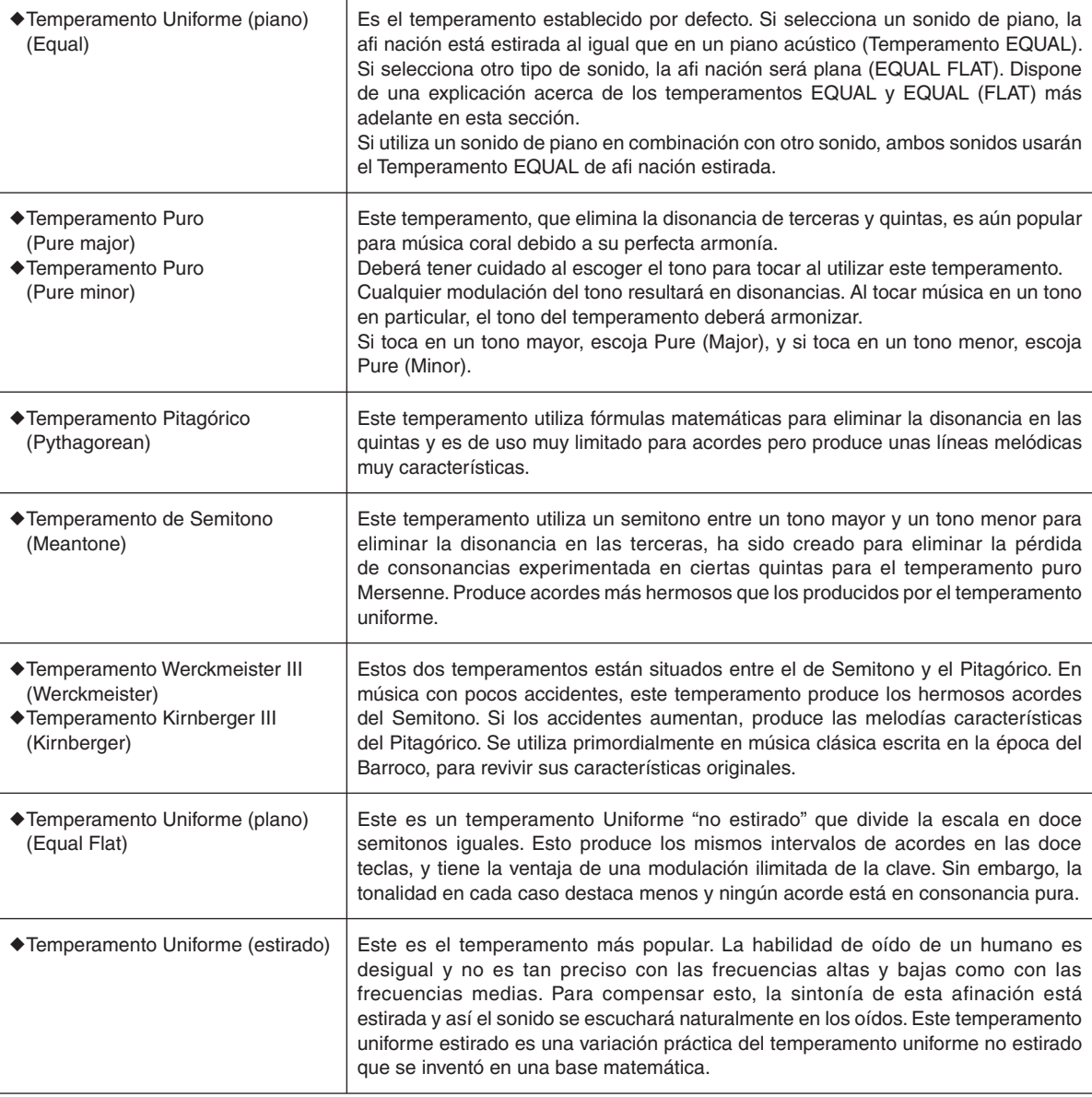

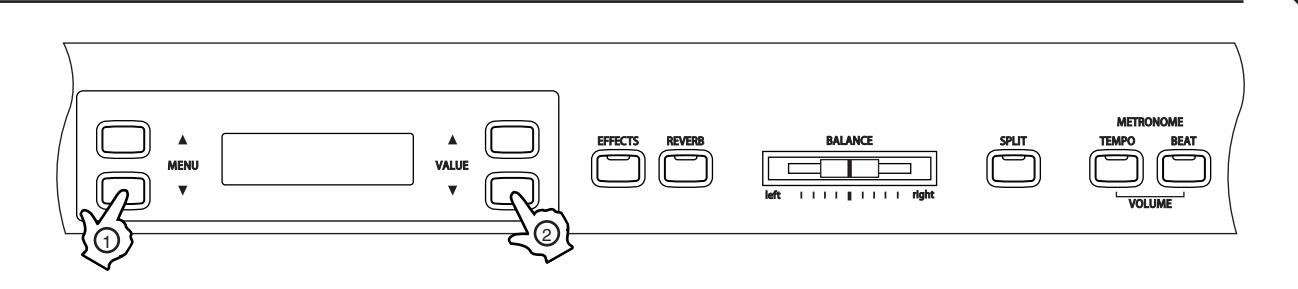

 $\Box$  Paso 1

Pulse los botones MENU para seleccionar la función TEMPERAMENT.

11 Temperament = Equal(P.only)

El tipo de temperamento se visualizará en la segunda línea de la pantalla.

# $\square$  Paso 2

Pulse los botones VALUE para seleccionar el tipo de temperamento deseado.

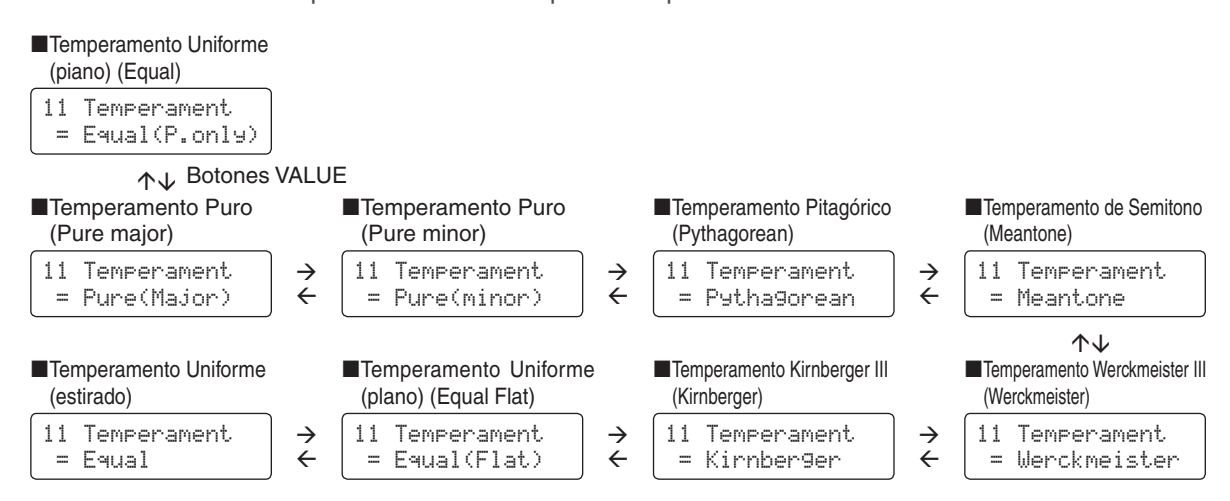

Después de seleccionar el tipo de temperamento deseado y antes de continuar, por favor lea "12) KEY OF TEMPERAMENT (CLAVE DEL TEMPERAMENTO)" (página 76) para información sobre la signatura de tono para el temperamento.

# $\Box$  Paso 3

Pulse uno de los botones SOUND SELECT para salir del menú.

- El tipo de temperamento regresará al ajuste de fábrica (Equal Temperament Piano) cada vez que apague el piano.
- Utilice la función USER MEMORY (página 87) para guardar el ajuste de temperamento deseado y permitir que dicho ajuste se mantenga a pesar de apagar el piano.

# 12) KEY OF TEMPERAMENT (CLAVE DEL TEMPERAMENTO)

La modulación ilimitada del tono existe desde la invención del temperamento uniforme. Al utilizar cualquier otro tipo de temperamento, debe tener cuidado al escoger el tono en el que va a tocar. Por ejemplo, si la canción a tocar está escrita en Re mayor, deberá escoger el mismo tono de temperamento (D).

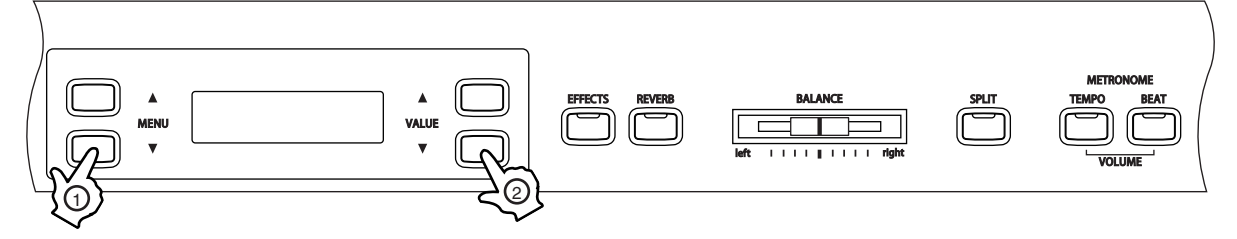

# $\square$  Paso 1

Página 76

Pulse los botones MENU para seleccionar la función KEY OF TEMPERAMENT.

12 Key of Temper = C

El tono del temperamento se visualizará en la segunda línea de la pantalla.

### □ Paso 2

Pulse los botones VALUE para ajustar el tono de temperamento deseado.

El tono podrá ajustarse en el rango desde Do (C) hasta Si (B).

Por favor, note que el cambio del tono del temperamento sólo cambiará el balance de la afinación, mientras que la afinación del teclado se mantendrá igual.

La función de tono del temperamento no tendrá efecto si el temperamento seleccionado es el uniforme (equal).

#### $\square$  Paso 3

Pulse uno de los botones SOUND SELECT para salir del menú.

- KEY OF TEMPERAMENT regresará a su valor por defecto (Equal Piano) cada vez que apague el piano.
- Utilice la función USER MEMORY (página 87) para guardar el ajuste de tono del temperamento deseado y permitir que dicho ajuste se mantenga a pesar de apagar el piano.

# 13) TOUCH (PULSACIÓN)

La función TOUCH permite seleccionar diferentes sensibilidades de pulsación para el teclado, diferentes de la pulsación estándar de un piano. Dispone de cinco ajustes diferentes: Ligero, Ligero +, Pesado, Pesado + y Off.

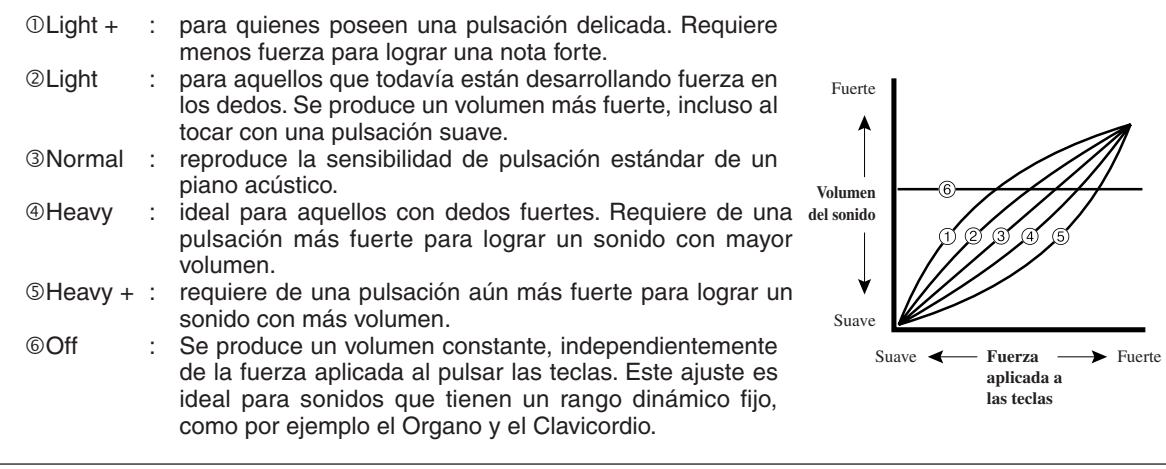

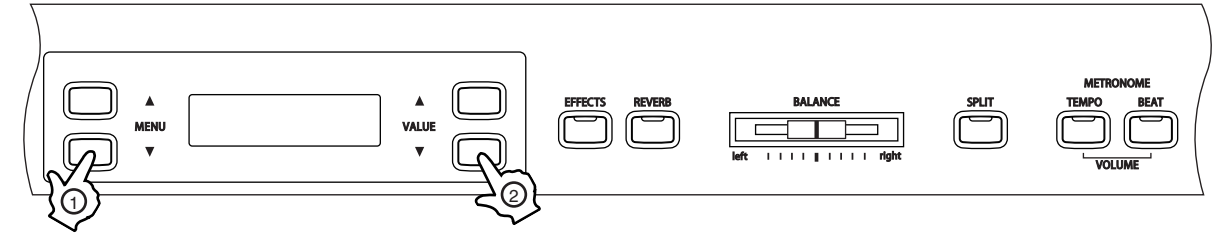

#### $\square$  Paso 1

Pulse los botones MENU para seleccionar la función Pulsación.

13 Touch = Normal

El valor de la Pulsación se visualizará en la segunda línea de la pantalla LCD.

#### $\square$  Paso 2

Para cambiar el tipo de pulsación, pulse los botones VALUE.

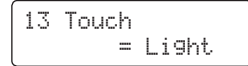

Los ajustes de pulsación son globales para todos los sonidos preajustados. No será posible obtener ajustes de pulsación individuales para cada sonido preajustado.

Cuando apague el piano, los ajustes de pulsación volverán a ser los originales de fábrica.

 LIGHT (ligero) y HEAVY (pesado) no representan el peso físico de las tecla. Se trata de ajustes que afectan la sensibilidad de las cuerdas, lo que determina el nivel de volumen en respuesta al movimiento de la tecla.

#### □ Paso 3

Pulse uno de los botones SOUND SELECT para salir del menú.

- La función Pulsación volverá al ajuste por defecto de 'Normal' cada vez que el instrumento esté apagado.
- Utiliza la función USER MEMORY (página 87), para guardar el ajuste de Pulsación requerido, permitiendo mantener el ajuste de Pulsación actual aún después de apagar el instrumento.

# 14) AUTO FILL-IN (AUTO REEMPLAZO)

Cuando utilice la sección de ritmo, esta función controla con que frecuencia se reproducirá el Auto Fill-In.

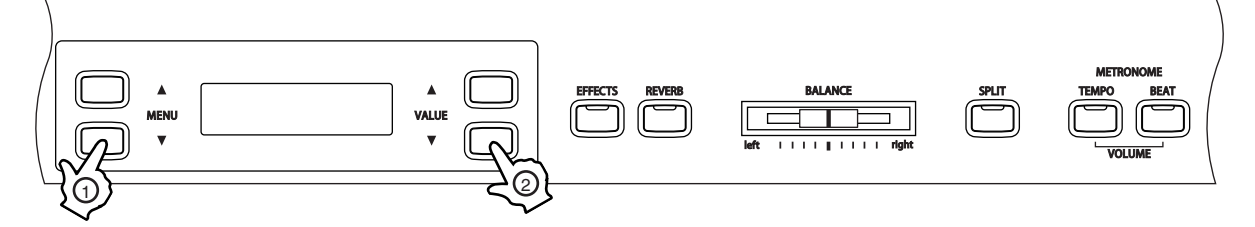

# □ Paso 1

Página 78

Pulse los botones MENU para seleccionar la función Auto Fill-In.

$$
14 \text{ Auto Fill-In} = 8
$$

El valor del Auto Fill-In se visualizará en la segunda línea de la pantalla LCD.

# □ Paso 2

Pulse los botones VALUE ▼ o ▲ para elegir el ajuste de Auto Fill-in requerido.

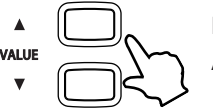

El ajuste de Auto Fill-in puede ser puesto para reproducirse cada 4, 8, 12, o 16 compases. Ajustar el Auto Fill-in a 'Off' desactivará el Auto Fill-in.

# $\Box$  Paso 3

Pulse uno de los botones SOUND SELECT para salir del menú.

- La función Auto Fill-in volverá al ajuste por defecto de '8' cada vez que el instrumento esté apagado.
- Utiliza la función USER MEMORY (página 87), para guardar el ajuste de Auto Fill-in requerido, permitiendo mantener el ajuste de Auto Fill-in actual aún después de apagar el instrumento.

# 15) ONE FINGER AD-LIB™ ON/OFF

La función One Finger Ad-lib™ ofrece una manera agradable de crear música simplemente por pulsar las teclas una a una. Cuando activado, One Finger Ad-lib™ permite que interprete varios frases musicales en cualquier momento, por pulsar una de las 17 teclas más alta del teclado. Cada frase se reproducirá durante un compás, y armonizará con la tecla/el acorde utilizado actualmente por la Sección de Ritmo.

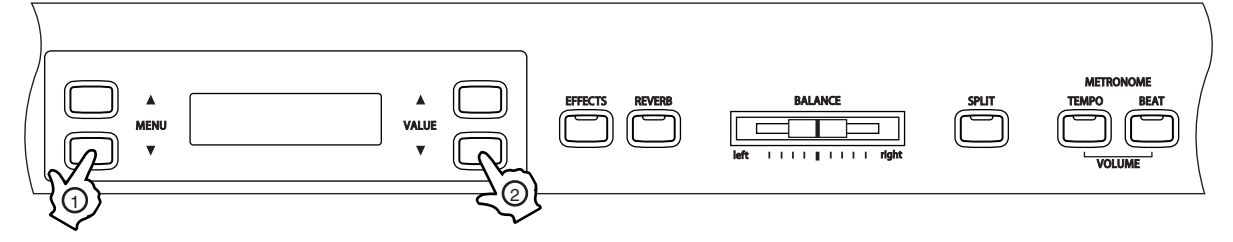

# $\square$  Paso 1

Pulse los botones MENU para seleccionar la función One Finger Ad-Lib (Improvisación con un dedo).

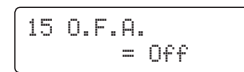

ON u OFF se visualizará en la segunda línea de la pantalla.

# □ Paso 2

Pulse los botones VALUE  $\blacktriangledown$  o  $\blacktriangle$  para elegir el ajuste de One Finger Ad-Lib™ requerido.

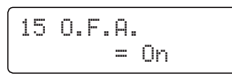

Cuando puesto a 'On', pulsando a una de las 17 teclas más altas del teclado mientras utilizando la Sección de Ritmo reproducirá una frase musical.

Cuando puesto a 'On', pulsando a una de las 17 teclas más altas del teclado mientras utilizando la Sección de Ritmo no reproducirá una frase musical.

### □ Paso 3

Pulse uno de los botones SOUND SELECT para salir del menú.

- La función ACTIVAR/DESACTIVAR Ad-Lib volverá al ajuste por defecto de 'OFF' (desactivado) cada vez que el instrumento esté apagado.
- Utiliza la función USER MEMORY (página 87), para guardar el ajuste de One Finger Ad-Lib requerido, permitiendo mantener el ajuste de One Finger Ad-Lib actual aún después de apagar el instrumento.

# $\Diamond$  ACERCA DE MIDI

Página 80

> El término MIDI es un acrónimo de Musical Instrument Digital Interface, un estándar internacional para conexión de sintetizadores, secuenciadores (grabadores MIDI) y otros instrumentos electrónicos para que puedan intercambiar datos.

> El piano CN43 está equipado con dos conectores MIDI para intercambio de datos: MIDI IN y MIDI OUT. Cada uno utiliza un cable especial con un conector tipo DIN.

■MIDI IN : Para recibir notas, cambios de programa y otros datos.

- ■MIDI OUT : Para enviar notas, cambios de programa y otros datos.
- MIDI THRU : Para pasar datos MIDI recibidos a otro instrumento MIDI sin procesar.

MIDI utiliza canales para intercambiar los datos, ya sea para recibirlos como para enviarlos. Dispone de canales receptores (MIDI IN) y transmisores (MIDI OUT). La mayoría de los instrumentos musicales o dispositivos con funciones MIDI están equipados con conectores MIDI IN y MIDI OUT y son capaces de transmitir y recibir datos vía MIDI.

Los canales de recepción se utilizan para recibir datos externos y los de transmisión para transmitir datos del piano CN43 a otro dispositivo.

#### ■ CONEXIÓN A UN SECUENCIADOR EXTERNO

Si realiza una conexión como muestra la figura, las canciones que ejecute en el CN43 podrán grabarse utilizando un grabador MIDI con los sonidos preajustados (como piano, vibráfono, etc.) controlados por el MODO MULTI-TIMBRE para crear una grabación MIDI multi-capa.

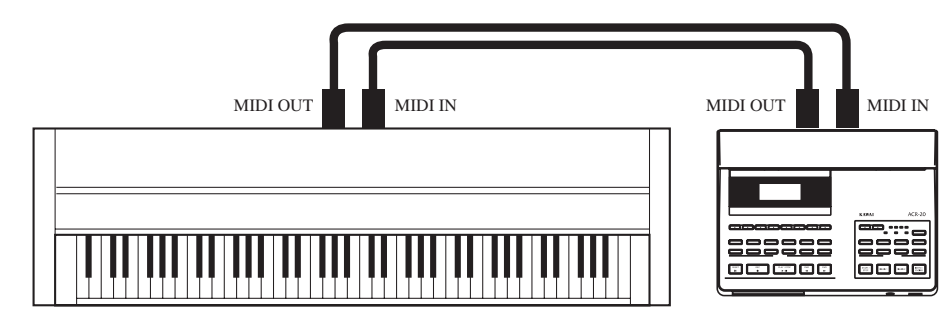

# $\diamond$  FUNCIONES MIDI DEL PIANO CN43

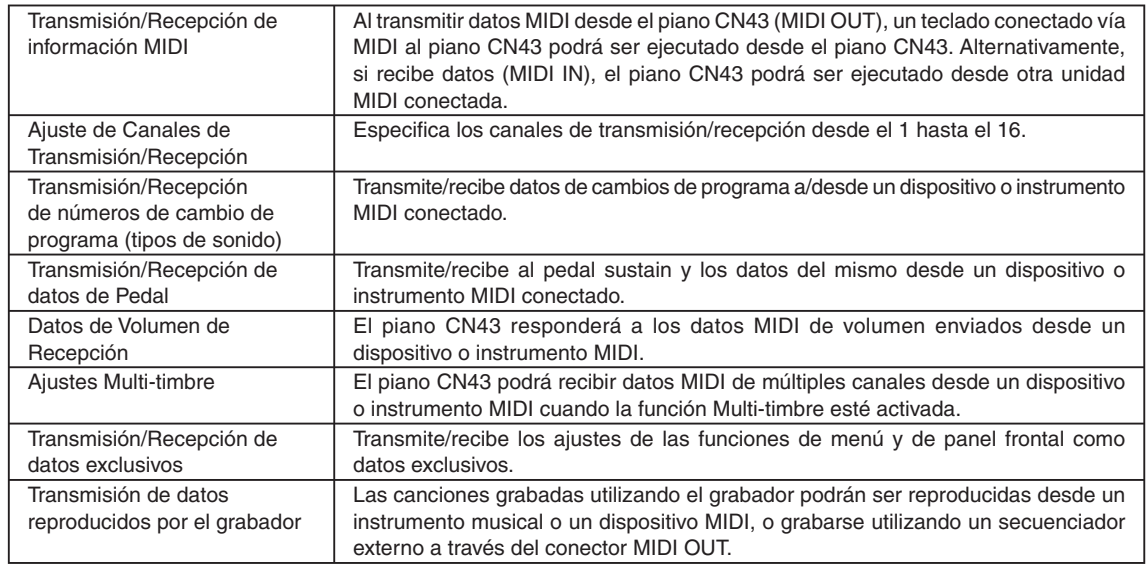

Por favor consulte la TABLA DE IMPLEMENTACIÓN MIDI (página 113) para más información acerca de las funciones MIDI del CN43.

# 16) MIDI CHANNEL (CANAL MIDI)

Esta función se utiliza para determinar qué canal MIDI del piano CN43 intercambiará información con dispositivos MIDI externos, instrumentos u ordenadores.

El canal seleccionado funcionará tanto para transmitir como para recibir.

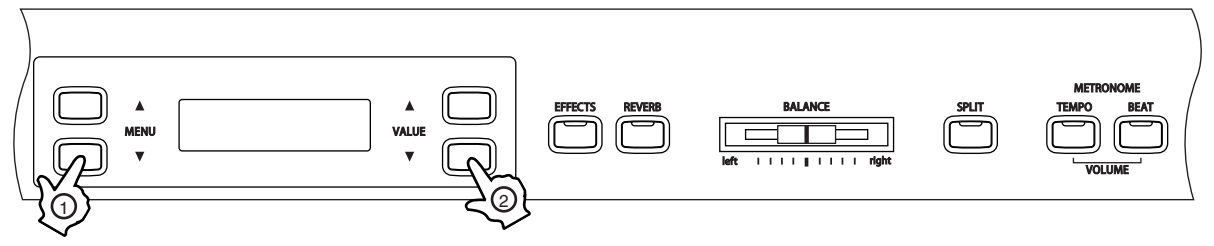

#### □ Paso 1

Pulse los botones MENU para seleccionar la función MIDI CHANNEL.

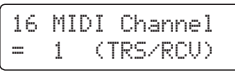

El canal MIDI actual se visualizará en la segunda línea de la pantalla.

# □ Paso 2

Pulse los botones VALUE para seleccionar el canal MIDI deseado.

El canal MIDI podrá seleccionarse entre el 1 y el 16.

#### $\square$  Paso 3

Pulse uno de los botones SOUND SELECT para salir del menú.

- Por defecto, el ajuste de canal MIDI del piano CN43 puede recibir información de todos los canales, desde el 1 hasta el 16 cada vez que encienda el piano. Esto se llama "omni mode on". El piano CN43 cambiará a "omni mode off" cuando se seleccione un canal específico utilizando la función MIDI CHANNEL, y los datos serán recibidos solamente en el canal especificado. Para especificar el canal 1 en estado "omni mode off", primero seleccione el canal 2 y después el canal 1.
- Cuando el modo Multi Timbre está activado (página 84):

Tocar en modo Split con Multi Timbre activado

- : Las notas que toque en la sección baja del teclado serán transmitidas un canal más arriba del canal seleccionado. Por ejemplo, si el canal MIDI escogido es el 3, las notas que toque en la sección baja del teclado serán transmitidas a través del canal 4.
- Al tocar en modo DUAL : Las notas ejecutadas serán transmitidas en dos canales: el canal seleccionado y el siguiente contando hacia delante. Cuando el canal seleccionado es el 16, el canal 1 será el que se utilice para transmitir las notas del sonido secundario.

# 17) TRANSMIT PROGRAM CHANGE ON/OFF (CAMBIO DE TRANSMISION DE PROGRAMA ON/OFF)

Esta función determina si el piano CN43 transmitirá información de cambios de programa al pulsar los botones SOUND SELECT.

Al ajustarlo en ON y con el Multi Timbre en la posición ON u ON1, si pulsa los botones SOUND SELECT enviara los cambios de números de programa listados en la parte izquierda de la tabla de la página 93 a 100 vía MIDI. Si el modo Multi Timbre está ajustado en ON2, al pulsar los botones SOUND SELECT enviará los cambios de números de programa listados en la parte derecha de dicha tabla.

Además de los botones SOUND SELECT, otras operaciones de botón como Curva de Pulsación, DUAL, Efecto Digital y Reverb serán transmitidas como datos exclusivos MIDI.

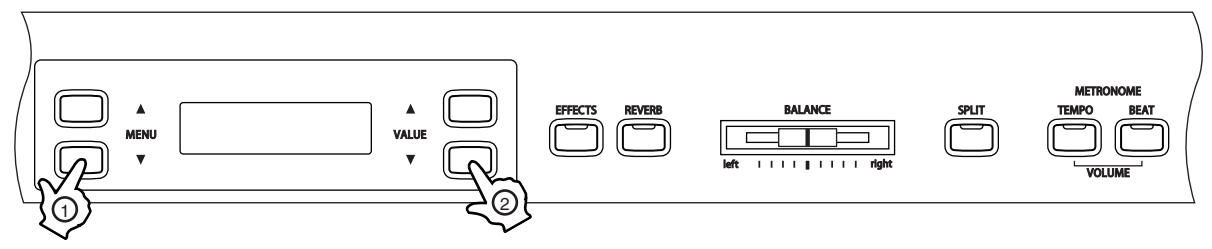

Consulte la página 84 para información sobre el modo Multi Timbre.

### □ Paso 1

Página 82

Pulse los botones MENU para seleccionar la función TRANSMIT PROGRAM CHANGE ON/OFF.

17 Transmit PGM  $=$  On

ON u OFF se visualizará en la segunda línea de la pantalla.

#### □ Paso 2

Pulse los botones VALUE para seleccionar la posición ON u OFF.

# □ Paso 3

Pulse cualquiera de los botones SOUND SELECT para salir del menú.

- La función TRANSMIT PROGRAM CHANGE ON/OFF regresará a su valor por defecto (ON) cada vez que apaque el piano.
- Utilice la función USER MEMORY (página 87) para guardar el ajuste de cambio de programa deseado y permitir que dicho ajuste se mantenga a pesar de apagar el piano.
- Al utilizar los modos DUAL o SPLIT, la información ON, OFF y los ajustes de tipo de sonido para cada modo son transmitidos como datos exclusivos, pero los números de programa no se transmitirán.

Los números de programa también serán transmitidos cuando el modo Multi Timbre esté en la posición ON.

# 18) LOCAL CONTROL ON/OFF (CONTROL LOCAL ON/OFF)

Esta función determina si el sonido del piano CN43 será ejecutado desde el teclado del piano (ON) o solamente desde el dispositivo MIDI externo (OFF). Incluso, si el control local está ajustado en la posición OFF, el teclado del piano CN43 aún transmitirá en el canal MIDI seleccionado hacia un dispositivo MIDI externo o hacia un ordenador.

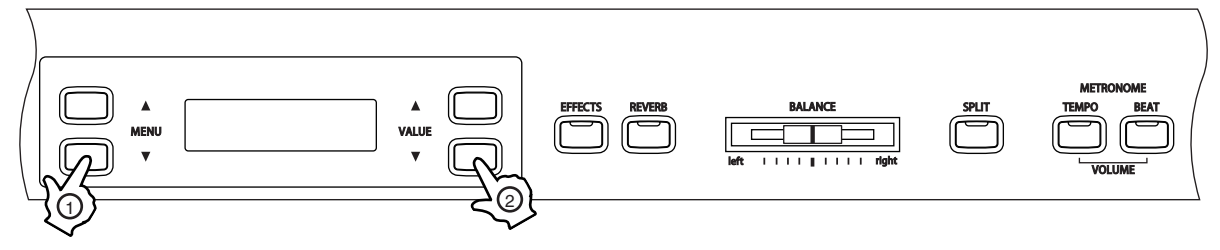

# $\square$  Paso 1

Pulse los botones MENU para seleccionar la función LOCAL CONTROL ON/OFF.

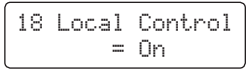

ON u OFF se visualizará en la segunda línea de la pantalla.

# □ Paso 2

Pulse los botones VALUE para seleccionar la posición ON u OFF del control local.

□ Paso 3

Pulse uno de los botones SOUND SELECT para salir del menú.

- La función LOCAL CONTROL ON/OFF regresará a su valor por defecto (OFF) cada vez que apague el piano.
- Utilice la función USER MEMORY (página 87) para guardar el ajuste de control local deseado y permitir que dicho ajuste se mantenga a pesar de apagar el piano.

# 19) MULTI-TIMBRAL MODE ON/OFF (MODO MULTI-TIMBRE ON/OFF)

Esta función permite que el piano CN43 reciba datos en más de un canal MIDI de manera simultánea. En este modo, el piano podrá tocar partes musicales diferentes con sonidos diferentes para cada parte.

Esto activa la capacidad flexible de Multi Timbre de 16 partes. Los canales MIDI individuales podrán activarse o desactivarse, y asignarse a cualquier sonido pre asignado. El sonido pre asignado para cada canal MIDI podrá cambiarse cuando el número de cambio de programa para el sonido deseado es recibido desde dispositivos MIDI externos, instrumentos u ordenadores. Los números de cambio normales del piano CN43 están asignados en ON1 (correspondiendo a los números listados en la mitad izquierda de la tabla de la página 93 a 100), mientras que los números de cambio de programa generales están asignados en ON2 (correspondiendo a los números listados en la mitad derecha de la tabla de la página 93 a 100). Para ver más información acerca de la función de silenciamiento de canal (channel mute), refiérase a la página 85.

#### Multi Timbre OFF

Esto desactiva la capacidad multi timbre. Un solo canal MIDI estará activo y se escuchará solamente el sonido actualmente seleccionado cuando reciba una señal MIDI.

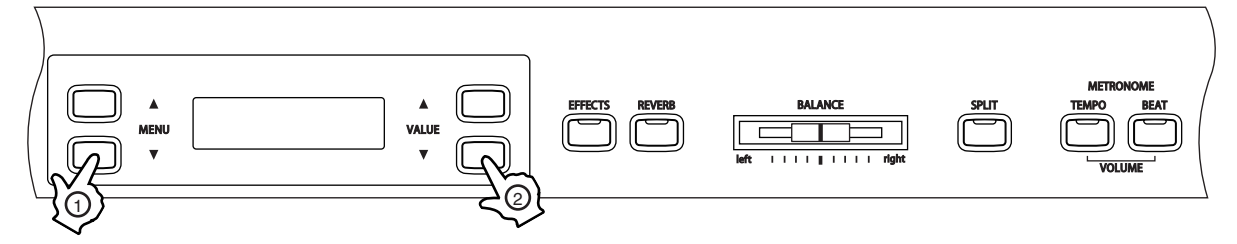

#### □ Paso 1

Pulse los botones MENU para seleccionar la función Multi Timbre.

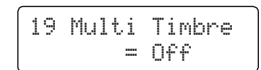

OFF, ON1 u ON2 se visualizará en la segunda línea de la pantalla.

#### □ Paso 2

Pulse los botones VALUE para escoger entre Multi Timbre OFF, ON1 u ON2.

#### □ Paso 3

Pulse uno de los botones SOUND SELECT para salir del menú.

- La función MULTI TIMBRAL regresará a su valor por defecto (OFF) cada vez que apague el piano.
- Utilice la función USER MEMORY (página 87) para guardar el ajuste de Multi Timbre deseado y permitir que dicho ajuste se mantenga a pesar de apagar el piano.
- Cuando Multi Timbre está en la posición ON, se reproducirán todos los sonidos recibidos vía MIDI en los canales receptores, incluso si el modo SPLIT está activo.

# 20) CHANNEL MUTE (SILENCIAMIENTO DE UN CANAL)

Esta función determina los canales MIDI que se activarán para recibir información MIDI cuando el modo Multi Timbre esté activo (ON). Cada uno de los 16 canales podrá ser activado o desactivado independientemente.

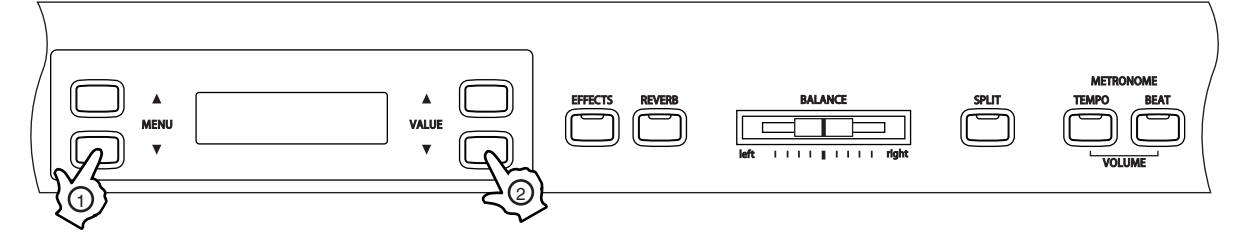

 $\square$  Paso 1

Pulse los botones MENU para seleccionar la función Channel Mute.

El número de canal y el estado Play/Mute se visualizarán en la segunda línea de la pantalla.

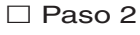

Pulse los botones VALUE para activar Play/Mute.

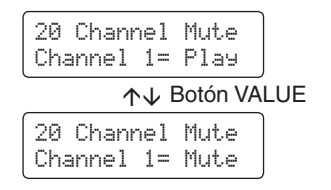

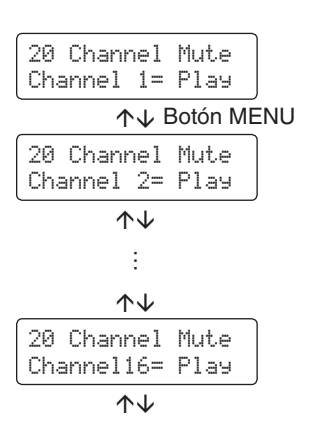

Página 85

# □ Paso 3

Pulse uno de los botones SOUND SELECT para salir del menú.

La función CHANNEL MUTE regresará a su valor por defecto (ON) cada vez que apague el piano.

 Utilice la función USER MEMORY (página 87) para guardar el ajuste de silenciamiento de canal deseado y permitir que dicho ajuste se mantenga a pesar de apagar el piano.

# 21) SENDING PROGRAM CHANGE NUMBERS (ENVIO DE CAMBIO DE NUMEROS DE PROGRAMA)

Esta función permite que el piano CN43 envíe números de cambio de programa en un rango entre 1 y 128.

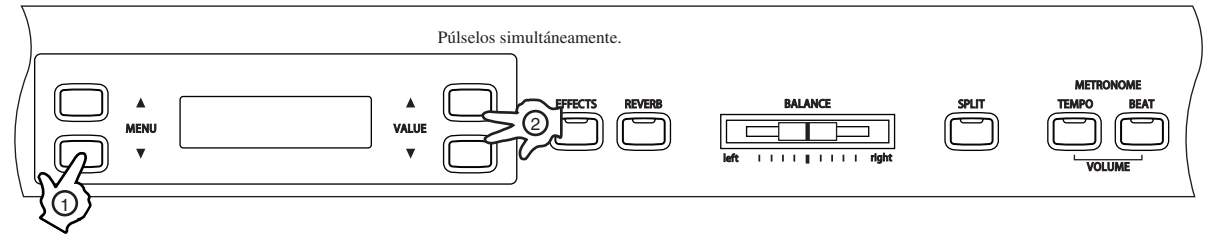

# □ Paso 1

Página 86

Pulse los botones MENU para seleccionar la función SEND PROGRAM CHANGE NUMBER.

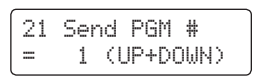

El número de cambio de programa se visualizará en la segunda línea de la pantalla.

# $\square$  Paso 2

Pulse los botones VALUE para seleccionar el Número de cambio de programa deseado.

El valor puede ajustarse entre 1 y 128.

□ Paso 3

Pulse ambos botones VALUE ( $\blacktriangle$ V) simultáneamente para enviar el Número de cambio de programa.

# $\Box$  Paso 4

Pulse uno de los botones SOUND SELECT para salir del menú.

# 22) MIDI CLOCK (RELOJ MIDI)

El reloj MIDI es el código de datos que utilizan los instrumentos MIDI como referencia para el ajuste del tempo. Si lo ajusta en Internal, el piano CN43 utiliza su reloj interno para controlar los ajustes de tempo. Si lo ajusta en External, el piano CN43 leerá los datos de reloj recibidos vía MIDI y los utilizará para control del tempo.

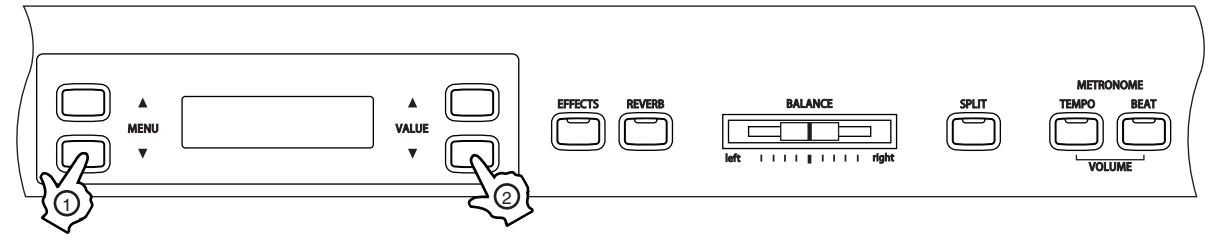

# □ Paso 1

Pulse los botones MENU para seleccionar la función MIDI CLOCK.

La fuente de reloj MIDI seleccionada se visualizará en la segunda línea de la pantalla.

□ Paso 2

Pulse los botones VALUE para seleccionar el ajuste de reloj MIDI deseado.

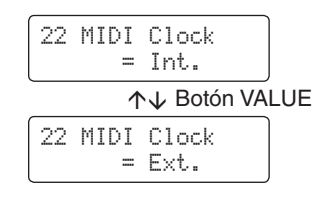

# □ Paso 3

Pulse uno de los botones SOUND SELECT para salir del menú.

# 23) USER MEMORY (MEMORIA USUARIO)

Esta función permite que el piano CN43 guarde ajustes definidos por el usuario, las cuales se activarán cada vez que encienda el piano.

La función USER MEMORY podrá utilizarse para guardar ajustes de Efectos, Metrónomo (tempo, signatura del tiempo y volumen), el tipo de sonido inicial, el sonido primario para cada categoría de sonido y las funciones de menú descritas en páginas previas, desde los puntos 1 hasta 16.

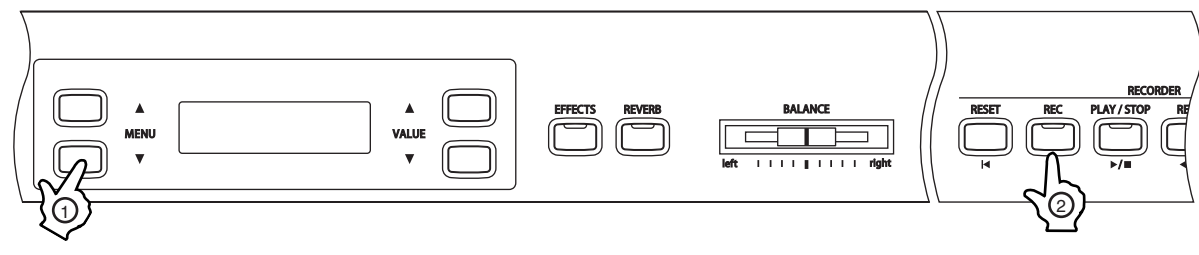

□ Paso 1

Pulse los botones MENU para seleccionar la función USER MEMORY.

23 User MemorySave ≥Press REC

#### □ Paso 2

Pulse el botón REC para activar la operación de guardado.

23 User Memory Save Completed

"Save Completed" (Guardado completado) se visualizará en la segunda línea de la pantalla.

 $\Box$  Paso 3

Pulse uno de los botones SOUND SELECT para salir del menú.

# 24) FACTORY RESET (REAJUSTES DE FÁBRICA)

Esta función regresará los valores de los ajustes del piano CN43 a los originales de fábrica y se aplica solamente en el caso de haber utilizado la función USER MEMORY. Todos los parámetros guardados en la memoria usuario regresarán a los preajustados de fábrica.

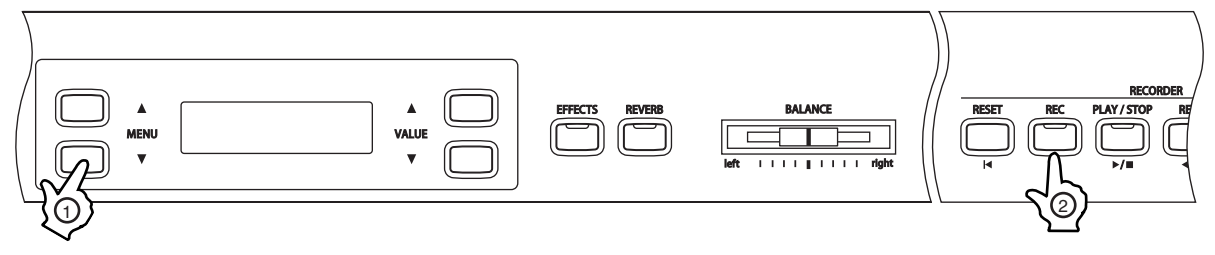

□ Paso 1

Pulse los botones MENU para seleccionar la función FACTORY RESET.

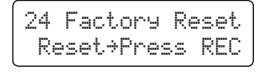

 $\square$  Paso 2

Pulse el botón REC para restaurar dichos valores, y salga del menú.

**8** FUNCIONES DE FUNCIONES DE<br>MENÚ

# **9. APENDICES**

# $\Diamond$  CONEXIÓN A OTROS DISPOSITIVOS

A Precaución No conecte cables entre los conectores LINE IN y LINE OUT del piano CN43 ya que ocurrirá un acople y podrá resultar dañino para la unidad.

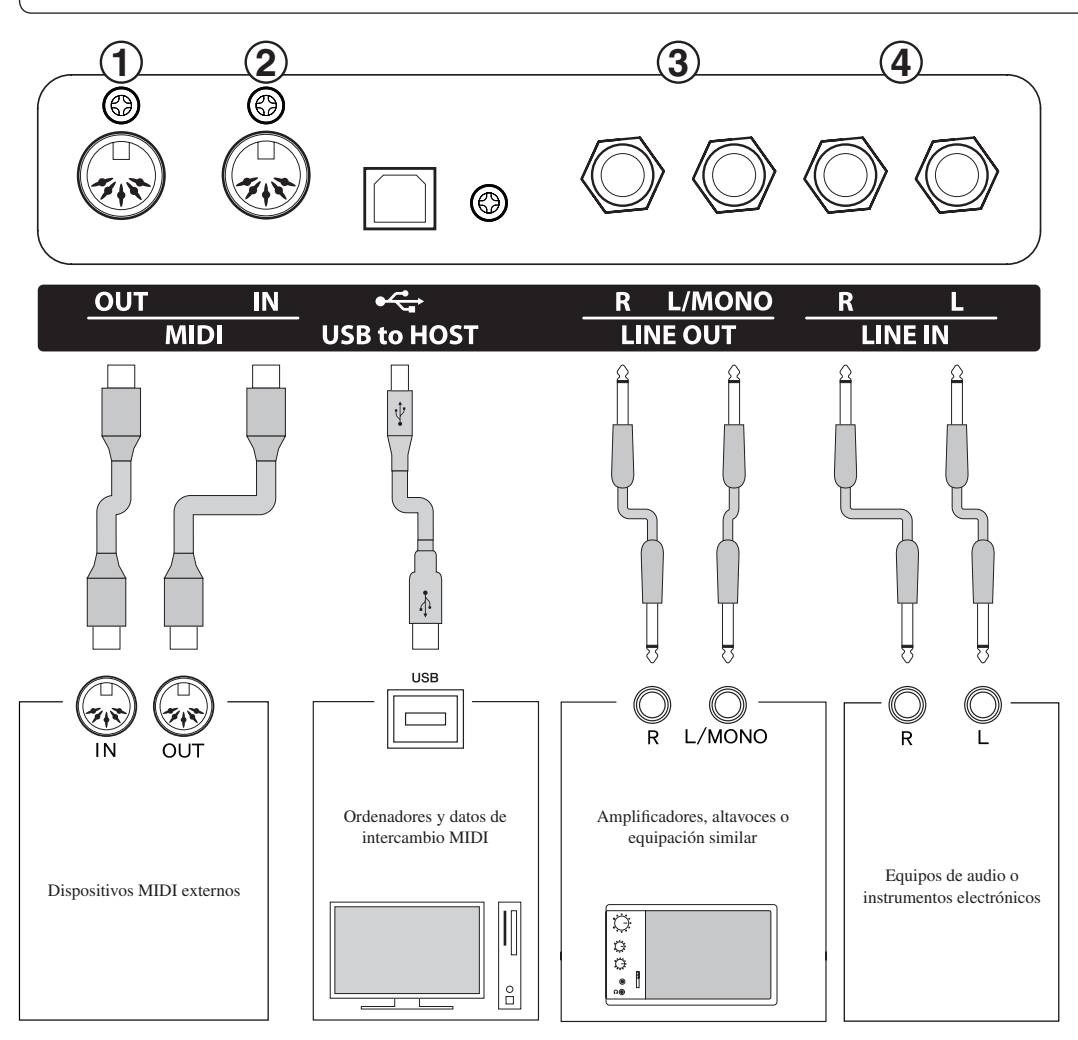

# 1 CONECTORES MIDI

Se utilizan para conectar dispositivos MIDI externos con el piano CN43. Dispone de tres terminales: MIDI IN, MIDI OUT y MIDI THRU.

#### 2 USB to Host

Se utiliza para conectar un ordenador e intercambiar datos MIDI.

### 3 CONECTORES LINE OUT

Son los conectores de salida del sonido estéreo del piano. Pueden utilizarse con amplificadores, grabadores de cinta o equipación similar.

La señal de audio que transporte a través de los conectores LINE IN también sale a través de estos conectores. El sonido del piano CN43 es mezclado con la señal de LINE IN.

El botón deslizable de volumen del piano CN43 controla el nivel de salida de su sonido propio sin afectar el nivel de la señal LINE IN.

#### **4 CONECTORES LINE IN**

Se utilizan para conectar las salidas estéreo de otros equipos de audio o instrumentos musicales electrónicos a los altavoces del piano CN43. La señal de audio que pasa por estos conectores impide el control de volumen del piano. Para ajustar el nivel de volumen utilice el control de volumen del equipo de audio externo.

# $\diamond$  USB MIDI

El piano digital CN43 dispone de un conector del tipo 'USB a Host', para conectar el instrumento a un ordenador y utilizado como un dispositivo MIDI. Depende del tipo de ordenador y el sistema operativo instalado, puede necesitar driver software adicional para el funcionamiento correcto de la comunicación USB MIDI.

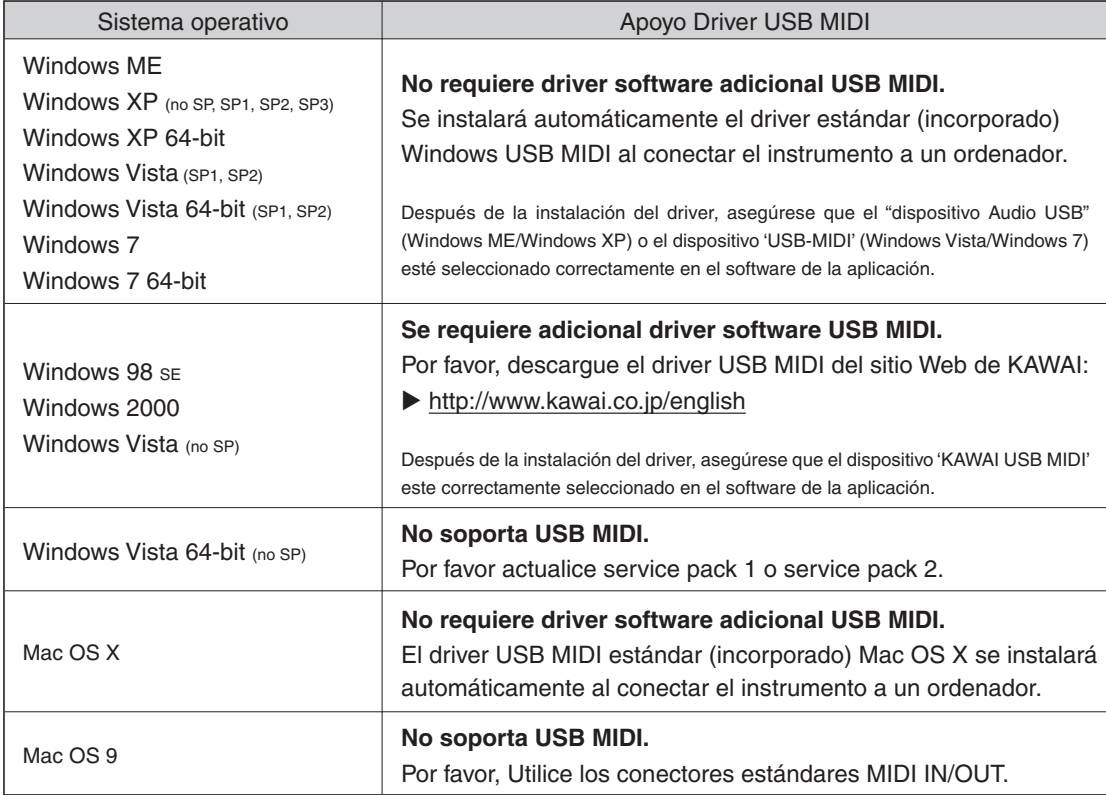

#### **Información USB MIDI**

- Si los conectores MIDI IN/OUT y puerto USB MIDI están conectados simultáneamente, el puerto USB MIDI tendrá prioridad.
- Asegúrese que el instrumento esté apagado antes de intentar conectar el cable MIDI.
- Al conectar el instrumento a un ordenador utilizando el puerto USB MIDI, puede experimentar una breve demora antes del comienzo de comunicaciones.
- Si el instrumento está conectado a un ordenador vía USB y la comunicación USB MIDI se pone inestable, por favor conecte el cable USB MIDI directamente a uno de los puertos USB del ordenador.
- ■Desconectar de repente el cable USB MIDI o encender/ apagar el instrumento mientras utilizar el USB MIDI puede causar inestabilidad en el ordenador en las siguientes situaciones:
	- mientras se instala el driver USB MIDI
	- mientras inicia el ordenador
	- mientras aplicaciones MIDI están haciendo tareas
	- mientras el ordenador está en el modo de ahorrar energía
- Si se experimenta más problemas con la comunicación USB MIDI mientras que sea conectado el instrumento, por favor revise todas las conexiones y ajustes MIDI pertinentes en el sistema operativo del ordenador.

- \* 'Windows' es una marca registrada de Microsoft Corporation.
- \* 'Macintosh' es una marca registrada de Apple Computer, Inc.
- \* Otros nombres de empresas y productos aquí mencionados pueden ser marcas registradas o marcas de propietarios respectivos.

### $\Diamond$  INSTRUCCIONES DE MONTAJE

A Precaución • Asegúrese de leer cuidadosamente este manual de instrucciones antes de intentar montar el piano digital CN43. No intente montarlo solo, ya que se requieren al menos dos personas para realizar el montaje.

> • Quizá sea necesario inclinar la unidad 90 grados durante el montaje. Tenga cuidado para evitar que sus manos queden atrapadas entre el piano, la tapa del teclado o el soporte del piano digital CN43, y que éste no caiga encima de los pies de alguien.

#### **PIEZAS INCLUIDAS**

Antes de intentar montar la unidad del piano digital CN43, asegúrese de que dispone de todas las piezas. Necesitará un destornillador tipo Phillips que no está incluido.

> $(F)$ Regulado

(F) 4 x 16

(G) 4 x20

(H) 4 x30 (I)

- (A) Piano (x 1)
- (B) Base de Pedal (x 1)
- (C) Panel lateral (1 para el lado izquierdo y 1 para el lado derecho)
- (D) Panel Trasero ( x 1)
- (E) Regulador ( x 1)
- (F) Tornillo 4 x 16 ( x 4) Plata
- (G) Tornillo 4 x 20 ( x 4)
- (H) Tornillo 4 x 30 ( x 4)
- (I) Tornillo M6 x 25 ( x 4)
- (J) Abrazadera para el cable ( x 2)
- (K) Gancho y tornillos para auriculares ( x 1)
- (L) Cable de alimentación ( x 1)

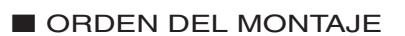

**A Precaución** • Realice el montaje de esta unidad con mucho cuidado, evitando dañar o arañar el suelo, el piano o el soporte.

*1.* Enrosque el regulador (E) en agujero de rosca situado en el pedal.

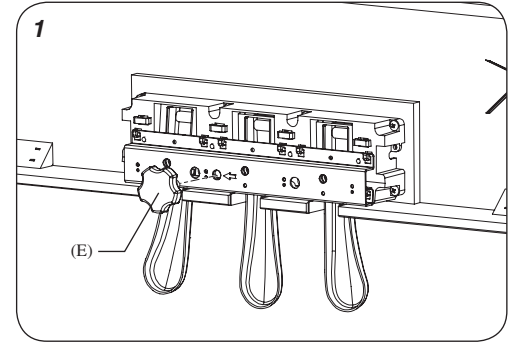

 $(1)$ Abrazadera M6 x 25

(K) Gancho y tornillos para auriculares

> Tornillo  $(x 2)$

Ĩ

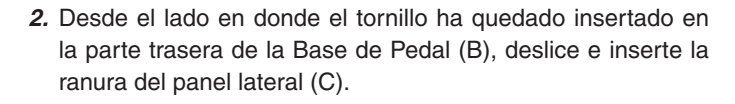

- *3.* Mientras presiona el panel (C) contra la Base de Pedal (B), ajuste los tornillos, uno en el lado izquierdo y otro en el lado derecho, y después ajuste dos tornillos (F) en cada lado.
- *4.* Desate y estire el cable del pedal.
- *5.* Coloque el panel trasero (D) y ajústelo con los tornillos (G) (H) en los agujeros correspondientes. Deje los tornillos marcados en el dibujo con el símbolo \* sin apretar.

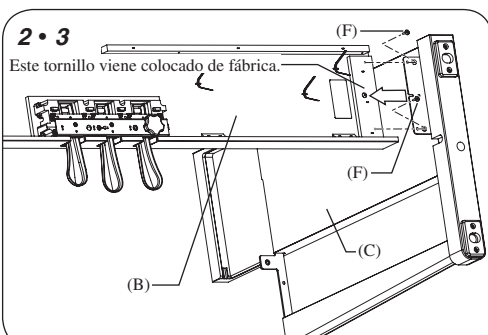

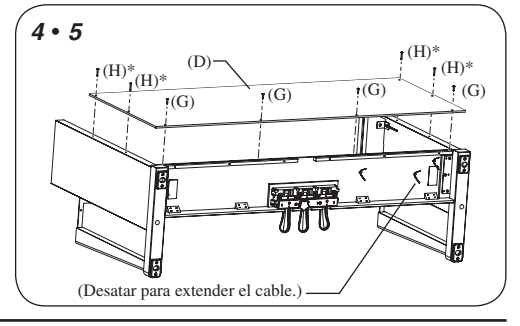

APENDICES ENDICES **9**

- Página 92
- *6.* Coloque el soporte de manera que la parte trasera del mismo descanse contra una pared y después, lentamente y con cuidado, coloque el piano en el soporte. Por favor, disponga de otra persona para realizar esta tarea. Si intenta colocar el piano en el soporte sin que esté apoyado contra una pared, sujete la parte trasera del mismo utilizando su pierna o su pie para prevenir que el soporte se deslice hacia atrás.

 $\bigwedge$  Precaución • Evite que el piano caiga en sus pies o en los de otra persona, y que los dedos, manos o pies queden atrapados y puedan lastimarse.

*7.* Presione los paneles laterales (izquierdo y derecho) (C) contra el soporte del piano (A) y ajuste el piano a dichos paneles utilizando cuatro tornillos (I).

**A Precaución · Asegúrese de ajustar bien los tornillos** para evitar que el piano caiga al suelo.

- *8.* Ajuste el gancho de los auriculares y los tornillos (K). \* Si no necesita el gancho de los auriculares, consérvelo junto con este manual.
- *9.* Ponga en pie la unidad y ajuste los tornillos que tienen el símbolo \* en la ilustración, los cuales dejó previamente sin apretar (H).
- *10.*Inserte el conector del cable del pedal en el receptáculo, y fije el cable con la abrazadera (J). Asegúrese de que el la pieza de plástico del conector esté colocada en la posición correcta.
- *11.*Gire el regulador (E) situado en la parte inferior de la Base de Pedal hasta que el regulador se apoye firmemente en el suelo, de manera que soporte la Base de Pedal.

**A Precaución** • Asegúrese de que el regulador (E) se apoye muy firme en el suelo para que cumpla la función de soportar la Base de Pedal y prevenir daños. Al mover el piano, por favor quite el regulador (E) y vuelva a colocarlo una vez que haya colocado el piano en su nueva posición.

*12.*Inserte el cable de alimentación (L) en el piano.

*13.*Quite el plástico protector adherido a la pantalla LCD.

El montaje está completo.

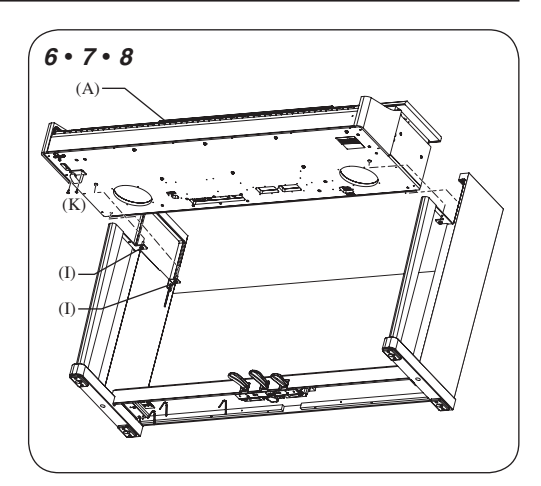

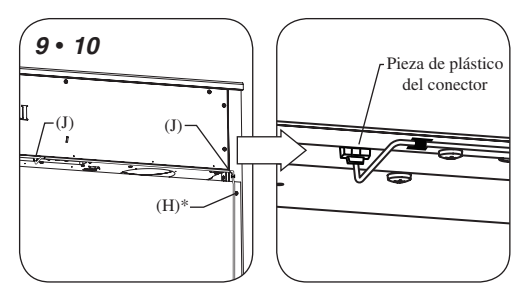

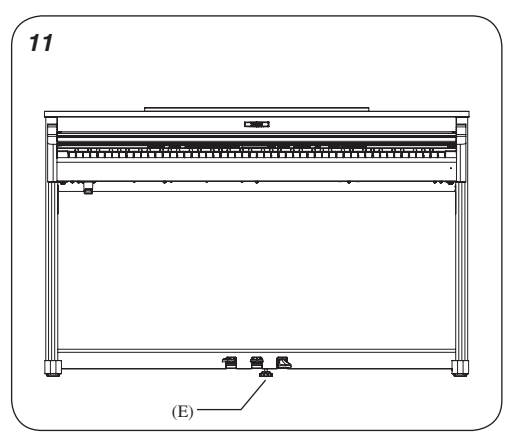

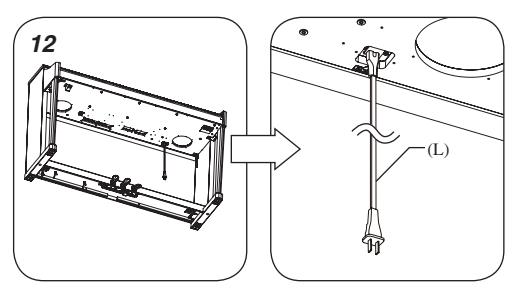

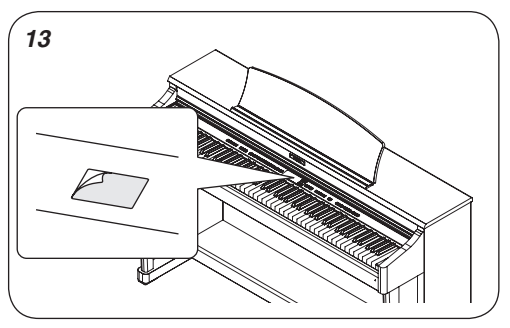

# $\Diamond$  MAPA DE CAMBIO DE NUMEROS DE PROGRAMA

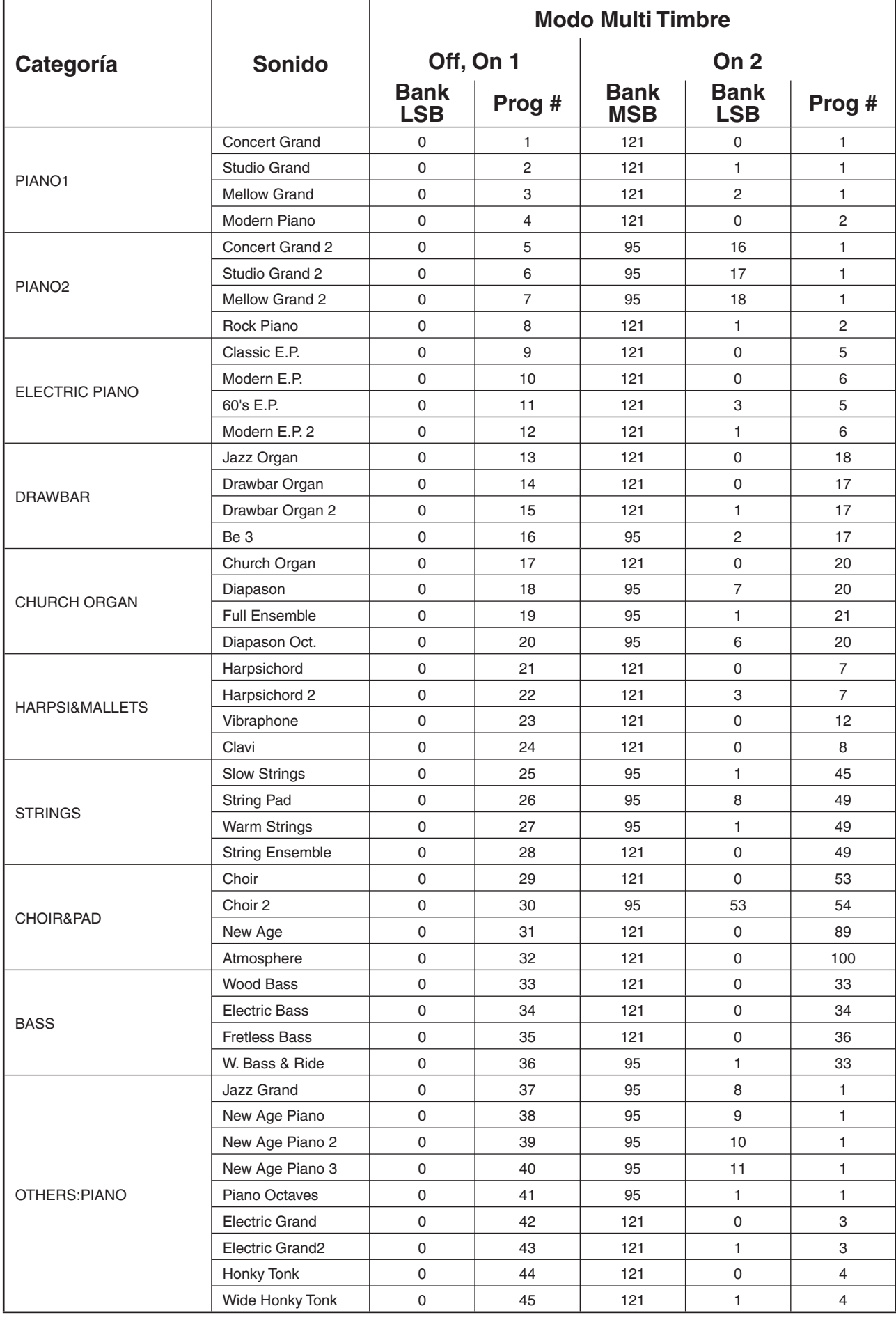

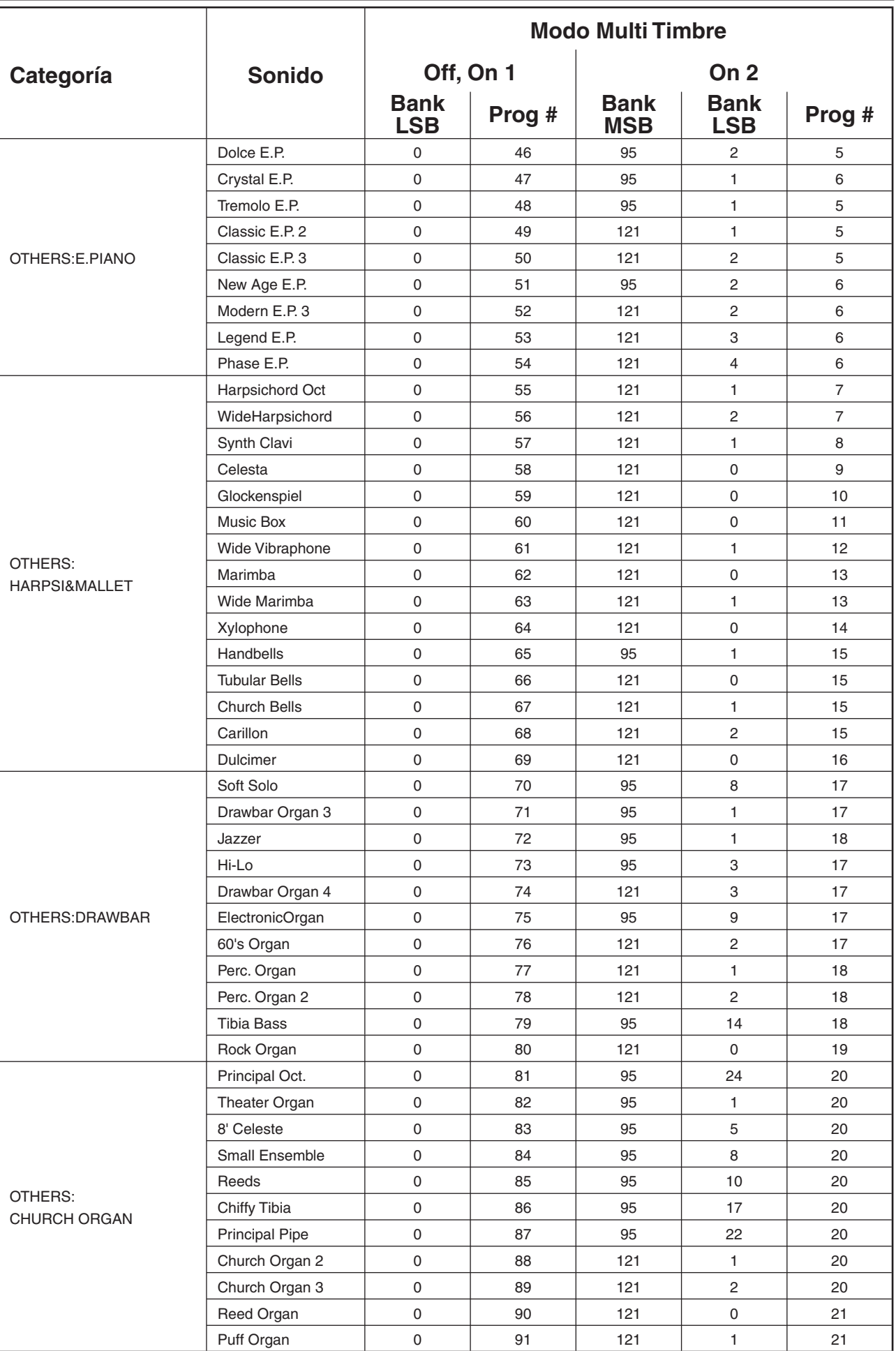

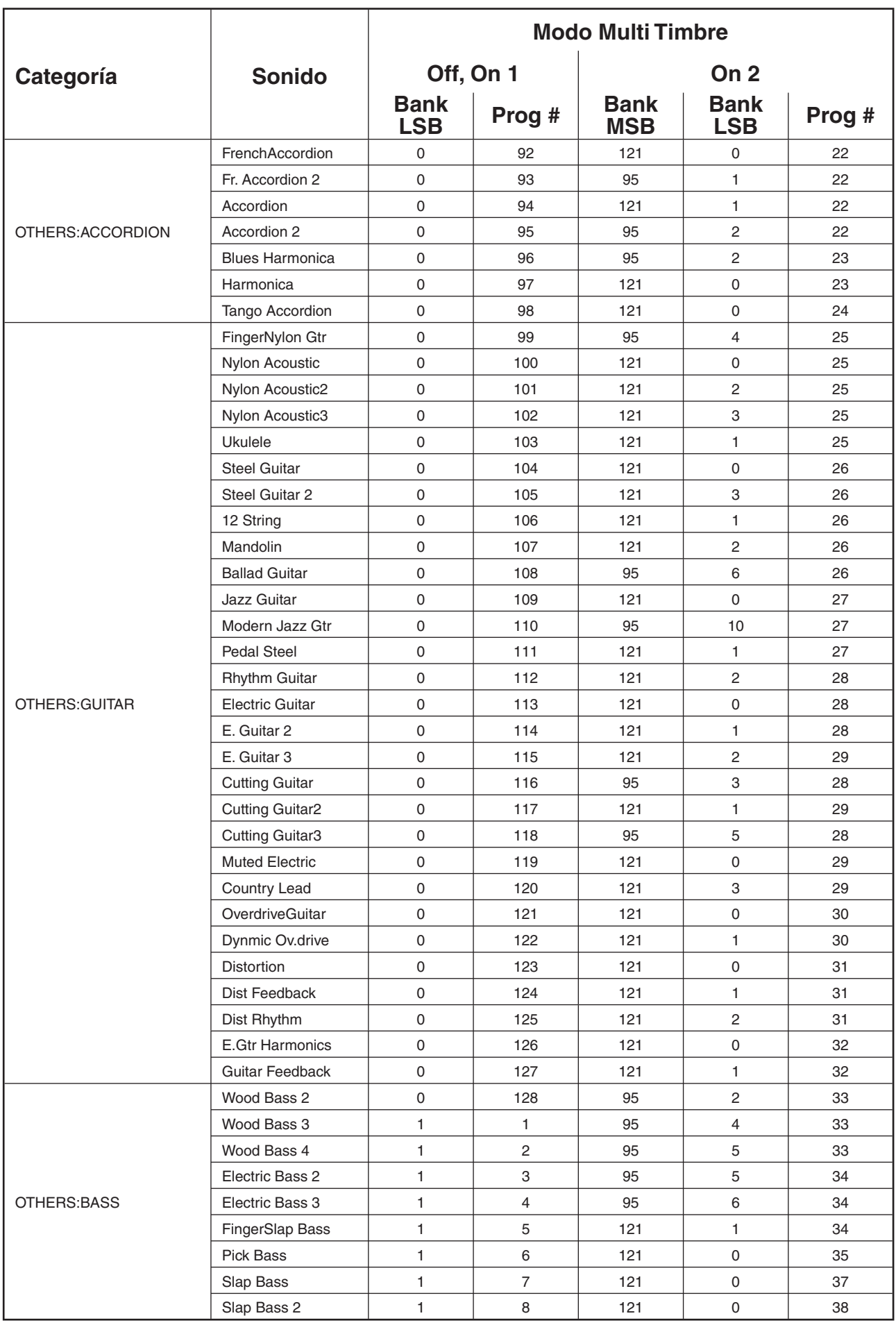

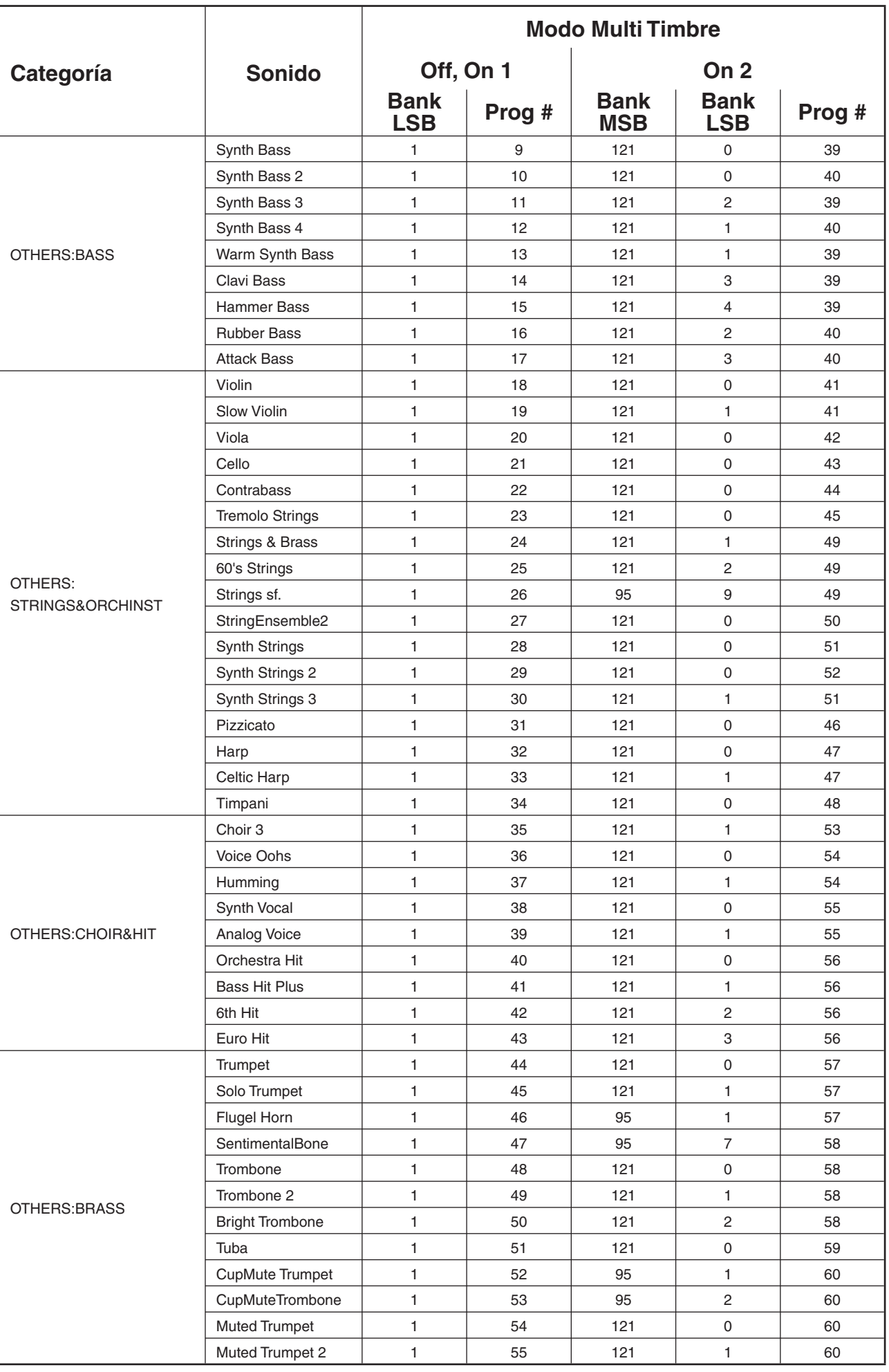

**9**<br>APENDICES APENDICES

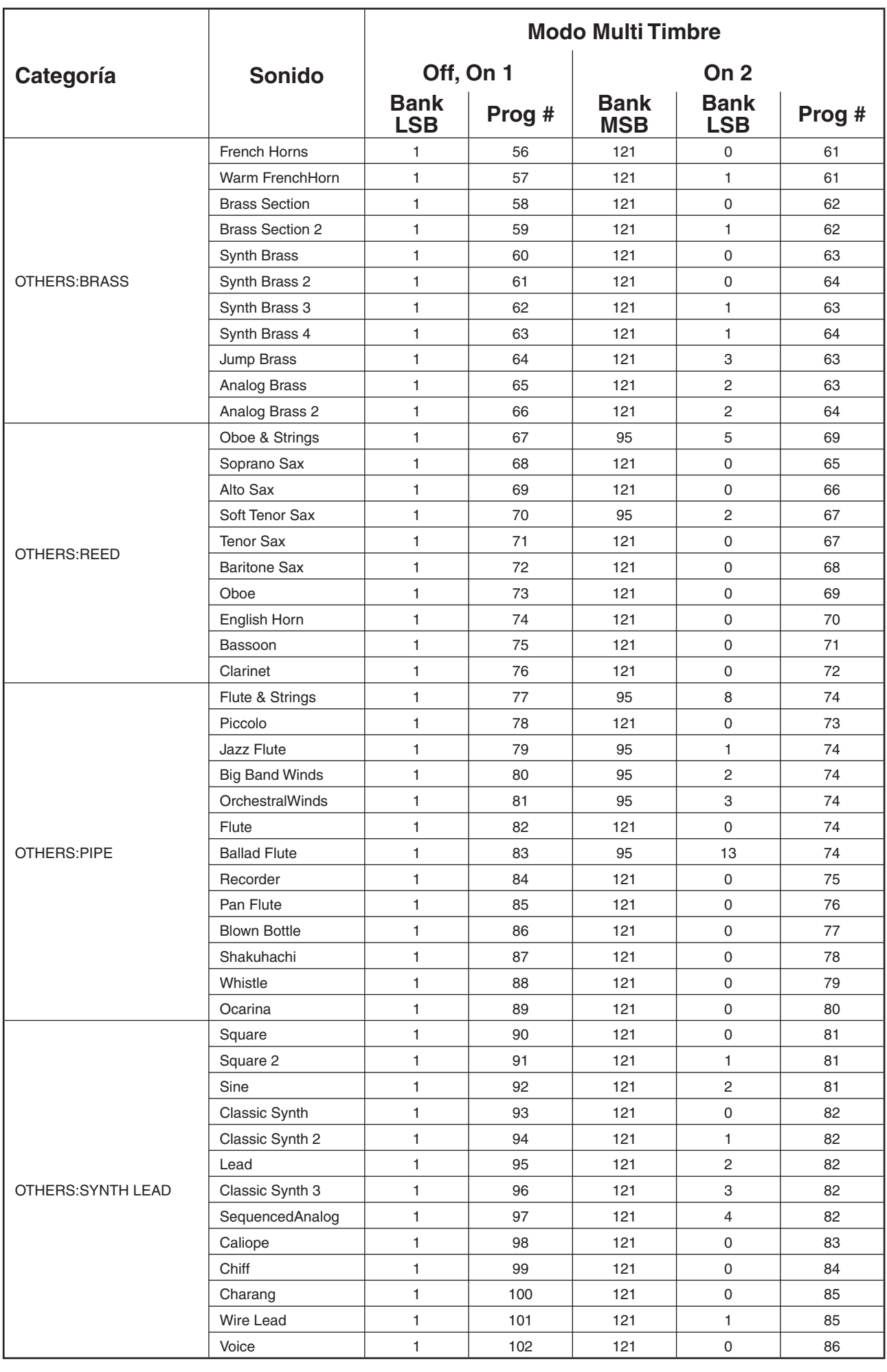

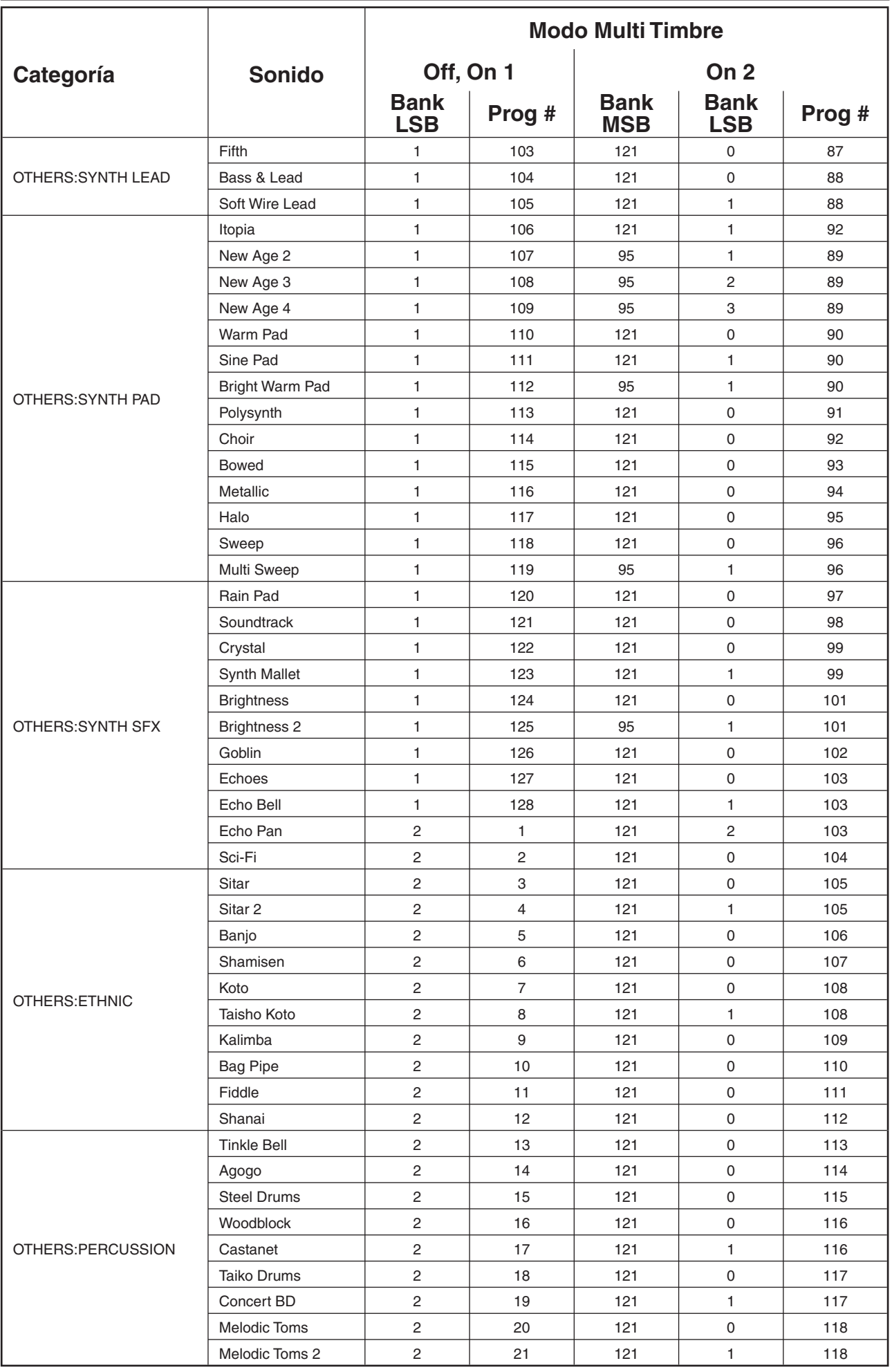

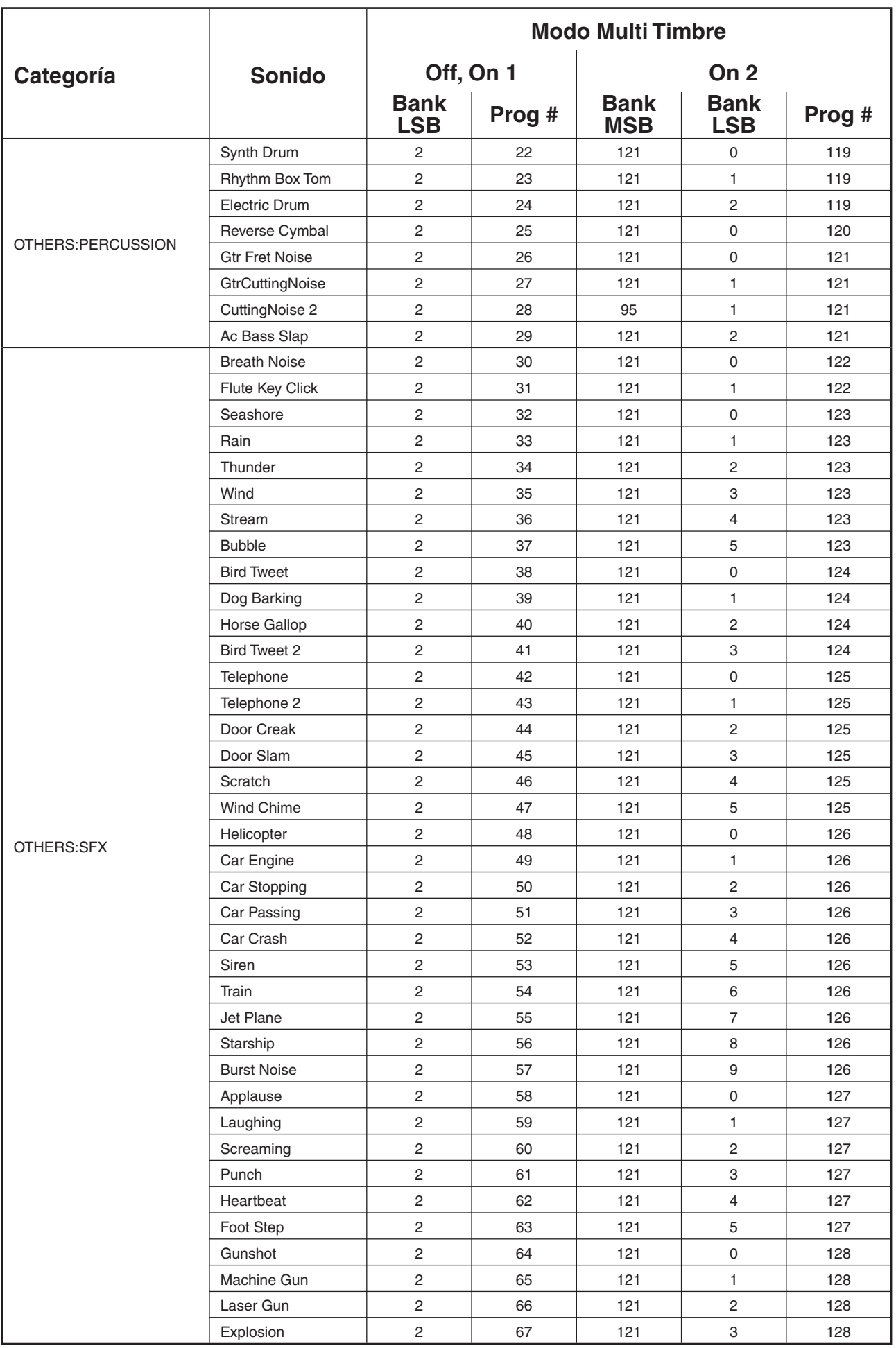

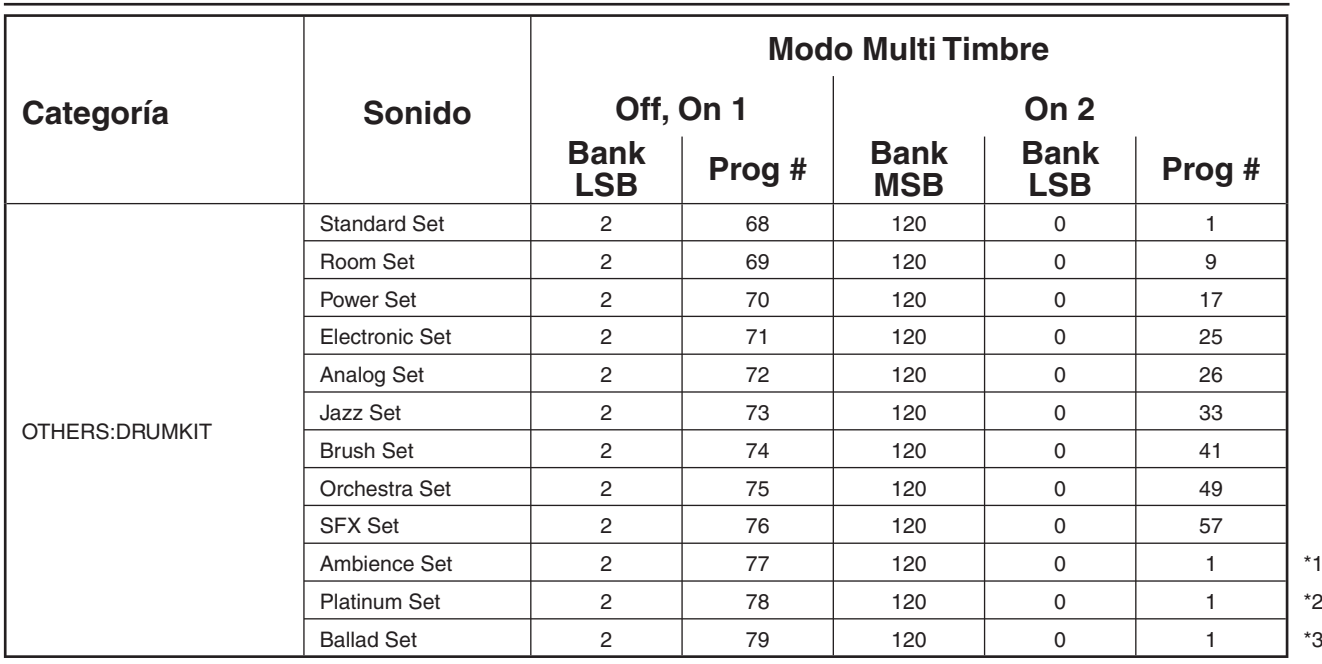

- \*1 Se requiere el mensaje exclusivo (F0, 40, 7F, 33, 04, 08, 10, ch, 7F, 02, F7) después del mensaje del Cambio de Programa.
- \*2 Se requiere el mensaje exclusivo (F0, 40, 7F, 33, 04, 08, 10, ch, 7F, 02, F7) después del mensaje del Cambio de Programa.
- \*3 Se requiere el mensaje exclusivo (F0, 40, 7F, 33, 04, 08, 10, ch, 7F, 02, F7) después del mensaje del Cambio de Programa.

'ch' es el número del canal MIDI (00~0F)

#### $\Diamond$  MAPA DE SONIDOS DE BATERIA

C#

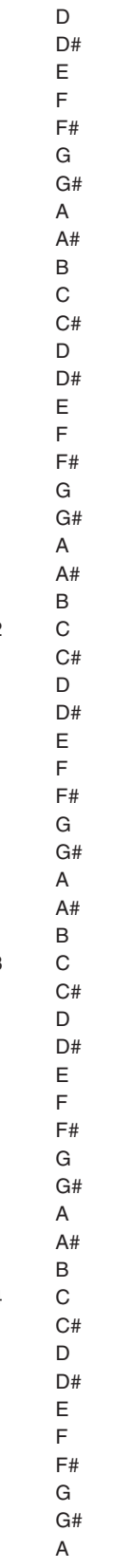

E

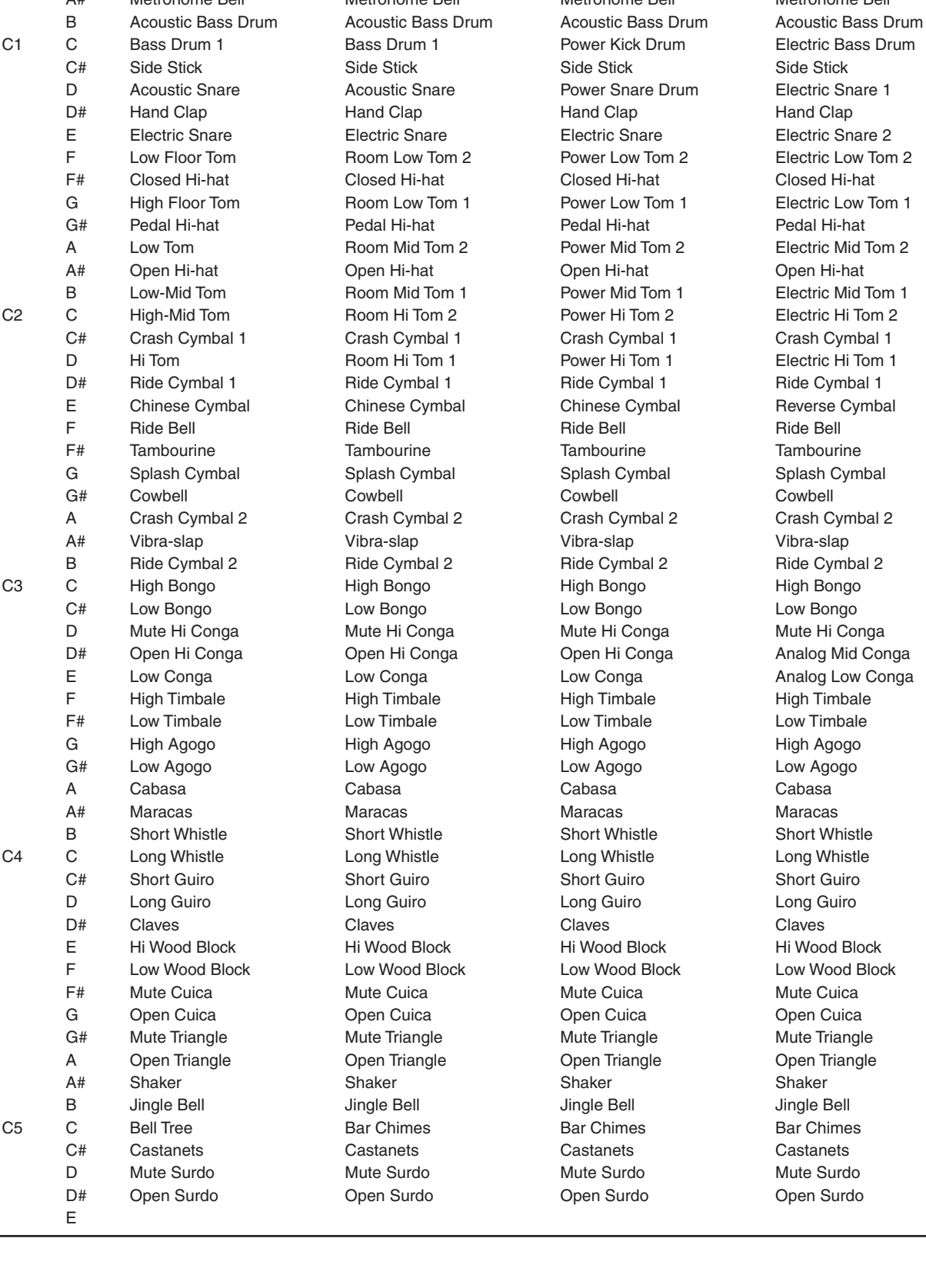

D# High Q High Q High Q High Q E Slap Slap Slap Slap F Scratch Push Scratch Push Scratch Push Scratch Push F# Scratch Pull Scratch Pull Scratch Pull Scratch Pull G Sticks Sticks Sticks Sticks Sticks Sticks Sticks G# Square Click Square Click Square Click Square Click A Metronome Click Metronome Click Metronome Click Metronome Click A# Metronome Bell Metronome Bell Metronome Bell Metronome Bell

### **Standard Set Room Set Power Set Electronic Set**

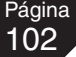

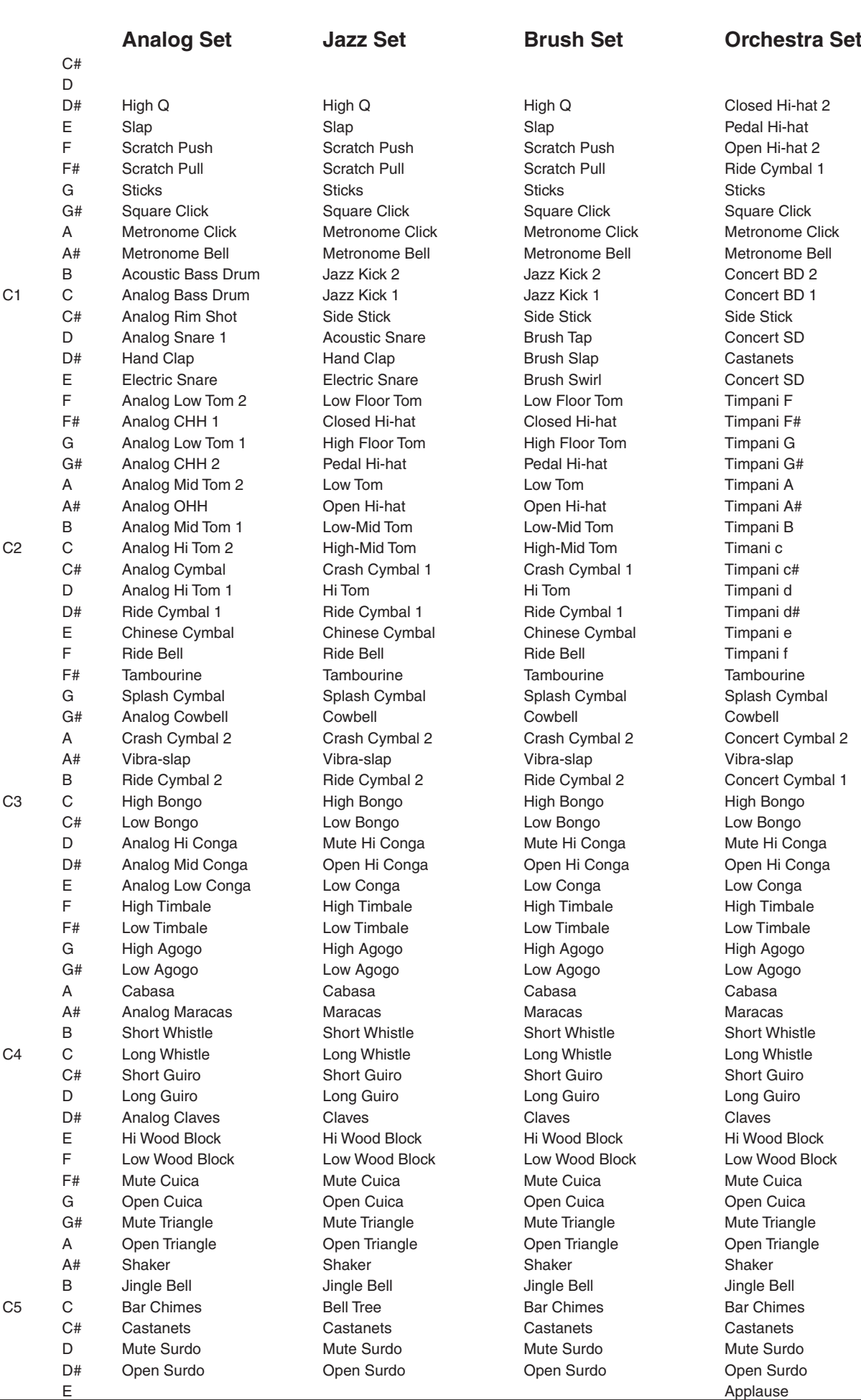

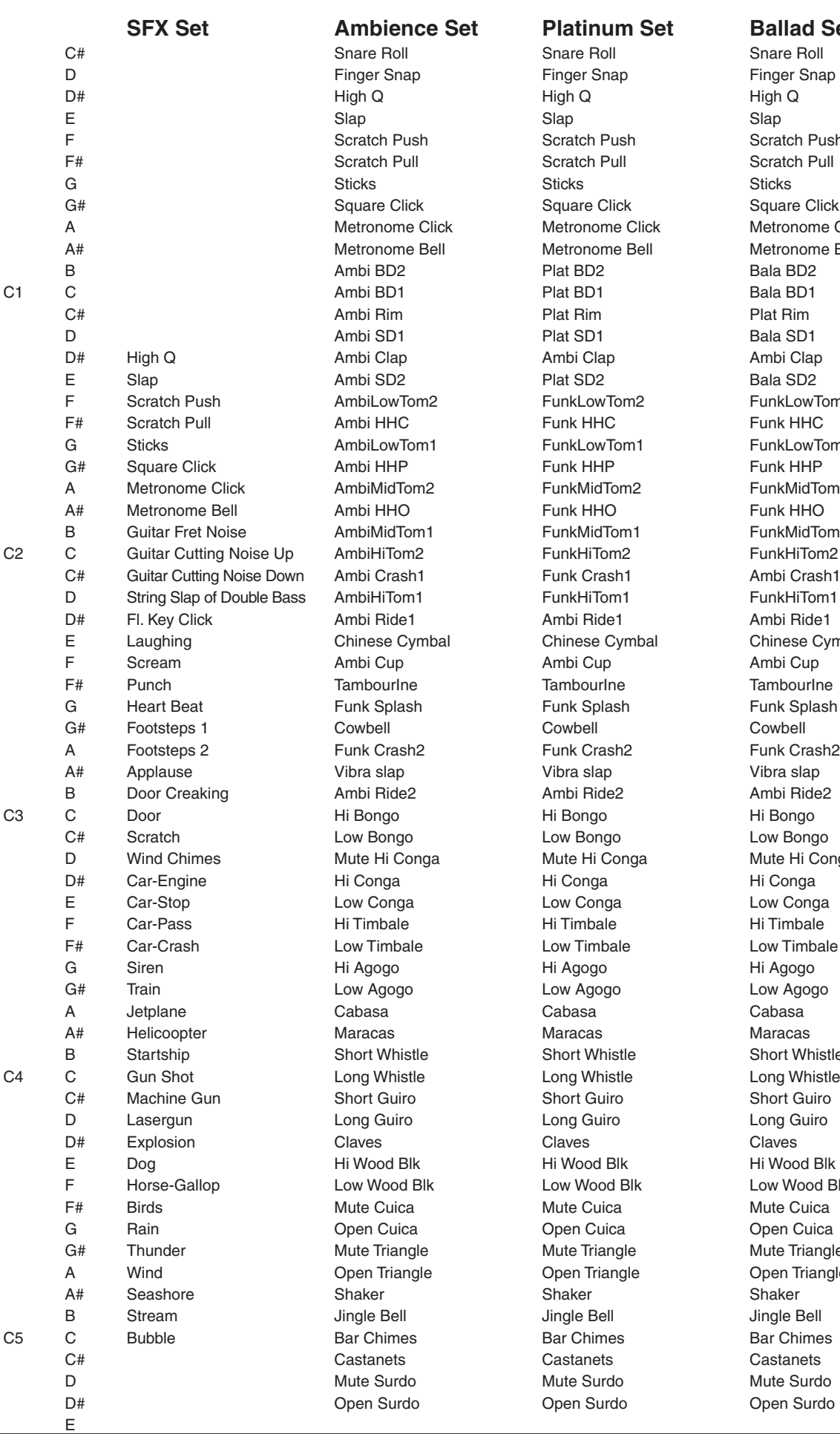

Scratch Push Scratch Pull Square Click **Metronome Click** A etronome Bell FunkLowTom2 IunkLowTom1 <sup>-</sup>unkMidTom<mark>2</mark><br><sup>-</sup>unk HHO FunkMidTom1 Chinese Cymbal Funk Splash -<br>ink Crash2<br><sup>/ibra slap</sup> Aute Hi Conga ow Timbale Short Whi<mark>stle</mark><br>.ong Whistle ow Wood Blk **Mute Triangle** Pen Triangle

APENDICES

# $\Diamond$  LISTA DE ESTILOS DE LA SECCIÓN DE RITMO

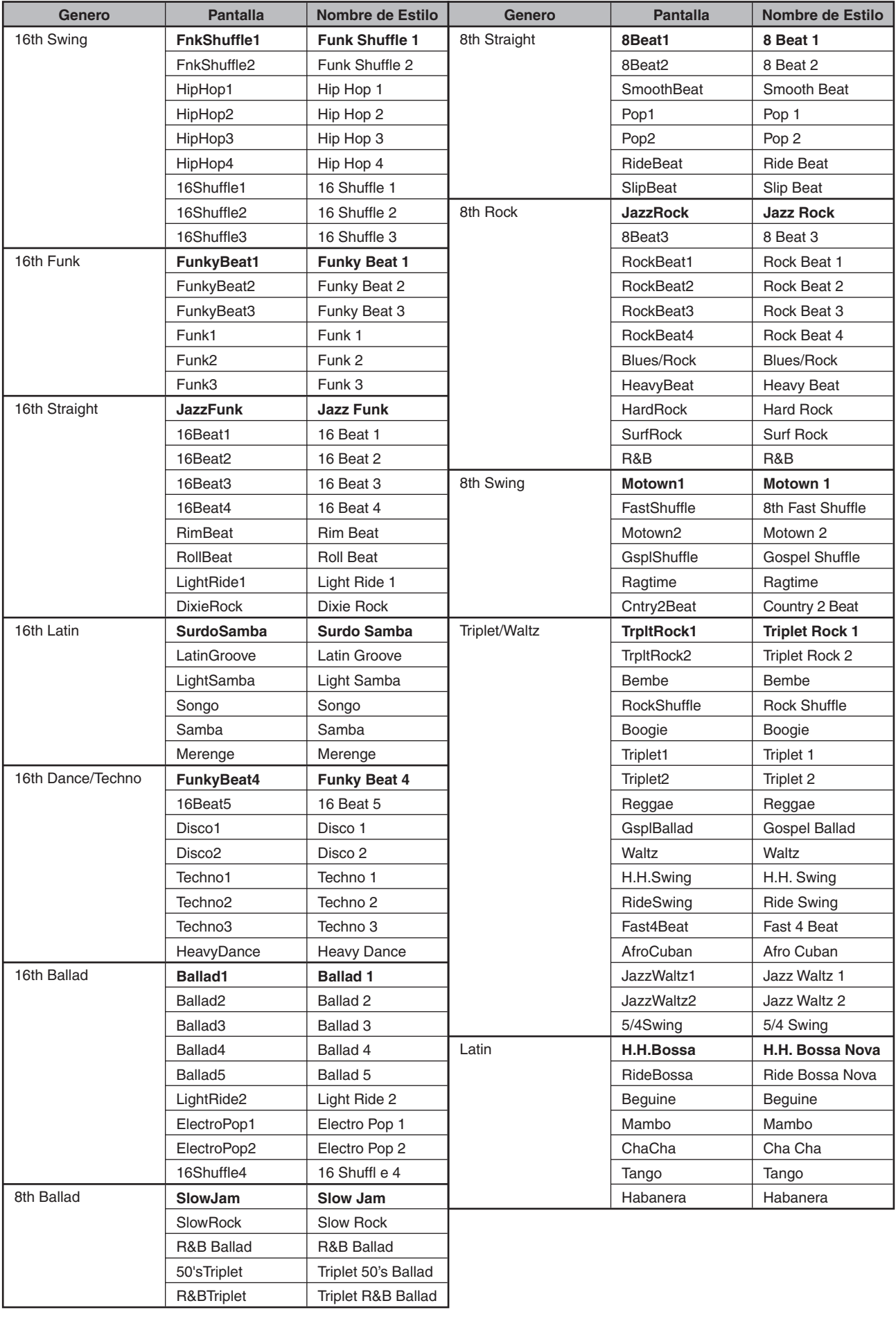

# $\Diamond$  TIPOS DE ACORDES DE LA SECCIÓN DE RITMO

La lista siguiente es una lista de tipos de acordes reconocidos por la Sección de Ritmo del piano digital CN43. Cada acorde puede ser tocado por pulsar las notas marcadas con un símbolo  $\bullet$  en los esquemas abajo. Además, los tipos de acordes comunes Mayor, Minor, M7, y 7, también pueden ser tocados por pulsar solo las notas marcadas con un símbolo  $\star$ .

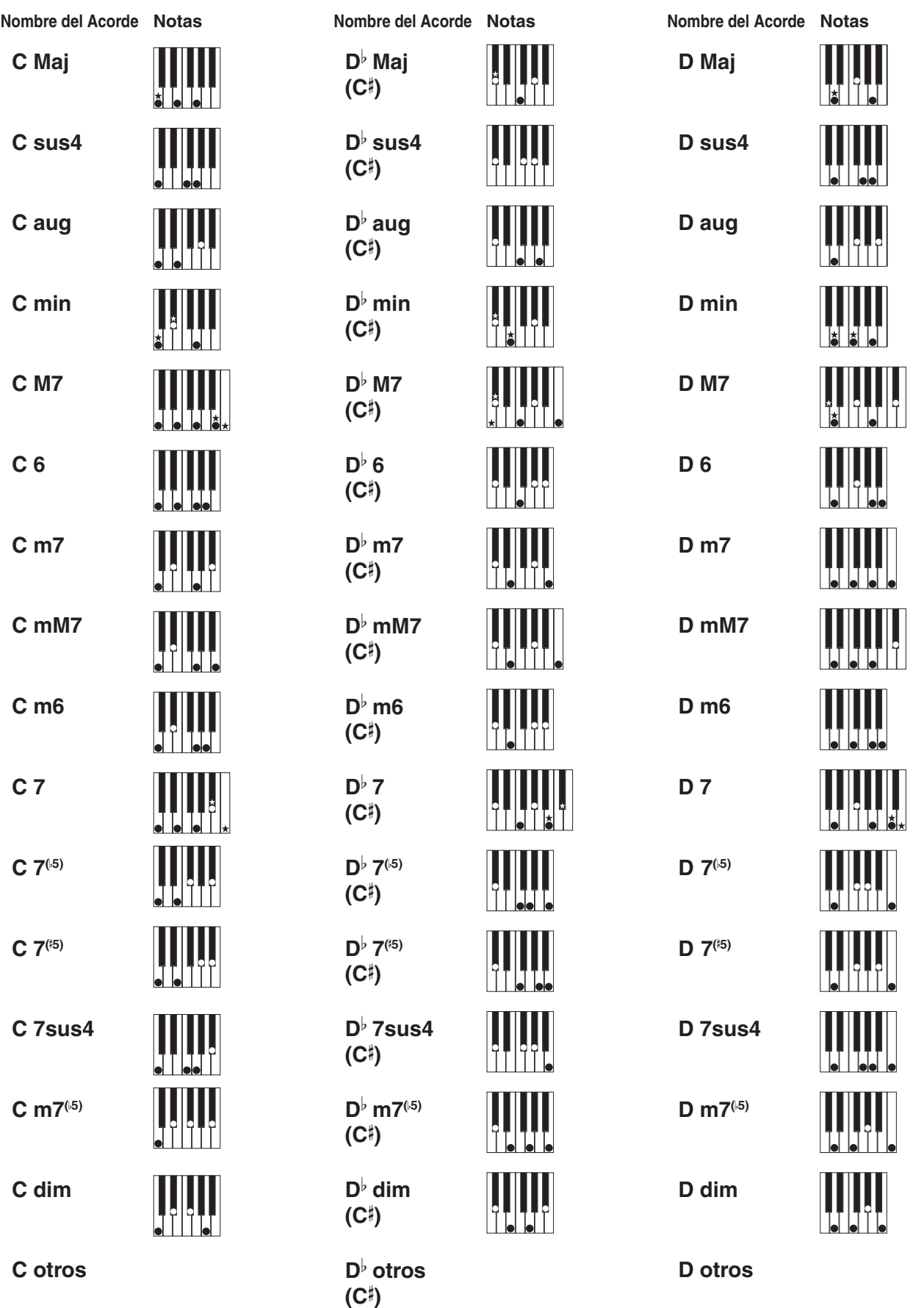

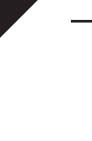

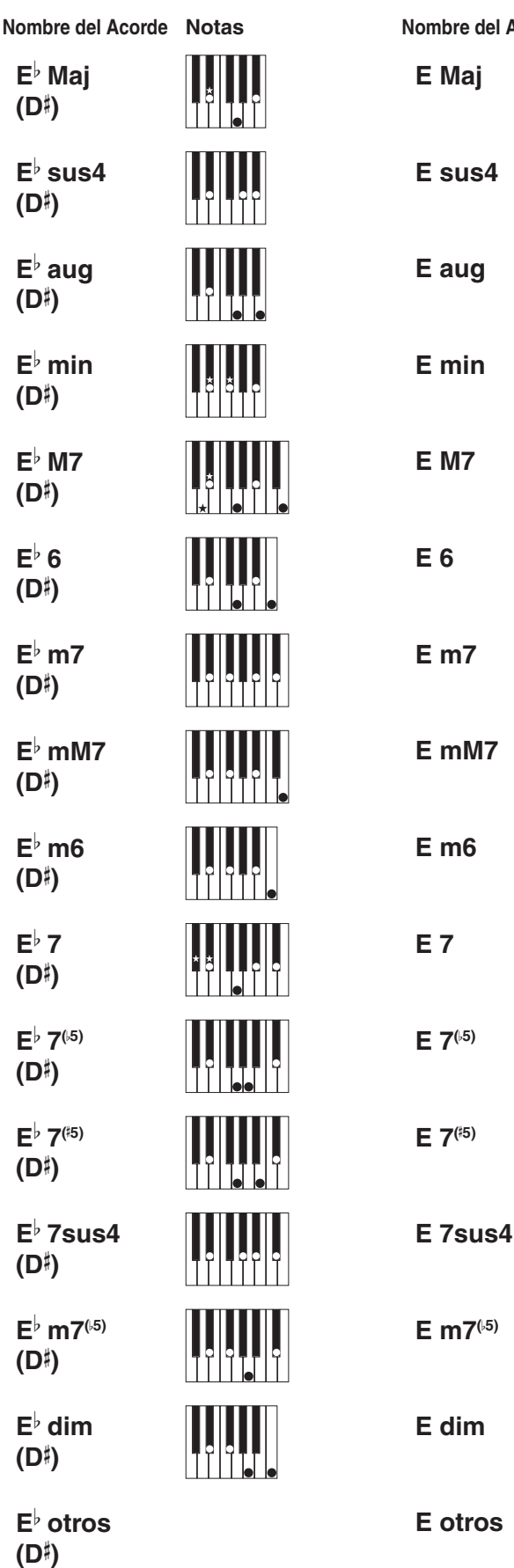

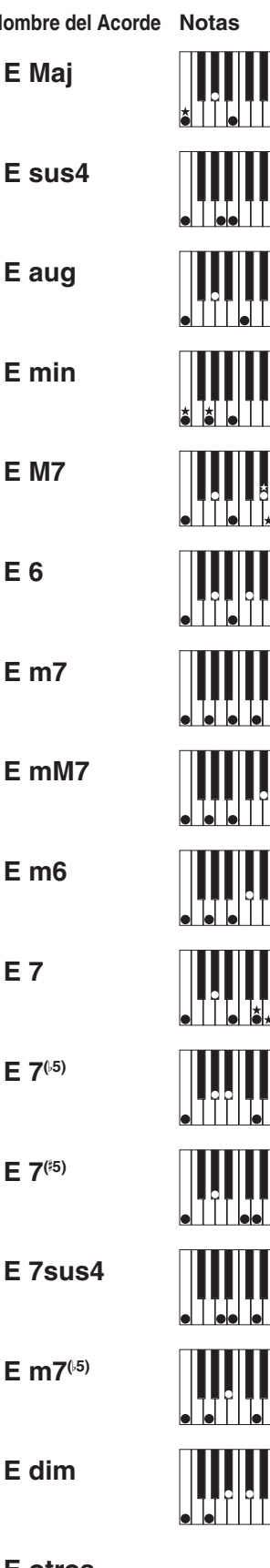

**E Maj**

**E sus4**

**E aug**

**E min**

**E M7**

**E 6**

**E m7**

**E mM7**

**E m6**

**E 7**

 $E \ 7^{(5)}$ 

**E 7( 5)**

 $E$  m7<sup>(5)</sup>

**E dim**

**E otros**

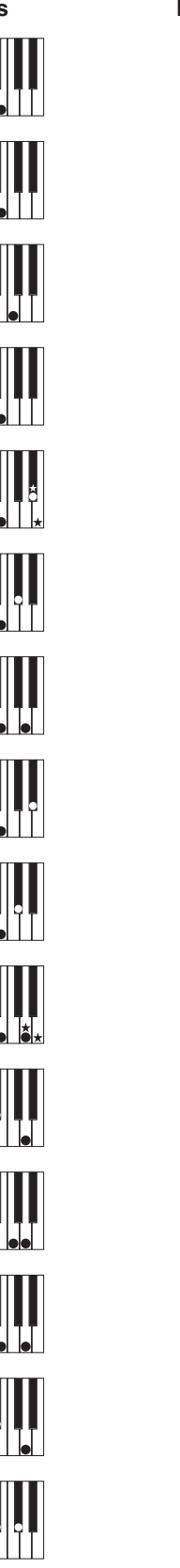

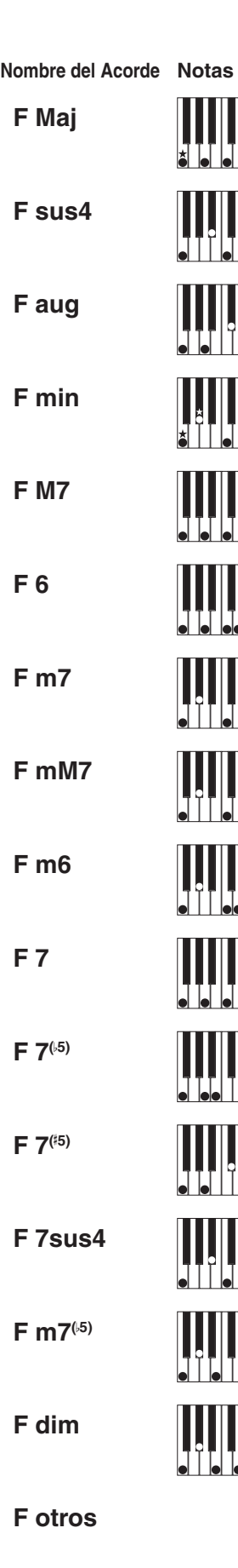

**F Maj**

**F M7**

**F 6**

**F m7**

**F m6**

**F 7**

 $F 7^{(5)}$ 

**F 7( 5)**

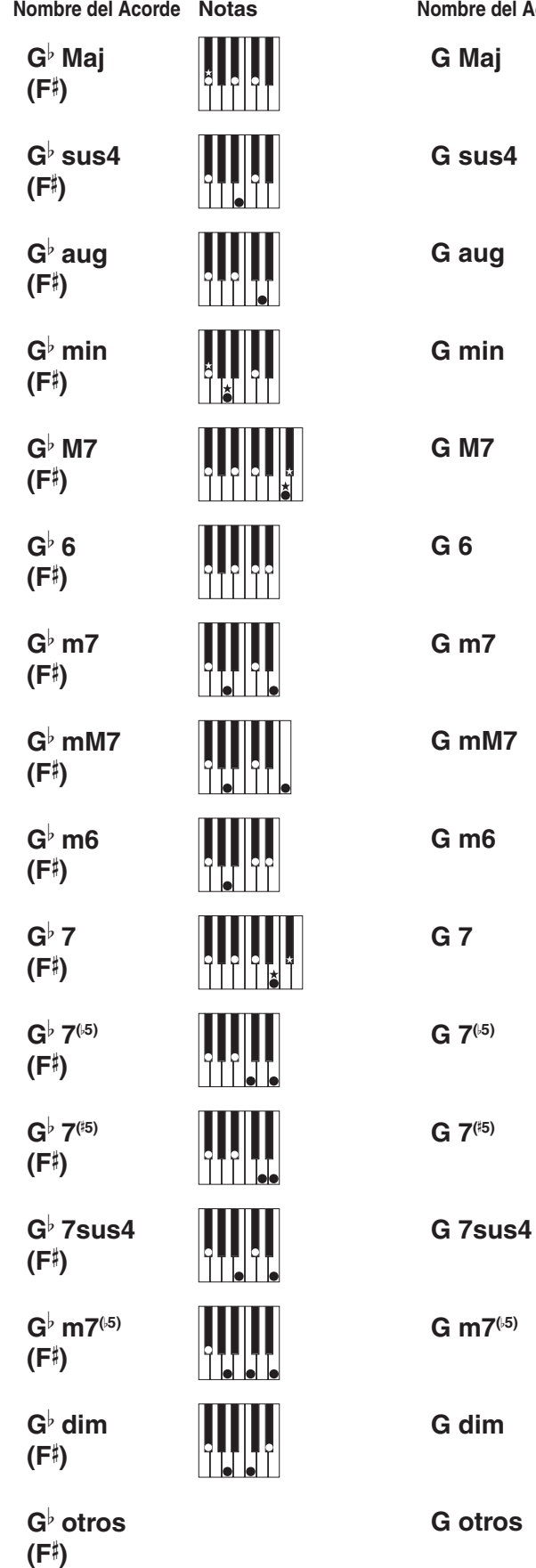

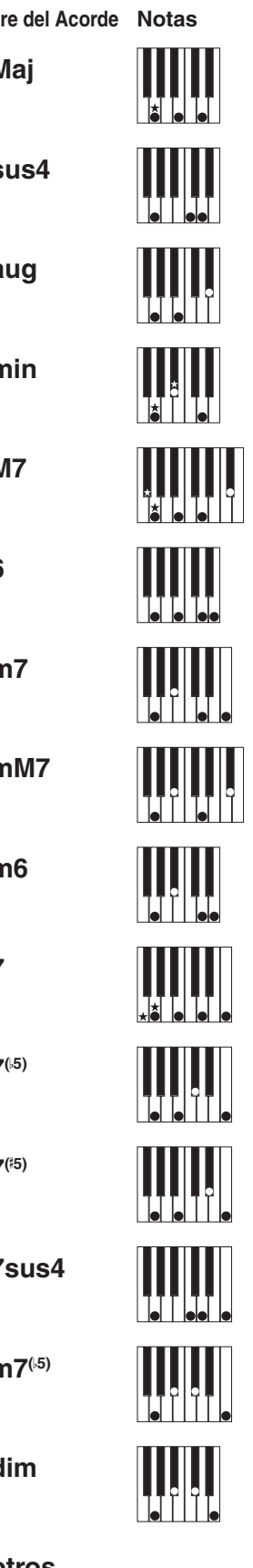

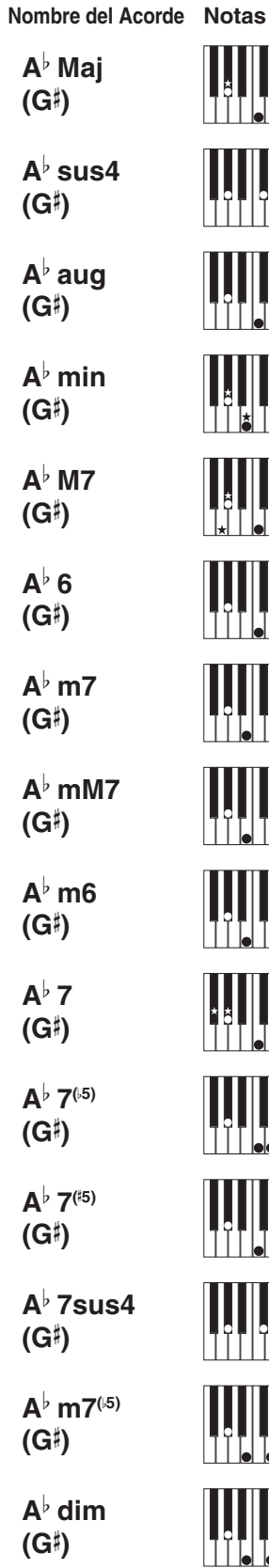

**A**A  **otros (G )**

T.

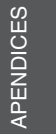

**9**

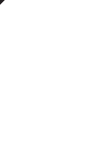

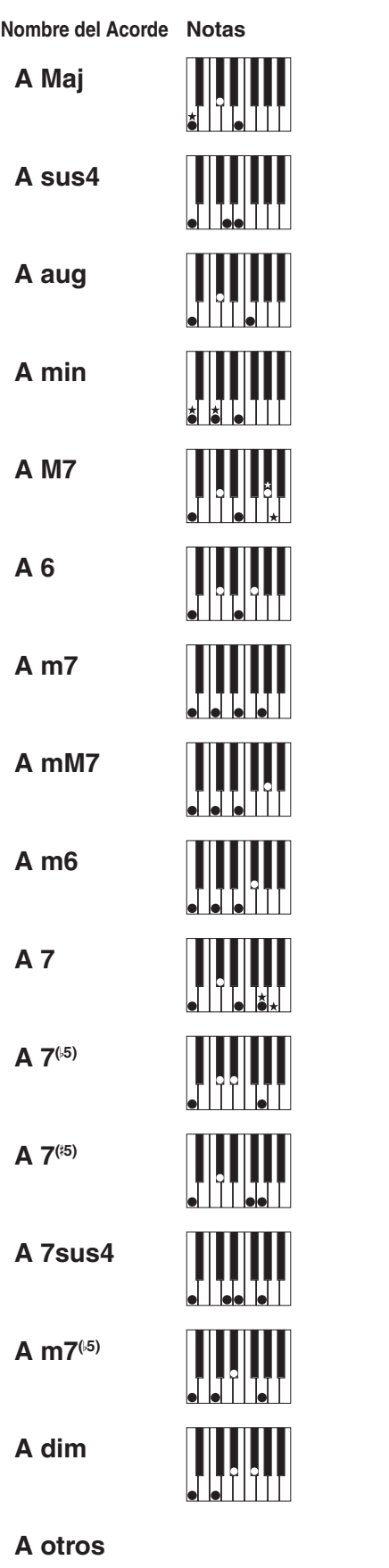

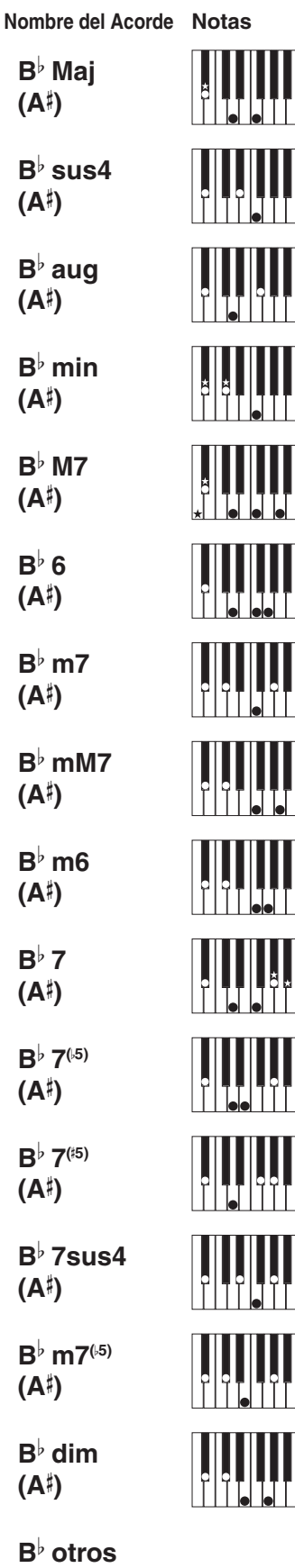

 $B^{\flat}$  Maj **(A )**

**(A )**

 $B^{\flat}$  aug **(A )**

 $B^{\flat}$  min **(A )**

 $B^{\flat}$  M7 **(A )**

 $B^{\flat}$  6 **(A )**

 $B^{\flat}$  m7 **(A )**

**(A )**

 $B^{\flat}$  m6 **(A )**

 $B^{\flat}$  7 **(A )**

 $B^{\frac{1}{2}}$  7<sup>(45)</sup> **(A )**

 $B^{\frac{1}{2}}$  7<sup>(**i**5)</sup> **(A )**

**(A )**

**(A )**

**(A )**

 $B^{\flat}$  dim **(A )**

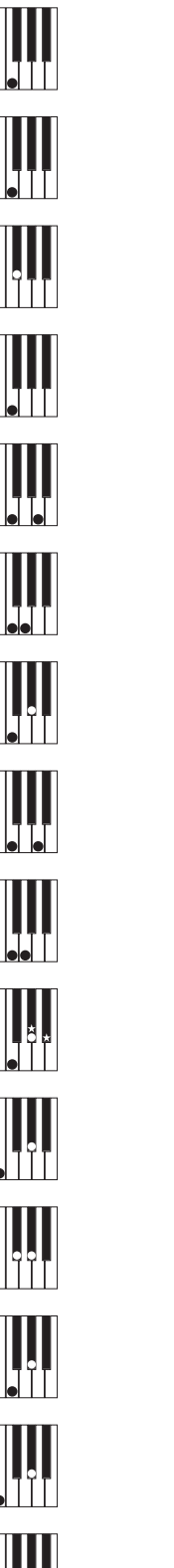

**Nombre del Acorde Notas B Maj B sus4 B aug B min B mM7 B 7sus4**  $B$  m7<sup>(5)</sup> **B dim B otros**

**B M7**

**B 6**

**B m7**

**B m6**

**B 7**

 $B \ 7^{(5)}$ 

**B 7( 5)**
#### $\Diamond$  ESTILOS DE PROGRESIÓN DE ACORDES PREAJUSTADA

El siguiente es una lista de estilos de progresión de acordes preajustada utilizados por la Sección de Ritmo del piano digital CN43.

Los estilos de progresión de acordes preajustada pueden durar 8, 12, o 16 compases, con el número del compás y el nombre del acorde escritos en los espacios abajo. Si un nombre de un acorde no sea escrito el acorde previo seguirá siendo reproducido.

Los nombres de acordes más complicados, como 'F#m7(b5)', pueden aparecer en una forma simplificada en la pantalla LCD. Si sean listados dos acordes (p.ej 'D/C'), la primera letra indica la tecla del acorde, y la segunda letra indica la tecla de la parte bajo.

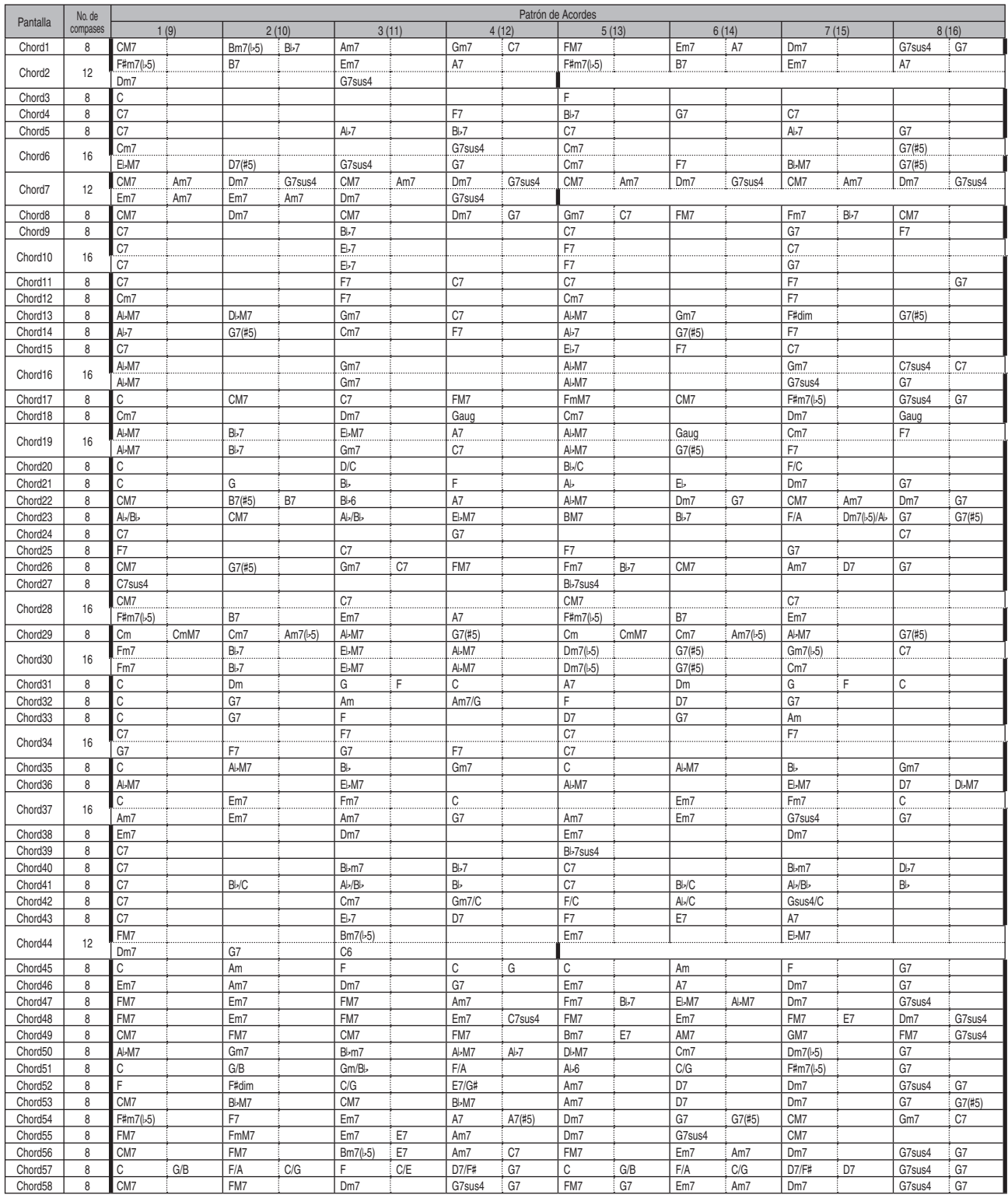

Página 109

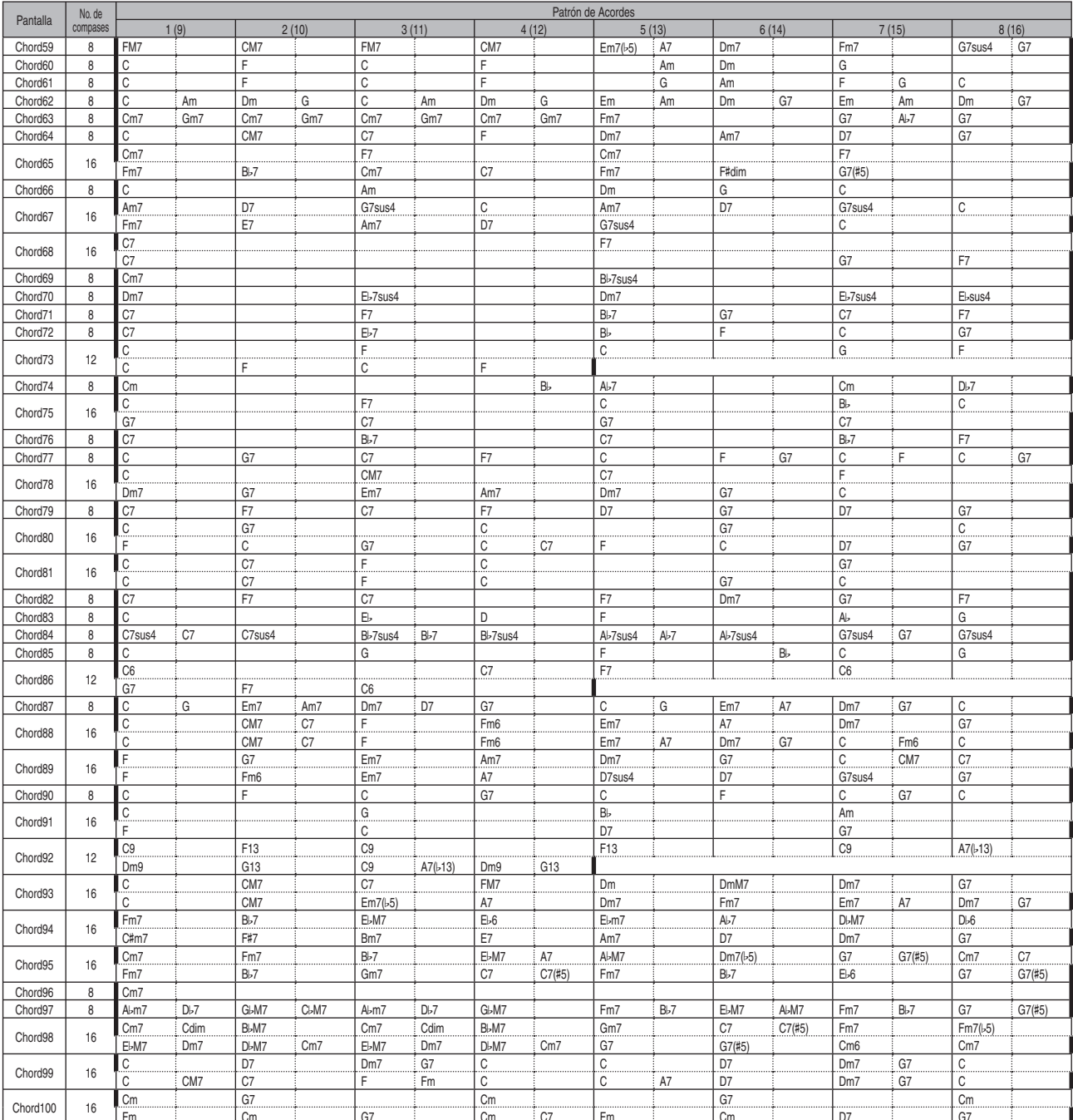

# $\Diamond$  ESPECIFICACIONES

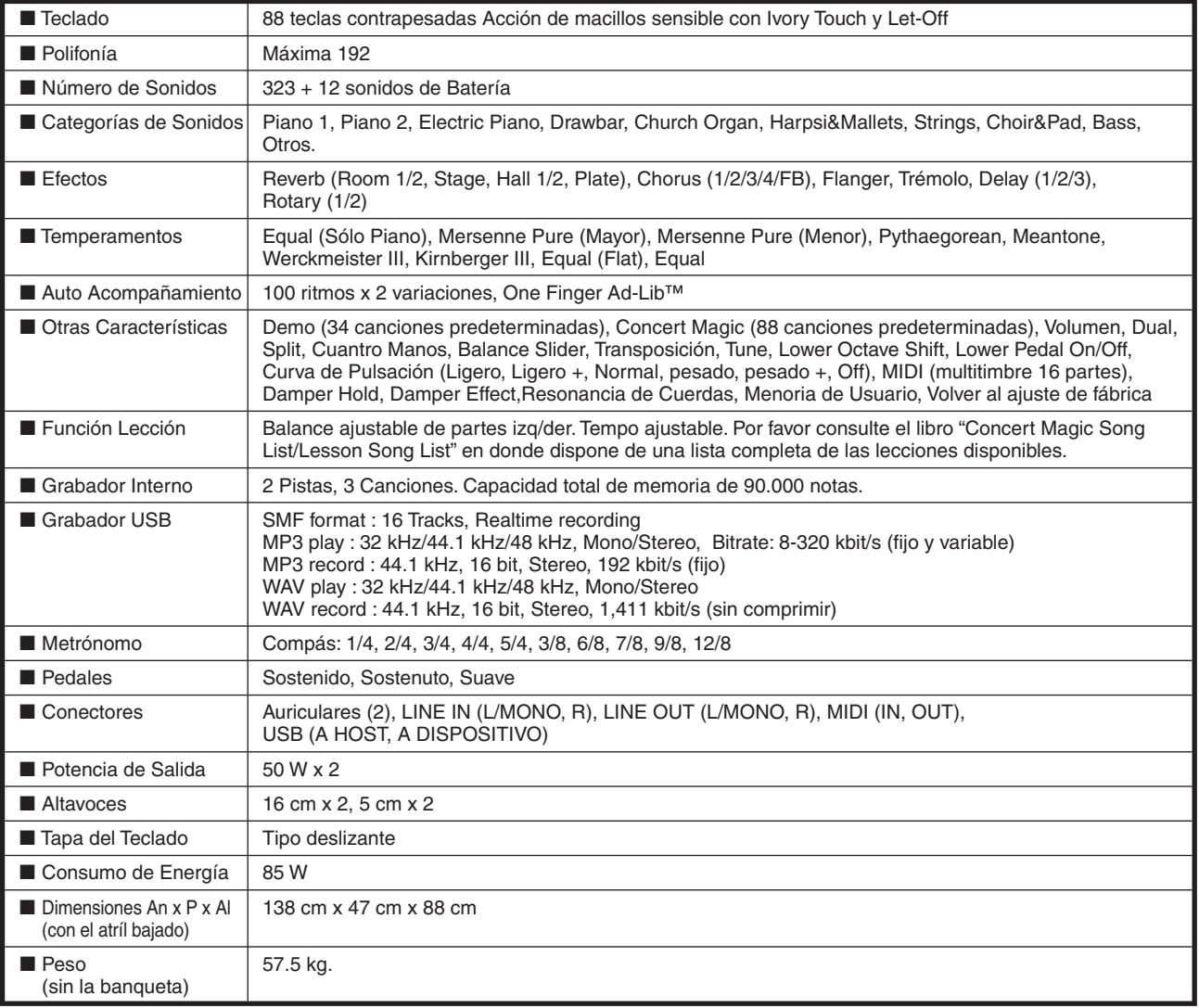

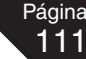

### $\Diamond$  FORMATO DE DATOS EXCLUSIVOS MIDI

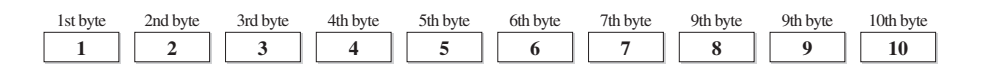

- 1 F0 ..........................Comienzo del Código
- 2 40...........................Número de ID de KAWAI
- 3 00 0F ...................Canal MIDI
- 4 10, 30.....................Código de Función (30 al ajustar MULTI-TIMBRE ON/OFF)
- 5 04...........................Indica que el instrumento es un Piano Eléctrico
- 6 08...........................Indica que el piano es "CN4X"
- 7 data 1
- 8 data 2.....................(Ver la siguiente tabla)
- 9 data 3
- 10 F7 ..........................Final del Código

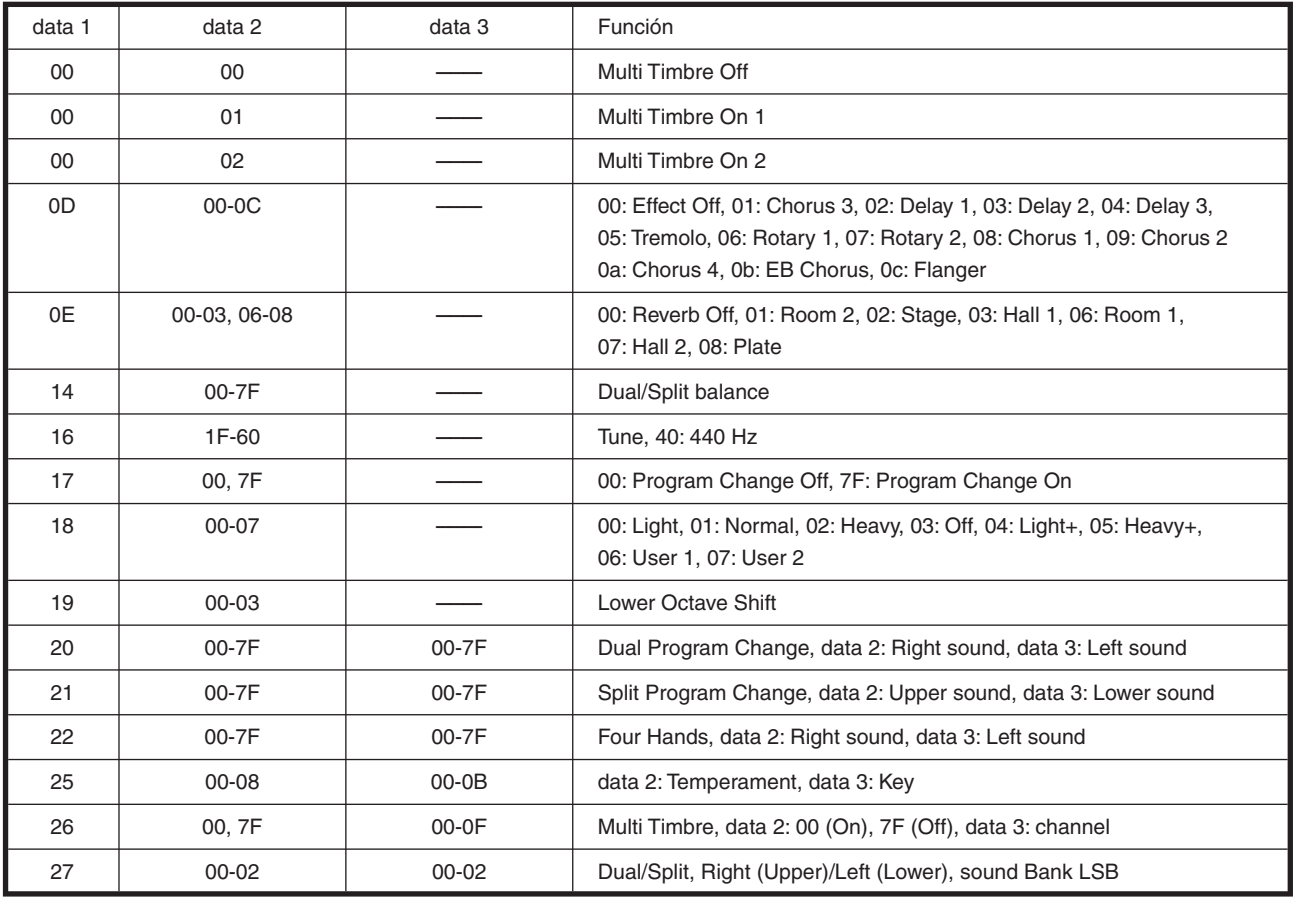

## $\Diamond$  TABLA DE IMPLEMENTACIÓN MIDI

#### PIANO DIGITAL KAWAI MODELO CN43

Date : Septiembre 2010 Version : 1. 0

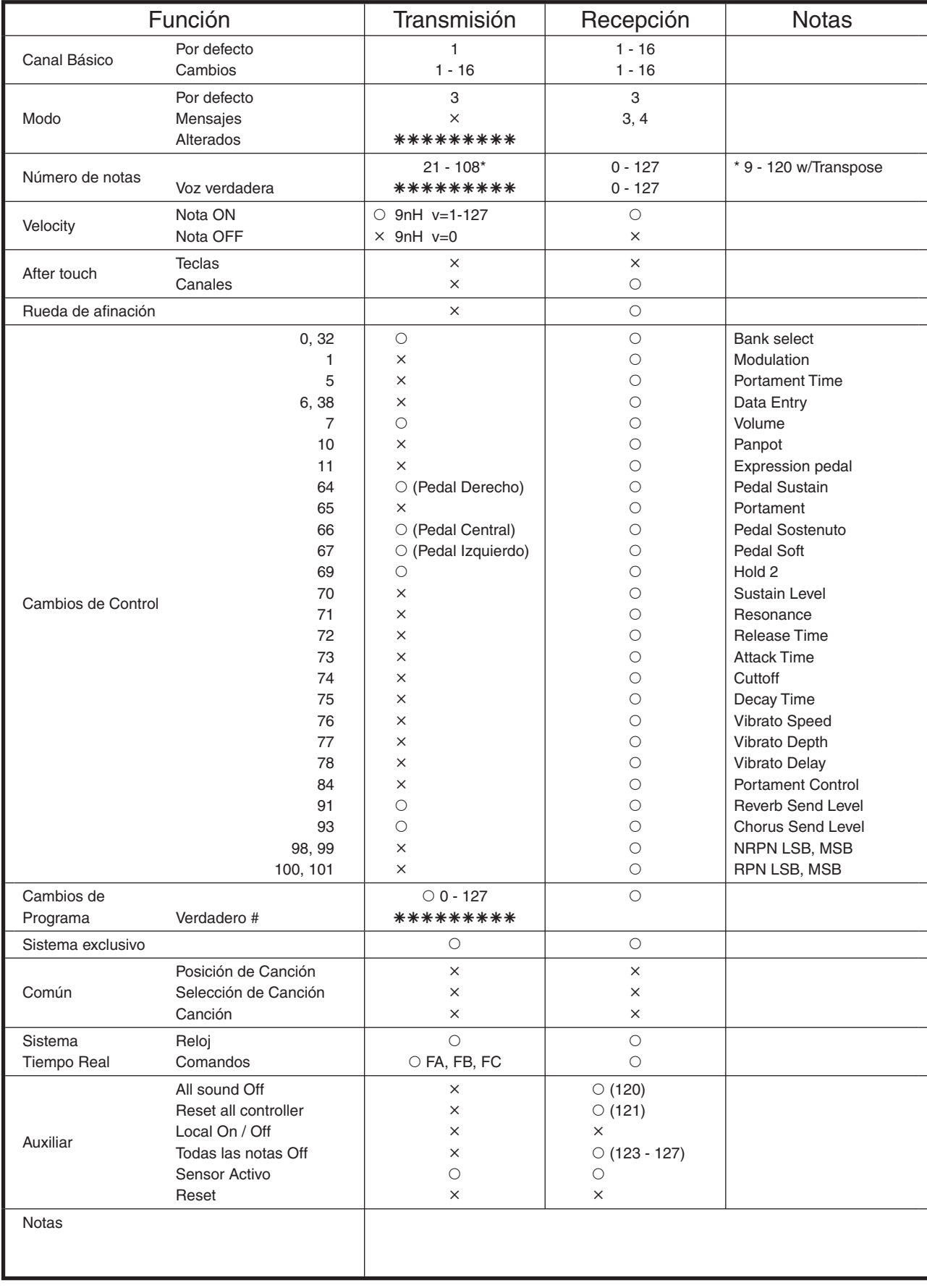

Mode 1: omni mode On, Poly, Mode 2: omni mode On, Mono Mode 3: omni mode Off, Poly, Mode 4: omni mode Off, Mono

 $\circ$ : Yes °: No

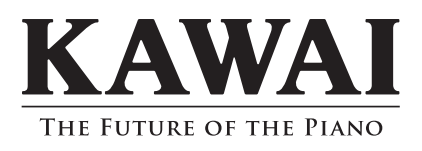

CN43 Manual de Usuario KPSZ-0440 : 816963 OW1049S-S1105 Version.2 Printed in Indonesia Copyright © 2011 Kawai Musical Instruments Mfg. Co.,Ltd. All Rights Reserved.